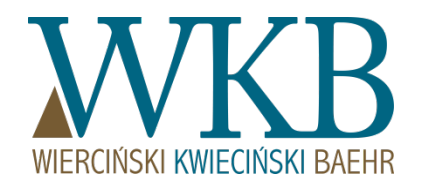

# Practical aspects of the RES auction system

Maciej Szambelańczyk, legal advisor, partner Krzysztof Sikorski, lawyer, associate

January 2017 r.

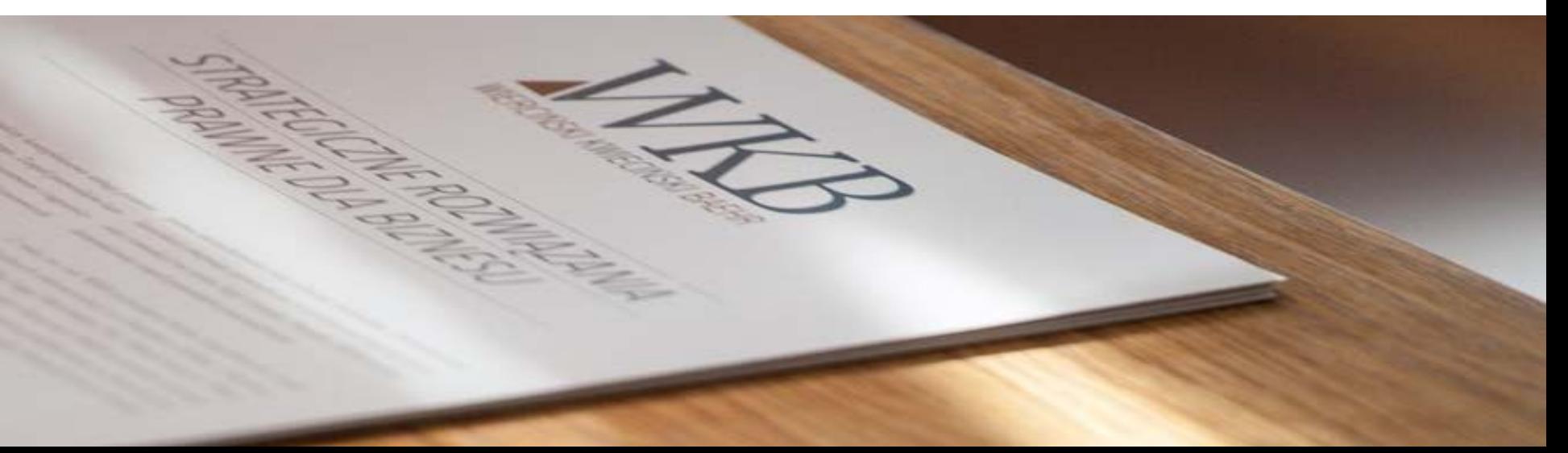

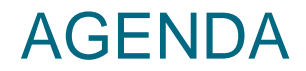

#### **PART I: Overview of the key legal dilemmas related to the operation of the auction system:**

- Who can participate in the auction;
- Problem of the concept of the installations, hybrid installations, clusters, energy cooperative;
- Support for modernized installations (modernization and the opportunity to participate in the auction);
- Concept of capacity utilization degree (how to calculate it);
- Calculation of the length of the support in the auction system;
- Auctions and technological start-up of the installation;
- Calculation of the public aid;
- Period of support for the installations implemented in stages;
- Understanding of "auction baskets";
- Is it acceptable to use two parallel systems of support?
- Settlement of the amount of electricity declared in the auction;

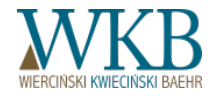

#### AGENDA

#### **PART II: Terms of the auction:**

- Discussion of key definitions contained in the Terms;
- Parameters of the auction:
- Concept of the Manufacturer and the Participant of the auction who can participate in the auction?
- Principles of representation, making declarations, attaching documents;
- Deposits and bank guarantees principles of entering and establishing;
- Course and conclusion of the auction

#### **PART III: Practical aspects of using the Internet Auction Platform:**

- Account registration,
- Sending an application for a certificate of admission to the auction,
- Sending a declaration of accession to the auction,
- Sending and modifying the offer in the auction,
- Preview of entered data.

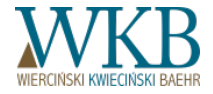

## PART I KEY LEGAL DILEMMAS

RES INSTALLATION RES HYBRID INSTALLATION CLUSTER OF ENERGY ENERGY COOPERATIVE

## RES INSTALLATION - SEVERAL PLACES OF CONNECTION

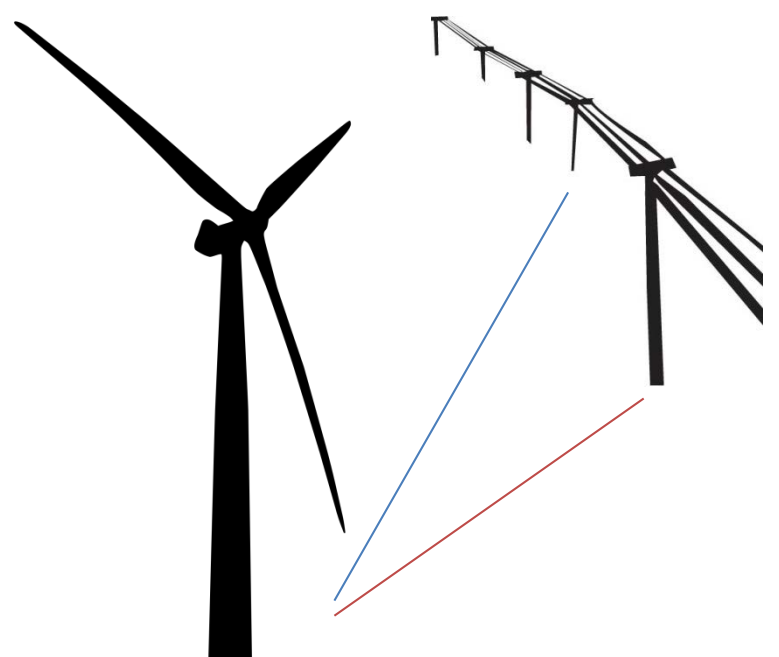

#### **PREVIOUSLY**

**Installing a renewable energy source** 

- Installation constituting a separate complex:

a) **devices for energy generation and power outputting, connected in one point of connection**, where electricity or heat are produced from one kind of renewable energy sources, as well as the storage of electricity storing generated electricity, combined with the complex of devices; or

b) structures and equipment comprising a technical-utilitarian whole used for the production of agricultural biogas, and also combined with them a storage of agricultural biogas.

#### **NOW**

#### **Installing a renewable energy source**

- Installation constituting a separate complex:

a) **devices for energy generation and power outputting in which electricity and heat are produced from renewable energy sources**, or

b) structures and equipment comprising a technical-utilitarian whole used for the production of agricultural biogas, and also combined with them a storage of energy, including a storage of agricultural biogas.

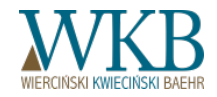

## RES INSTALLATION - SEVERAL PLACES OF CONNECTION

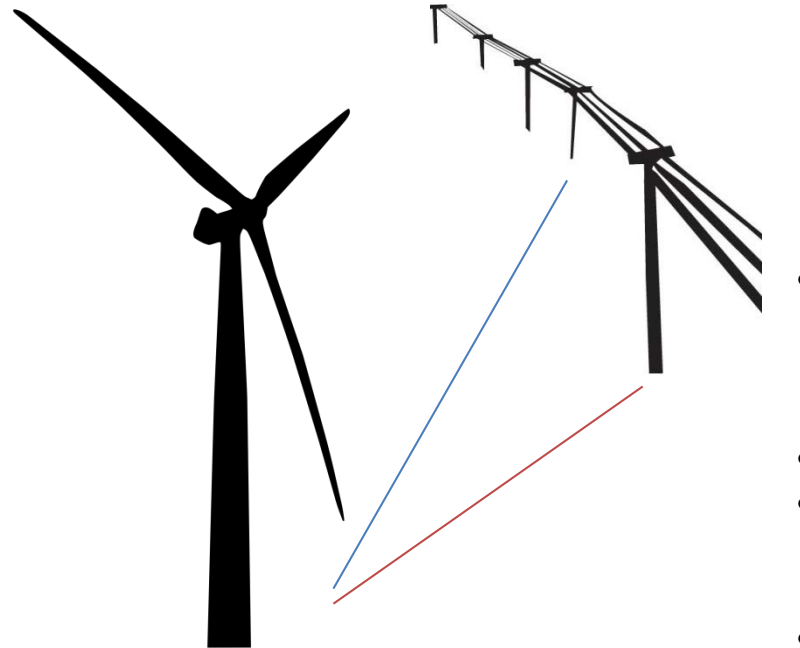

- Is the installation of renewable energy sources can be connected to networks of different operators - two different distribution system operators, or distribution system operator and transmission system operator?
- •
- How to determine whether devices connected at various points of attachment is one or several installations of renewable energy sources?
- - The concept of "power take off point" from the Terms.

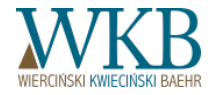

#### RES INSTALLATION– VARIOUS RES TYPES

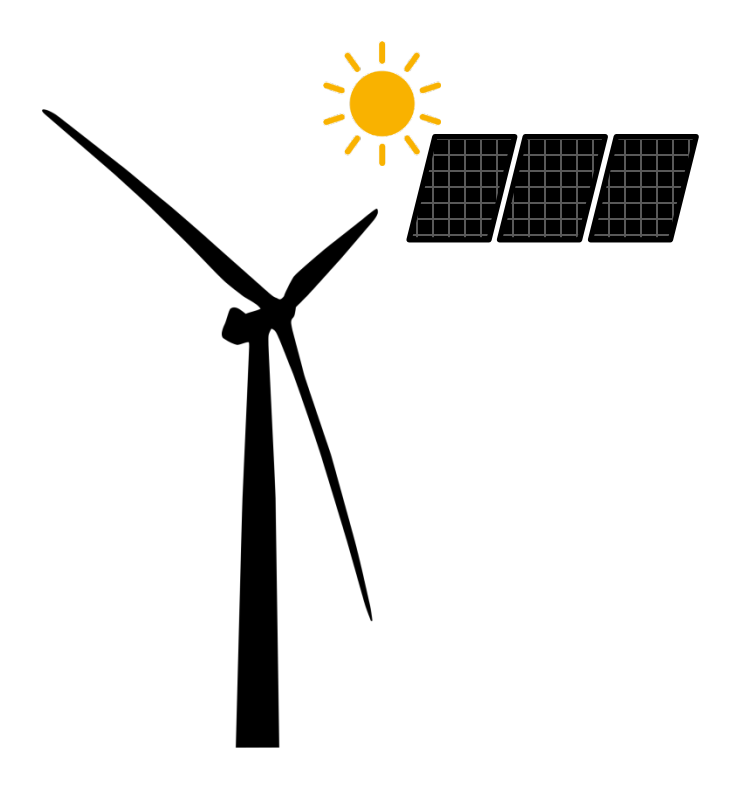

#### **PREVIOUSLY**

Installing a renewable source of energy - the installation constituting a separate complex:

a) devices for energy generation and power outputting, connected in one point of connection, where electricity or heat **are produced from one kind of renewable energy sources**, as well as the storage of electricity storing generated electricity, combined with the complex of devices; or

b) structures and equipment comprising a technical-utilitarian whole used for the production of agricultural biogas, and also combined with them a storage of agricultural biogas.

#### **NOW**

Installing a renewable source of energy - the installation constituting a separate complex:

a) devices for energy generation and power outputting, where electricity or heat are produced from one kind of renewable energy sources, or

b) structures and equipment comprising a technical-utilitarian whole used for the production of agricultural biogas, and also combined with them a storage of energy, including a storage of agricultural biogas.

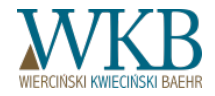

#### RES INSTALLATION – VARIOUS RES TYPES

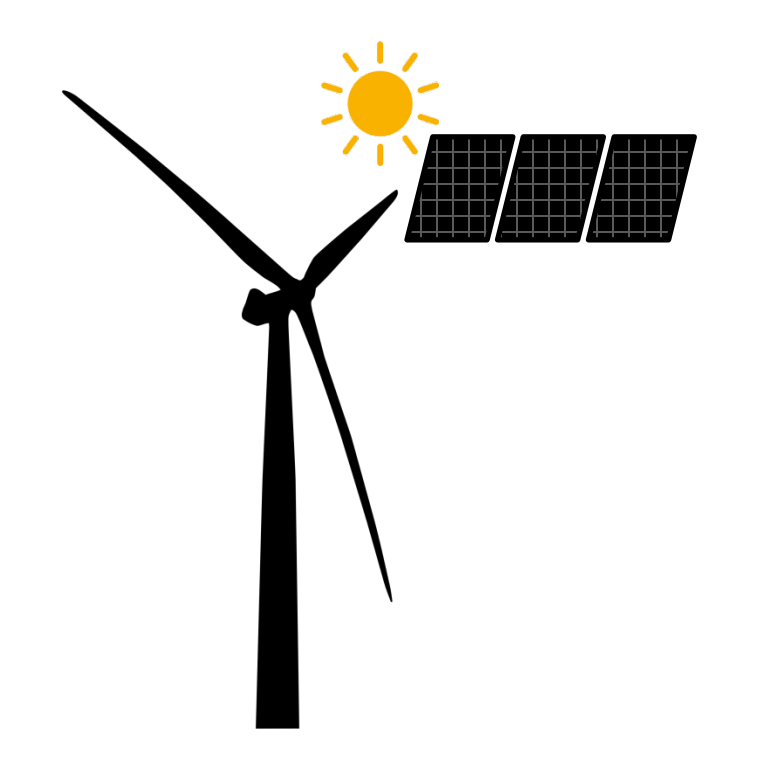

- Is the equipment included in the installation of renewable energy sources may use different renewable energy sources, for example wind energy and solar energy?
- How to distinguish "single" RES installation from hybrid installation?
- Do RES installation, which consists of devices using different sources of renewable energy, could be supported through an auction?

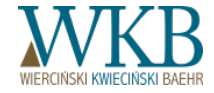

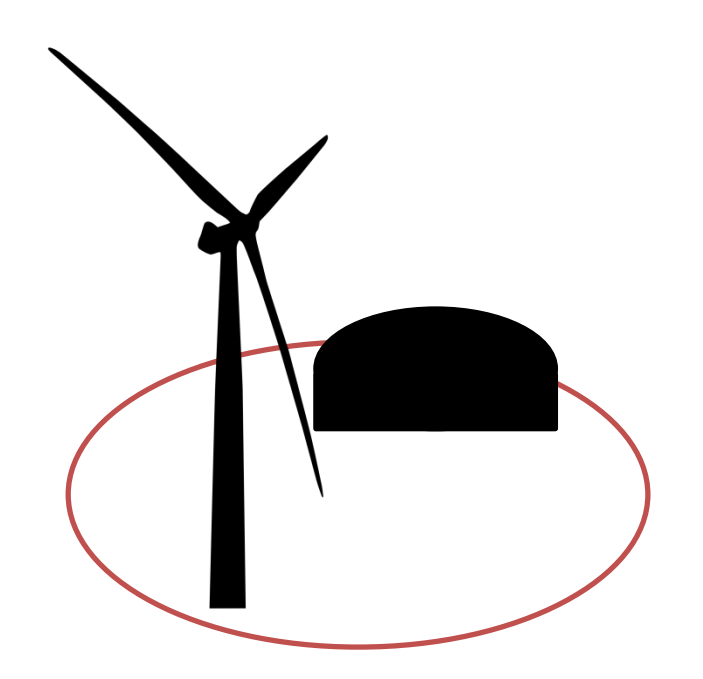

Hybrid installation of renewable source of energy – an assembly of at least two installations of renewable energy sources, using only renewable energy sources, with different characteristics of availability of the energy produced and making as a result of merger a functionally and spatially coherent set providing to the customer permanent access to electricity according to the quality requirements specified in the regulations of the Energy Law; this installation complex can also be assisted by storage of energy generated from this complex and then the electricity given back from it is treated as energy from a renewable source of energy.

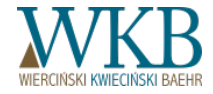

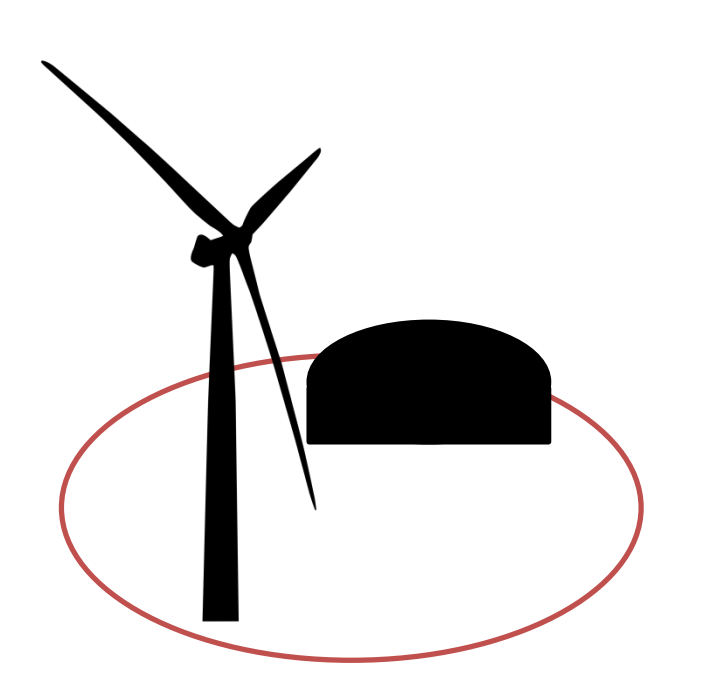

- Can hybrid renewable energy installation consist of installations using the same kind of renewable energy sources?
- What does the term "various characteristics of availability" mean?
- How hybrid installation is designed to provide customers "a continuous access to electricity"?
- Can two or more installation generate power, or they should do it interchangeably?
- What do the terms "functional cohesion" and "spatial cohesion" mean?

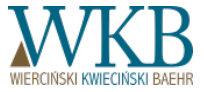

- Is turbines located in places of different breeziness, have different "availability characteristics"?
- Is such a set would be consistent "functionally and spatially?"
- What is the limit of the spacing between the components of the hybrid installation?

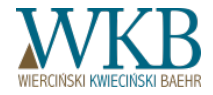

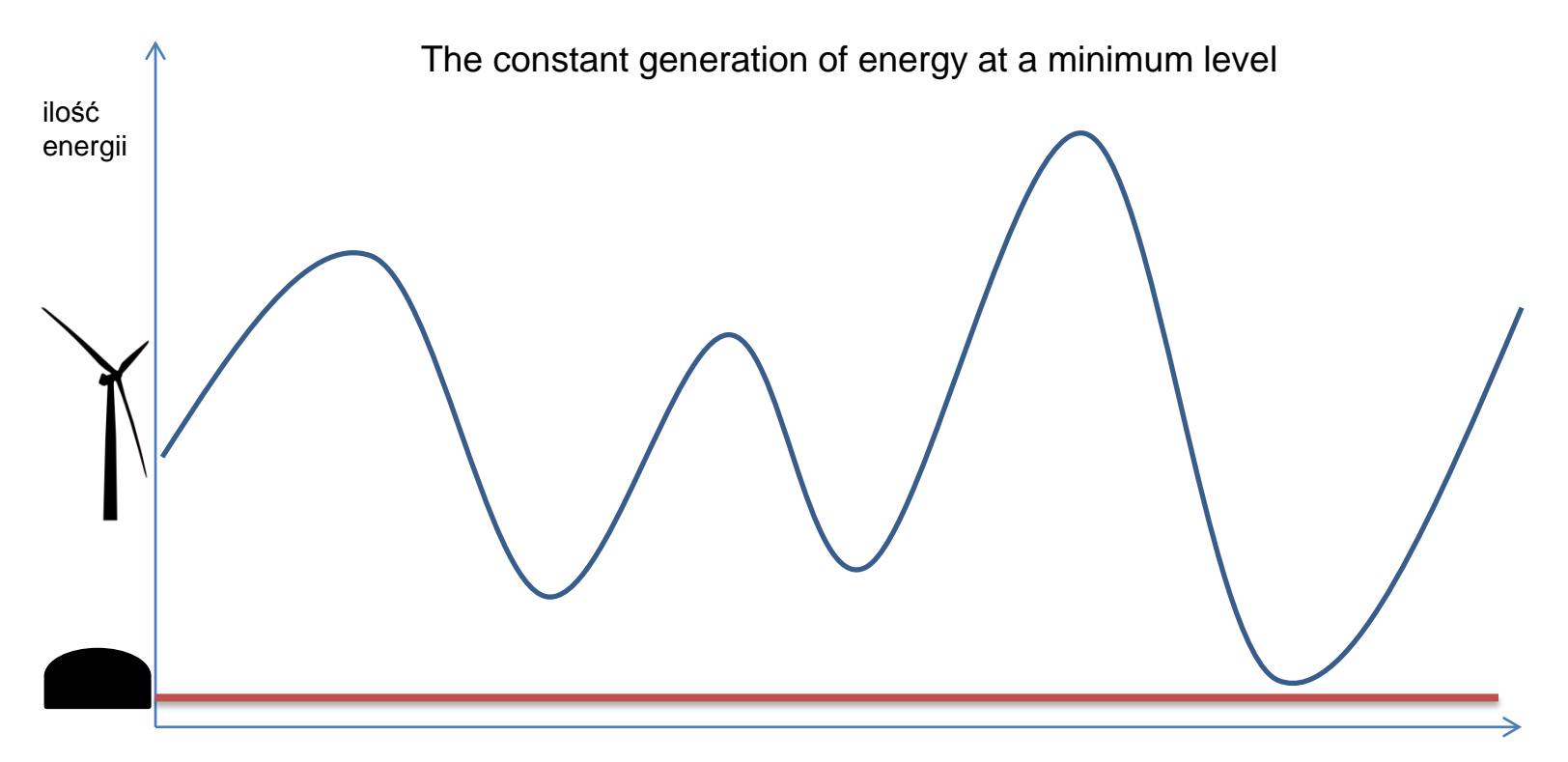

czas

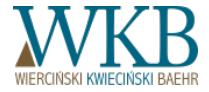

# RES HYBRID INSTALLATION amount of energy Rigid volume of energy production during time

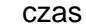

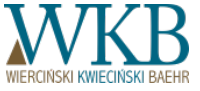

Does the entry of RES installation in the hybrid installation influence its public law duties or restrictions (for example, according to the obligation to generate electricity for the first time on a particular date)?

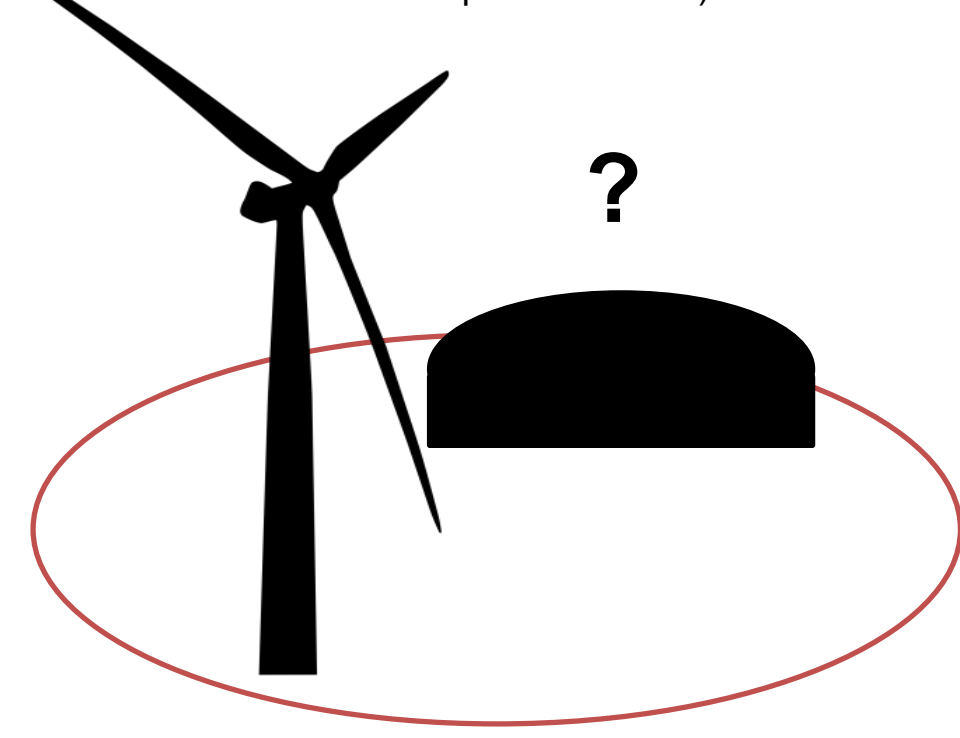

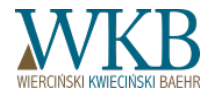

Can a particular RES installation simultaneously be a part of two different hybrid installations?

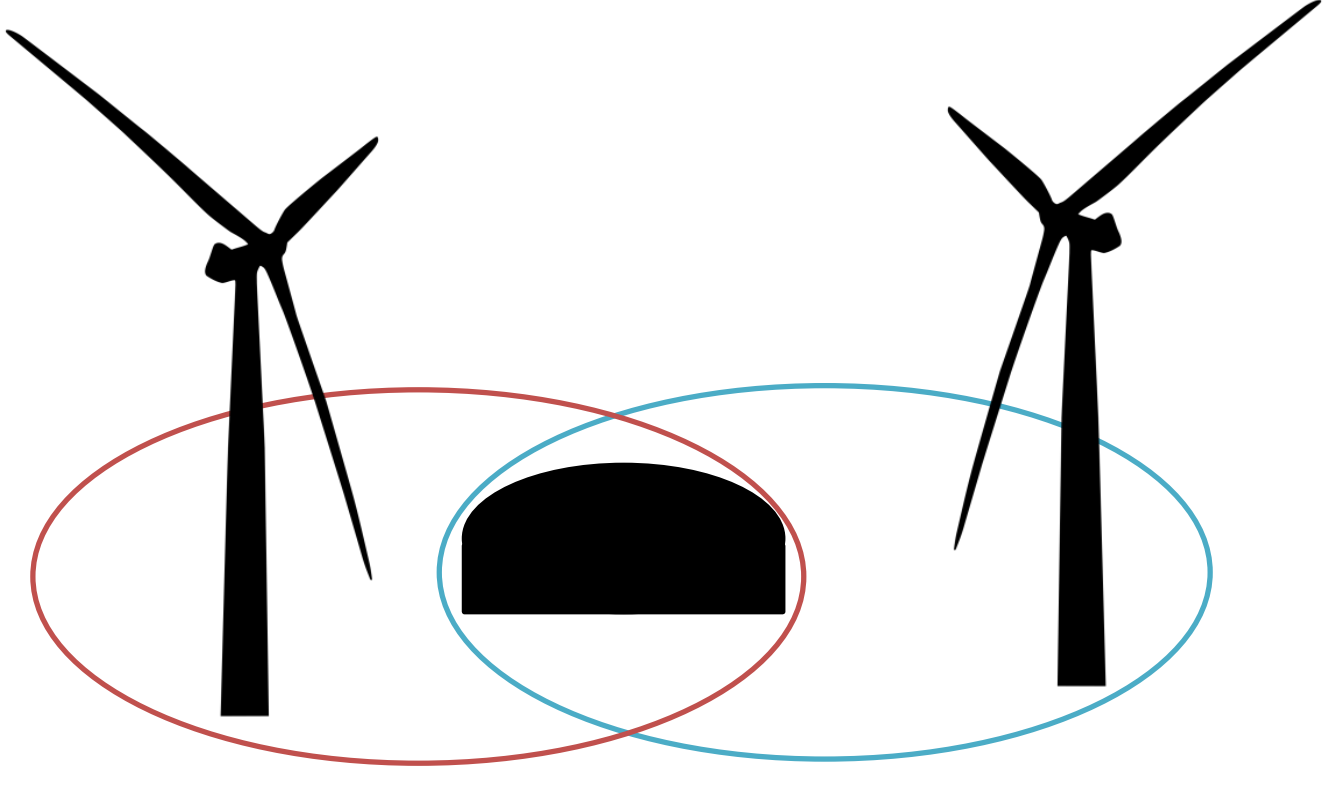

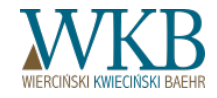

When the hybrid installation is "created" - at the time of issue of the certificate of admission to the auction / making the declaration, or at the time of making an offer?

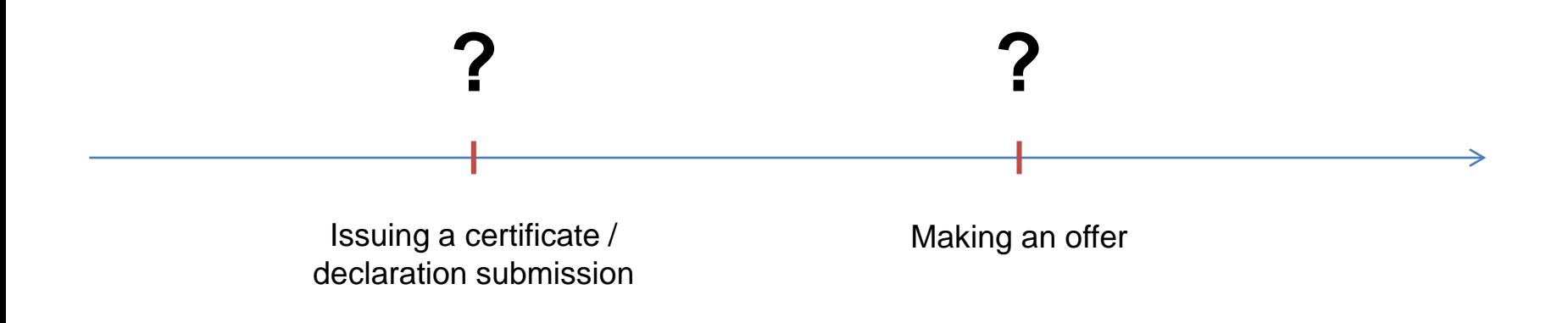

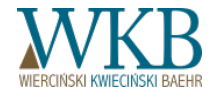

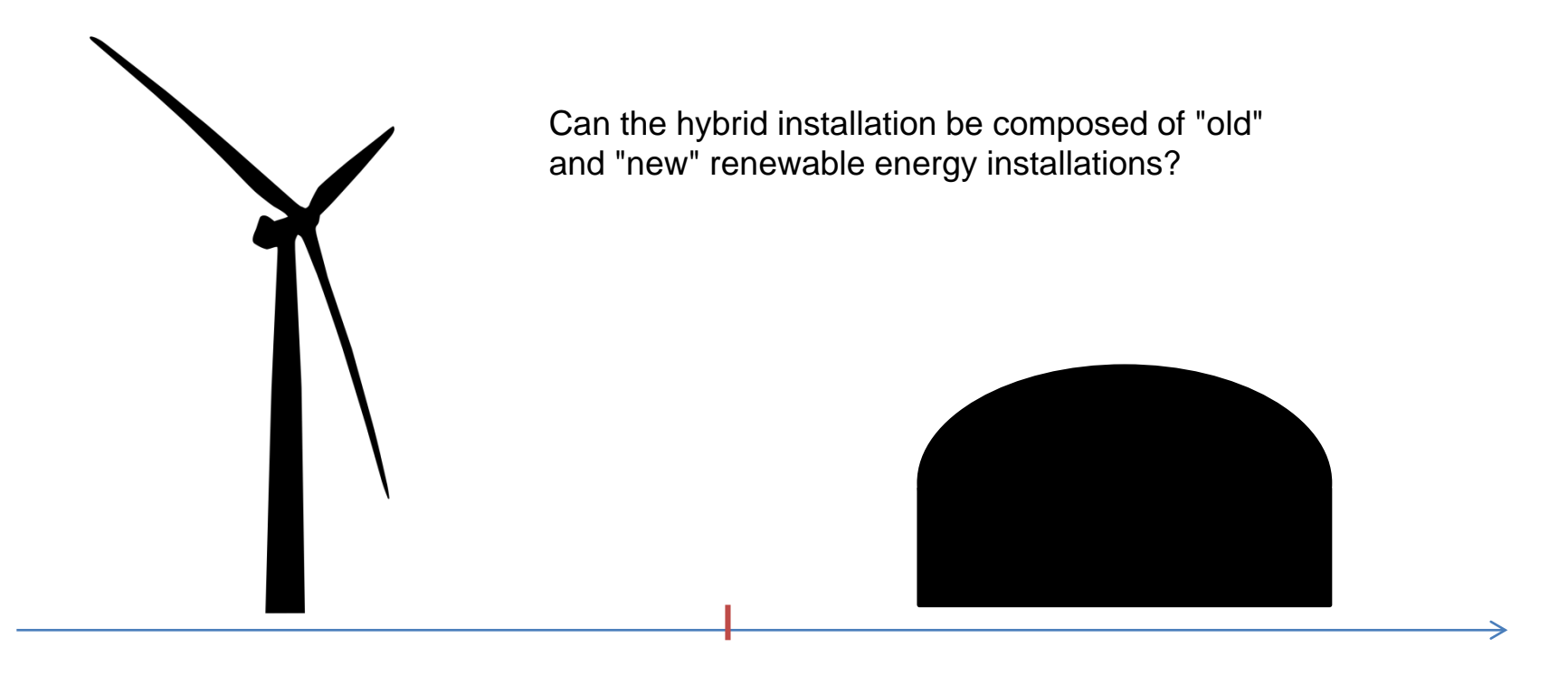

1 July 2016

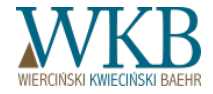

How to calculate the period of support for the hybrid installation composed of:

- "Old" RES installations that began production on different dates?
- "New" RES installations that began production on different dates?

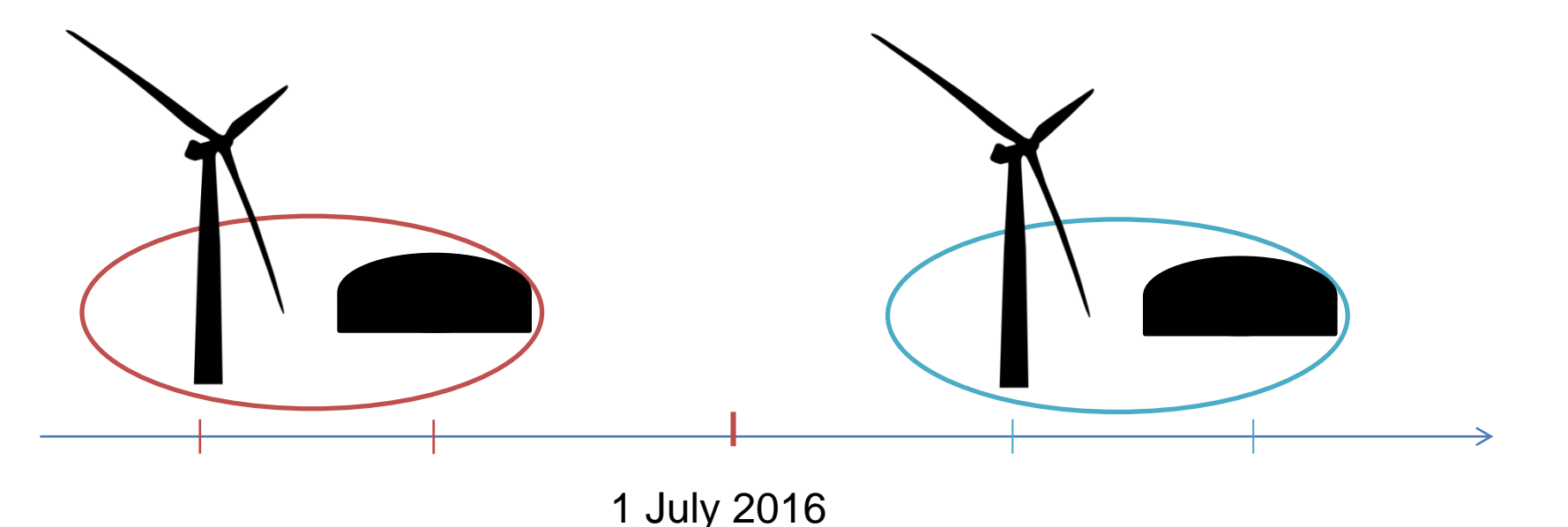

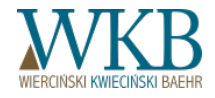

- Whether in a situation, when one of the components of RES installations will be commissioned earlier than the other, can it start generating electricity?
- Will this energy be deemed as produced in the hybrid installation?

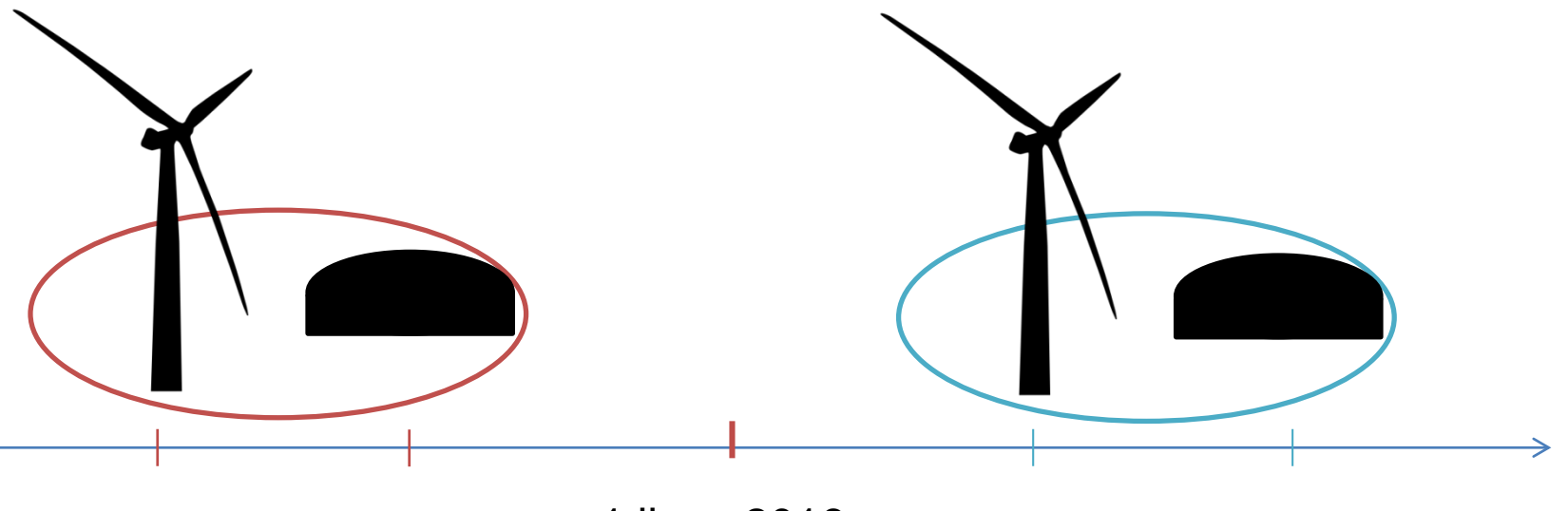

1 lipca 2016

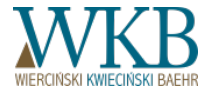

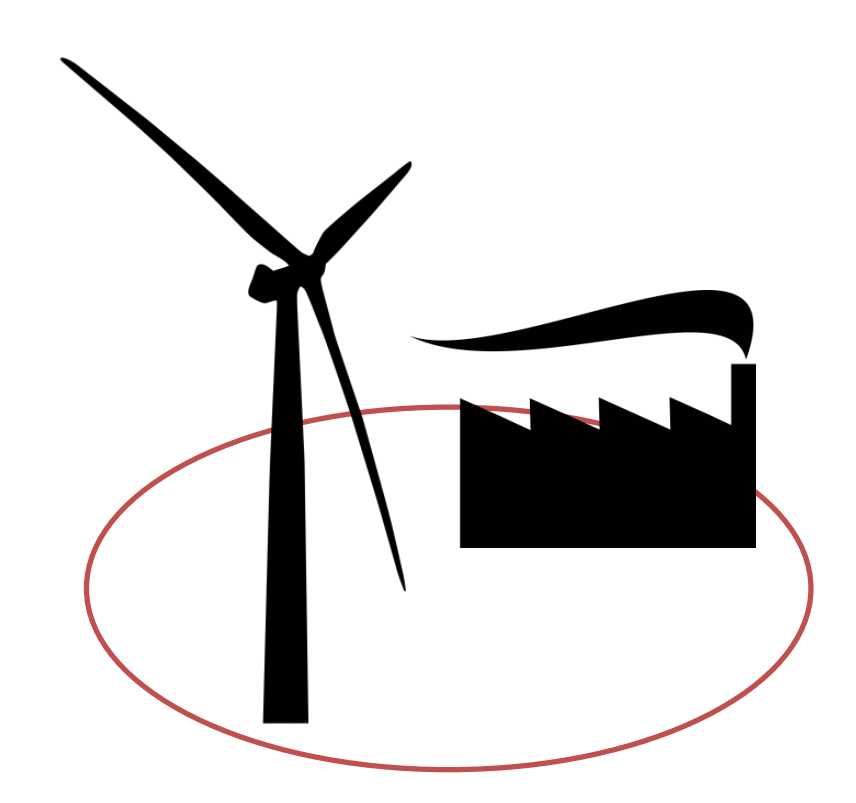

Can the hybrid RES installation be composed of multifuel burning installations?

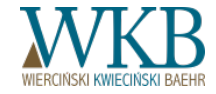

## CLUSTER OF ENERGY

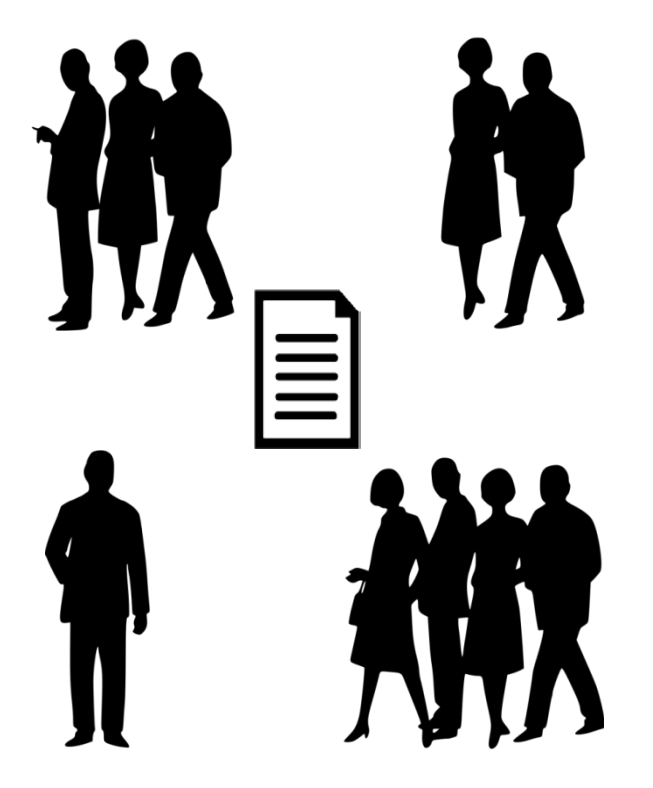

Cluster of energy - civil agreement which may include individuals, legal entities, academic institutions, research institutes or local government units, on the production and balancing the demand, distribution or trading of energy from renewable energy sources or from other sources or fuels, as part of distribution network of rated voltage less than 110 kV, on the area of operation of this cluster not exceeding the borders of one county within the meaning of the Act of June 5, 1998 on county government (Dz. U. [Journal of Laws] of 2016, item 814) or 5 municipalities within the meaning of the Act of March 8, 1990 on local government (Dz. U. [Journal of Laws] of 2016, item 446); energy cluster is represented by a coordinator which is appointed for this purpose cooperative, association, foundation, or indicated in the civil law consultation any member of the cluster of energy, hereinafter referred to as "the coordinator of the cluster of energy";

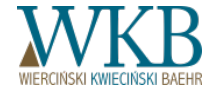

## CLUSTER OF ENERGY

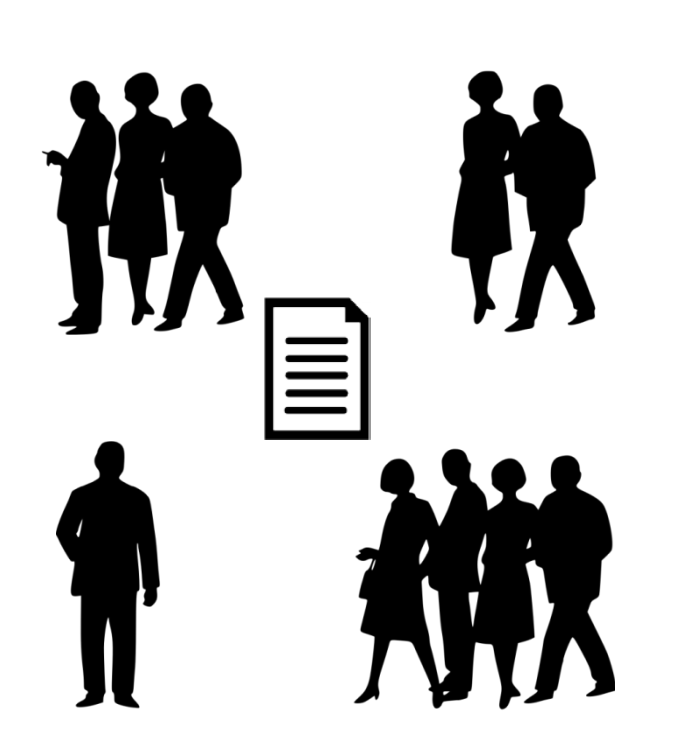

- There is no unequivocal definition of the legal nature to determine the cluster as "a civil law agreement", and at the same time using of the term "members" and the determination of the manner of their representation;
- The ability of performing tasks by the cluster in the field of distribution, without specifying the nature of these tasks;
- The possibility to use also non-renewable energy sources;
- Unresolved question of ownership of the distribution network through which the cluster would perform its functions in the distribution.

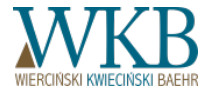

#### ENERGY COOPERATIVE

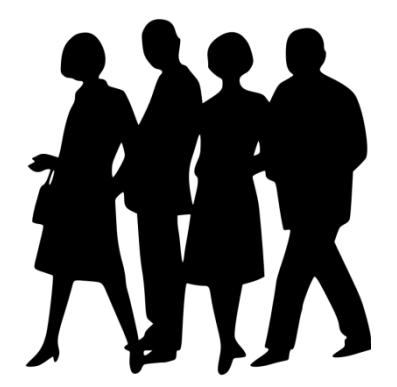

Energy Cooperative - a cooperative within the meaning of the Act of September 16, 1982 - Cooperative Law (Dz. U. [Journal of Laws] of 2016, item 21), whose core business is production of:

a) electrical energy in installations of renewable energy sources with a total installed capacity of no more than 10 MW; or

b) biogas in installations of renewable energy source with an annual capacity of no more than 40 million m3; or

c) heat in installations of renewable energy sources with a total generating capacity in the combination not exceeding 30 MWt.

- and balancing of demand, distribution and trading of electricity, biogas or heat for own needs of energy cooperative and its members connected to the defined area of electricity distribution network with voltage lower than 110 kV, or distribution of gas or heating network in the area of rural or urban-rural municipalities within the meaning of the regulations on statistics.

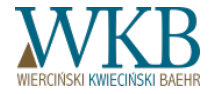

#### ENERGY COOPERATIVE

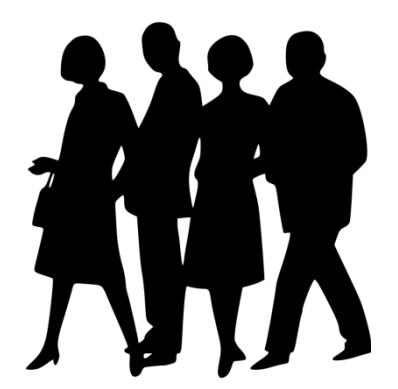

- The ability of tasks performing by the cooperative in the field of distribution, without specifying the nature of these tasks;
- Unresolved question of ownership of the distribution network through which the cooperative would perform its functions in the distribution.

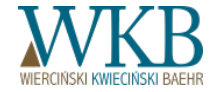

## MODERNIZED INSTALLATIONS MODERNIZATION AND POSSIBILITY OF PARTICIPATION IN THE AUCTION

#### CONCEPT OF THE MODERNIZED INSTALLATION

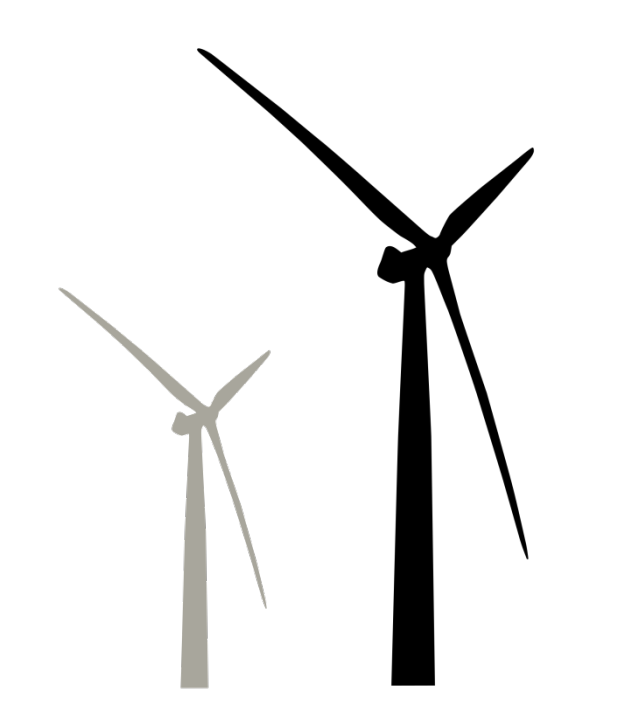

- What does the term "modernization" mean?
- Whether, for the recognition of an installation for a "modernized", it is necessary to replace its "key" elements used to generate electricity?
- Whether, to recognize that there was a modernization as a result of the investment, there must be an increase of total installed capacity?

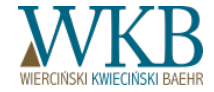

### CONCEPT OF THE MODERNIZED INSTALLATION

How qualify cases where some of the equipment making up the installation of renewable energy has already been built and started production of electricity, and the remaining part of the investment has not yet been completed?

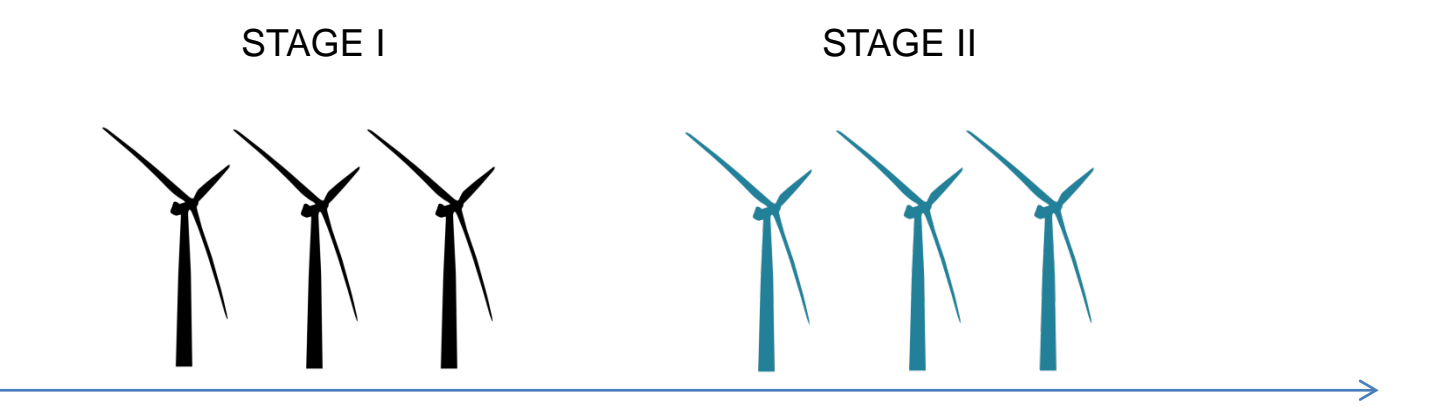

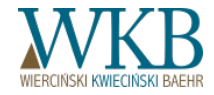

## SUPPORT PERIOD – INVESTMENTS IN STAGES

Is the period of support for the entire installations, which was carried out in stages, should to be calculated:

- from the first production in the first step?
- from the first production in the installation as a whole

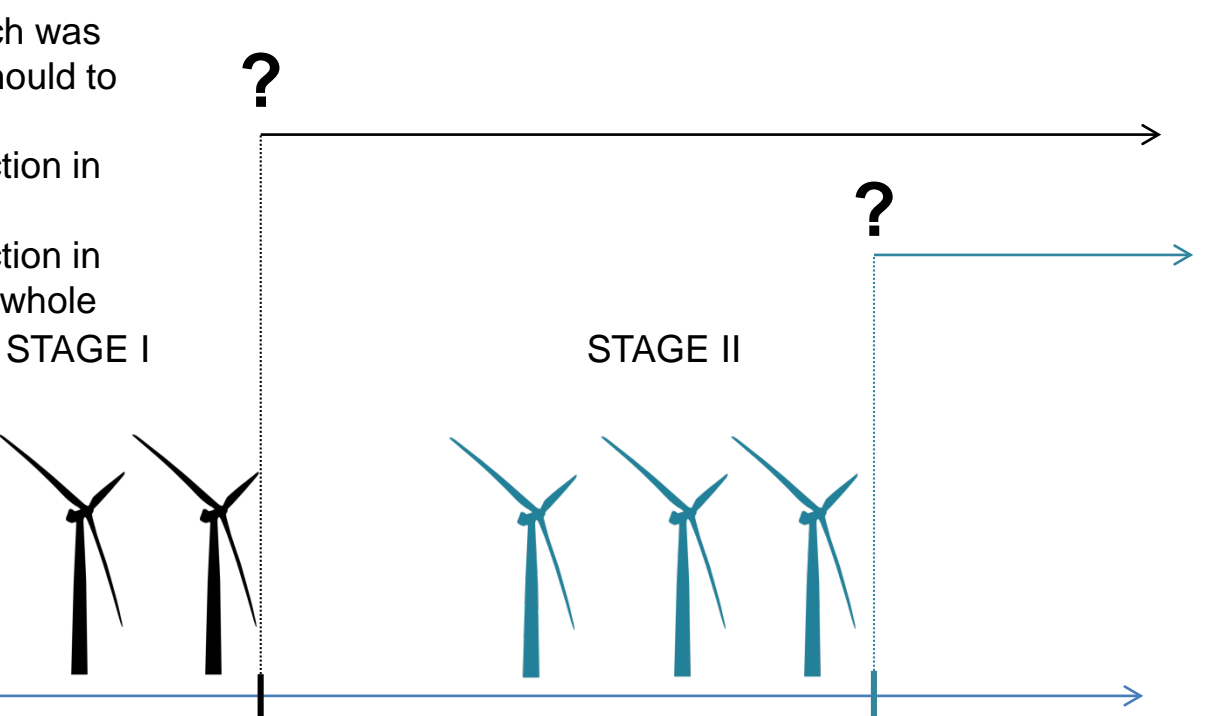

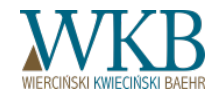

#### MODERNISATION VS. PARTICIPATION IN THE AUCTION

#### **Art. 74 of the RES Act**

*(…)2. Electricity from renewable energy sources produced in the installation of a renewable energy source, modernized after the date of entry into force of section 4, may be sold by auction only if:*

1) as a result of modernization of the installation of a renewable energy source, there was an increase in total *installed capacity of electricity;*

2) expenditure on modernization of renewable energy source installation amounted to no less than 30% of the *initial value of the modernized installation;*

3) modernized installation of a renewable energy source will not be used to generate electricity from biomass, *bioliquids, biogas or agricultural biogas in multifuel burning installations other than dedicated multifuel burning installations.*

*3. In the case of installation modernization:*

1) not constituting installation of a renewable energy source, resulting in the creation of installation of a renewable *energy source other than a dedicated multifuel burning installation; or*

2) multifuel burning, resulting in the creation of installing a renewable energy source that will not be used for *electricity generation in multifuel burning installation; or*

3) a renewable source of energy with a total installed capacity of not more than 5 MW, using hydropower to *generate electricity*

- energy can be sold by auction after fulfilling the conditions referred to in Section 1 and Section 2, items 2 and 3. *(…)*

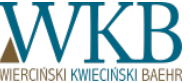

#### MODERNISATION VS. PARTICIPATION IN THE AUCTION

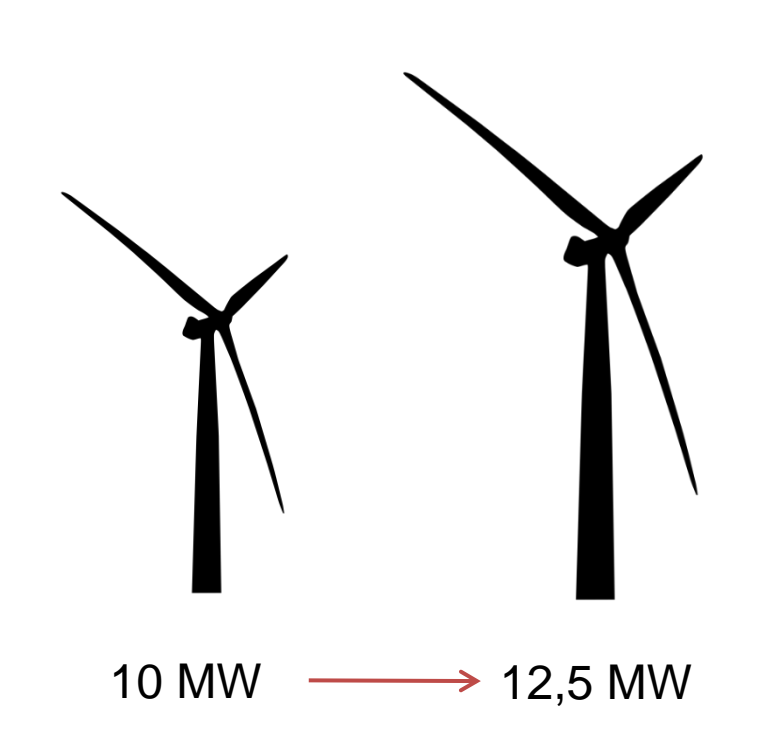

**If the modernization will increase the total installed capacity, the support is granted for energy produced in proportion to this increase.**

For example, if in the course of modernization the total installed power of the installation was increased by 1/4, or 25% (for example, from 10 MW to 12.5 MW), than the subject of a sale by auction (or subject to the obligation to purchase or to grant certificates of origin) may be 1/5, or 20% of energy from the installation, corresponding to the ratio of 2.5 to 12.5 - because by this fraction (percent) increased the installed capacity of the RES installation. This can be expressed by the formula:

$$
E_w = \frac{(M - M_o)}{M} \times E
$$

 $\frac{m}{\nu}$  .  $\frac{m}{\nu}$  where the individual symbols stand for:

Ew - the amount of electricity generated in the installation that can be offered for sale, in accordance with Article 74, Section 5 of RES Act, in a calendar year.

M - total capacity installed after modernization

M0 - total installed capacity before modernization

E - the total amount of electricity generated in the installation

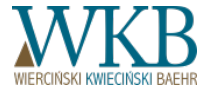

#### MODERNISATION VS. PARTICIPATION IN THE AUCTION

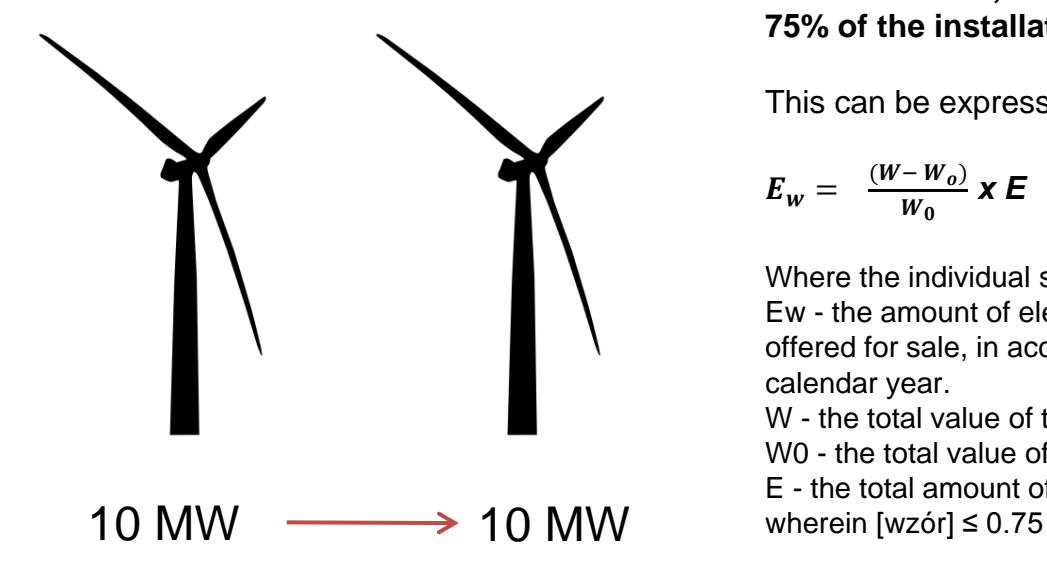

**For installations referred to in Article 74, Section 3 of RES Act, when modernization does not increase in the total installed capacity, the support will be calculated based on the proportion of investment to the initial value of the installation, provided that this value, in accordance with RES Act, may not exceed 75% of the installation initial value.**

This can be expressed by the formula:

$$
E_w = \frac{(W - W_o)}{W_0} \times E
$$

Where the individual symbols stand for:

Ew - the amount of electricity generated in the installation that can be offered for sale, in accordance with Article 74, Section 5 of RES Act, in a calendar year.

W - the total value of the installation after modernization

W0 - the total value of the installation before modernization

E - the total amount of electricity generated in the installation

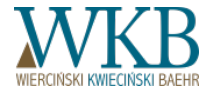

## CAPACITY UTILIZATION DEGREE **CALCULATION**

## CONCEPT OF CAPACITY UTILIZATION DEGREE

#### What is the "capacity utilization degree"?

- atmospheric conditions
- technical downtime
- malfunctions

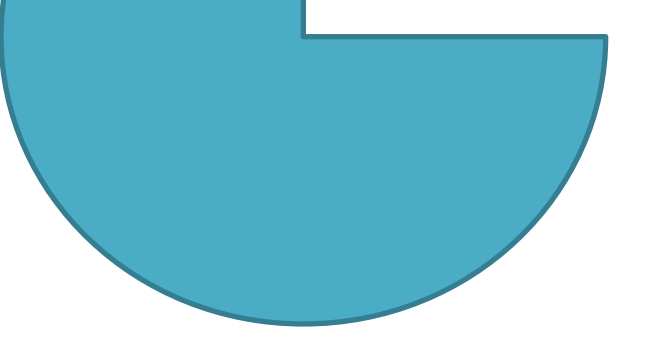

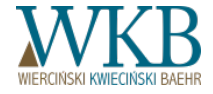

#### CALCULATION OF THE CAPACITY UTILIZATION DEGREE - SWM

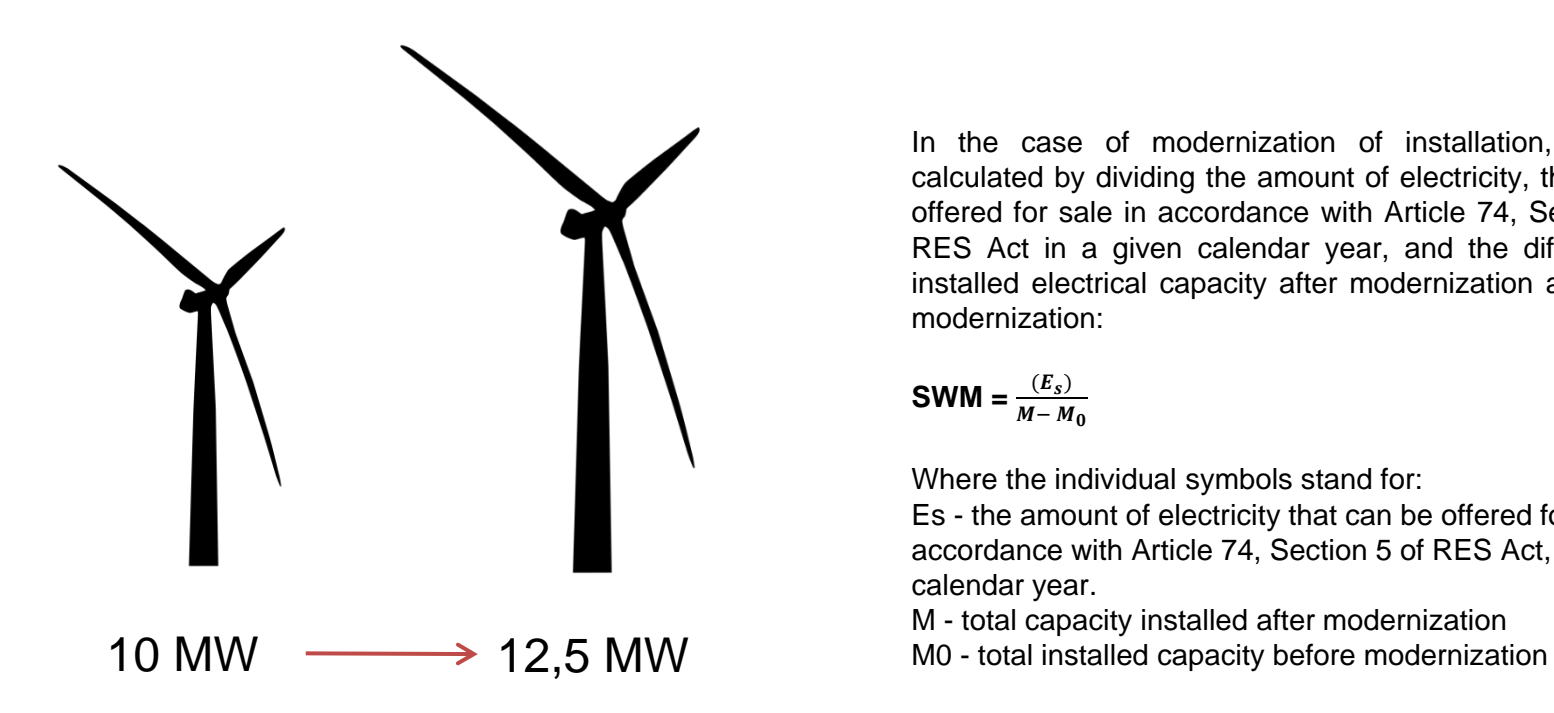

In the case of modernization of installation, SWM is calculated by dividing the amount of electricity, that can be offered for sale in accordance with Article 74, Section 5 of RES Act in a given calendar year, and the difference in installed electrical capacity after modernization and before modernization:

$$
\text{SWM} = \frac{(E_s)}{M - M_0}
$$

Where the individual symbols stand for:

Es - the amount of electricity that can be offered for sale, in accordance with Article 74, Section 5 of RES Act, in a calendar year.

M - total capacity installed after modernization

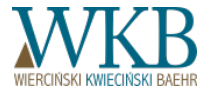

## CALCULATION OF THE CAPACITY UTILIZATION DEGREE - SWM

Gdy modernizacja nie spowodowała przyrostu mocy zainstalowanej. SWM oblicza się jako iloraz ilości energii elektrycznej jaka może być zaoferowana do sprzedaży zgodnie z art. 74 ust. 5 uOZE w danym roku kalendarzowym oraz mocy zainstalowanej elektrycznej po modernizacji:

 $SWN = \frac{[E_1]}{[E_2]}$ 

Gdzie poszczeoólne symbole oznaczają: E. – lość energi elektrycznej oferowanej do sprzedaży w danym mku kalendarzowym M - łączna moc zainstalowana po modernizacji

Gdy modernizacja nie spowodowała przyrostu mocy zainstalowanej. SWM oblicza się jako iloraz ilości energii elektrycznej jaka może być zaoferowana do sprzedaży zgodnie z art. 74 ust. 5 uOZE w danym roku kalendarzowym oraz mocy zainstalowanej elektrycznej po modernizacji:

 $SWN = \frac{F_1}{F_2}$ 

Gdzie poszczeoólne symbole oznaczają: E, - ilość energii elektrycznej oferowanej do sprzedaży w danym mku kalendarzowym M - łaczna moc zainstalowana po modernizacji

#### $10 \text{ MW} \longrightarrow 10 \text{ MW}$

**If modernization has not caused the increase in installed capacity,** SWM is calculated by dividing the amount of electricity, that can be offered for sale in accordance with Article 74, Section 5 of RES Act in a given calendar year, and the difference in installed electrical capacity after modernization:

 $SWM = \frac{(E_s)}{M}$ 

Where the individual symbols stand for:

Es - the amount of electricity offered for sale in a given calendar year

M - total capacity installed after modernization

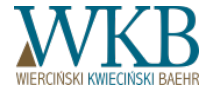
# CALCULATION OF THE CAPACITY UTILIZATION DEGREE

- SWM

### **Rozliczanie SWM**

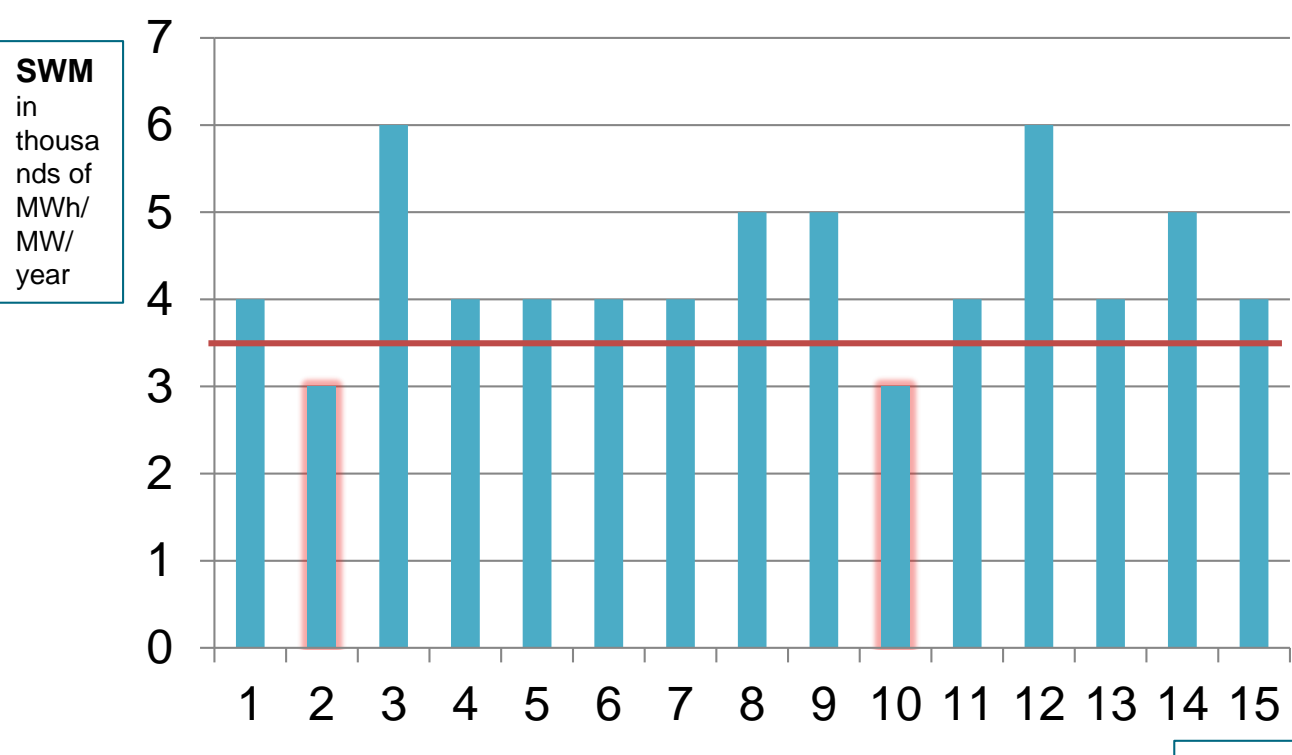

- Will the President of the Energy Regulatory Office verify SWM after the end of the period of support (maximum 15 years), or annually?
	- How (in relation to which period) will the obligation be settled to repay the public aid, as defined in Article 83, Section 3a of RES Act?

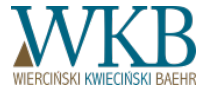

# SUPPORT PERIOD IN THE AUCTION SYSTEM CALCULATION METHOD

SUPPORT PERIOD - TECHNOLOGICAL START-UP

time **Electricity** technological start-up Is the electricity, generated during the technological start-up, included in the auction support system?

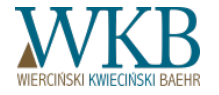

### SUPPORT PERIOD - "OLD" CERTIFICATES OF ORIGIN

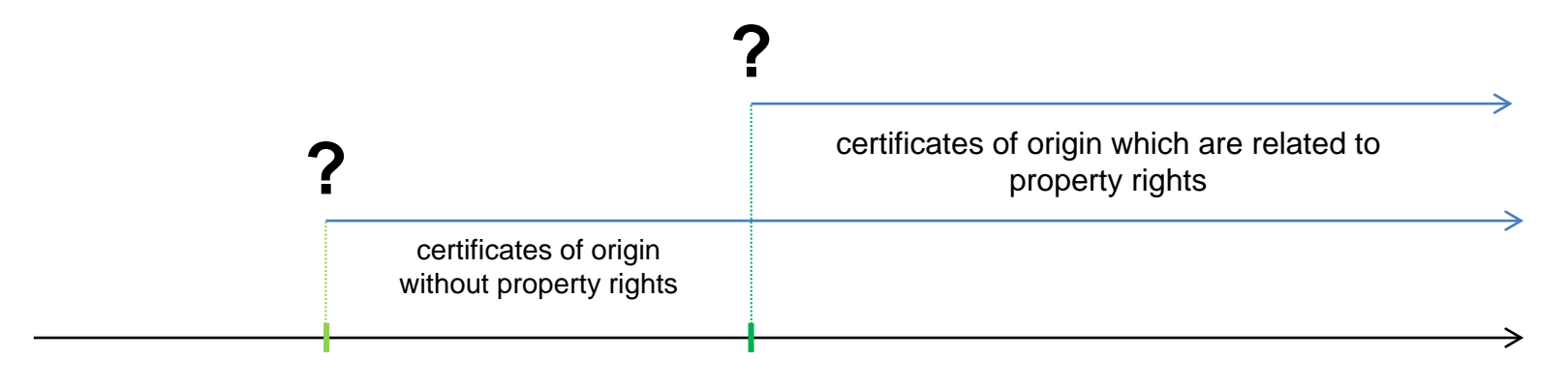

1 May 2004 30 September 2005

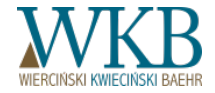

### SUPPORT PERIOD - NO CERTIFICATES OF ORIGIN

first production of energy **? ?** closing auction energy production **?** the last day of the period of the electricity production for which the manufacturer could apply for certificates of origin Is the starting date for the period of support, if the manufacturer did not apply for certificates of origin: • date of the first energy production? • date of the first energy production after the closing auction? • the last day of the period of the electricity production for which the manufacturer could apply for certificates of origin?

# PUBLIC AID **CALCULATION**

# CALCULATION OF PUBLIC AID - INTEREST

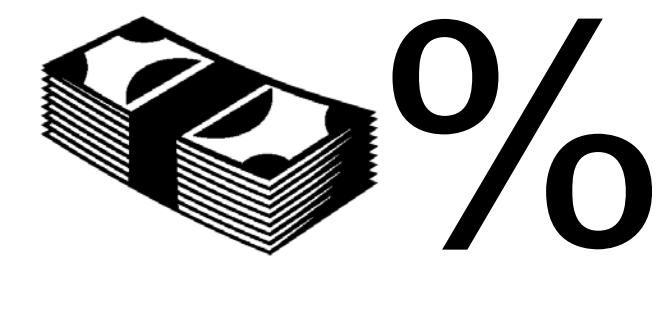

What will be the legal basis for charging interest for the renovation of obligation to repay the public aid from the amount of this aid?

Art. 9-11 of Commission Regulation (EC) No 794/2004 of 21 April 2004 on the implementation of Council Regulation (EU) 2015/15891 laying down detailed rules for the application of Article 108 of the Treaty on the Functioning of the European Union.

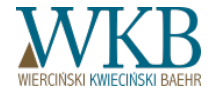

# MAXIMUM VALUE OF PUBLIC AID

### CALCULATION OF PUBLIC AID - MAXIMUM VALUE OF PUBLIC AID

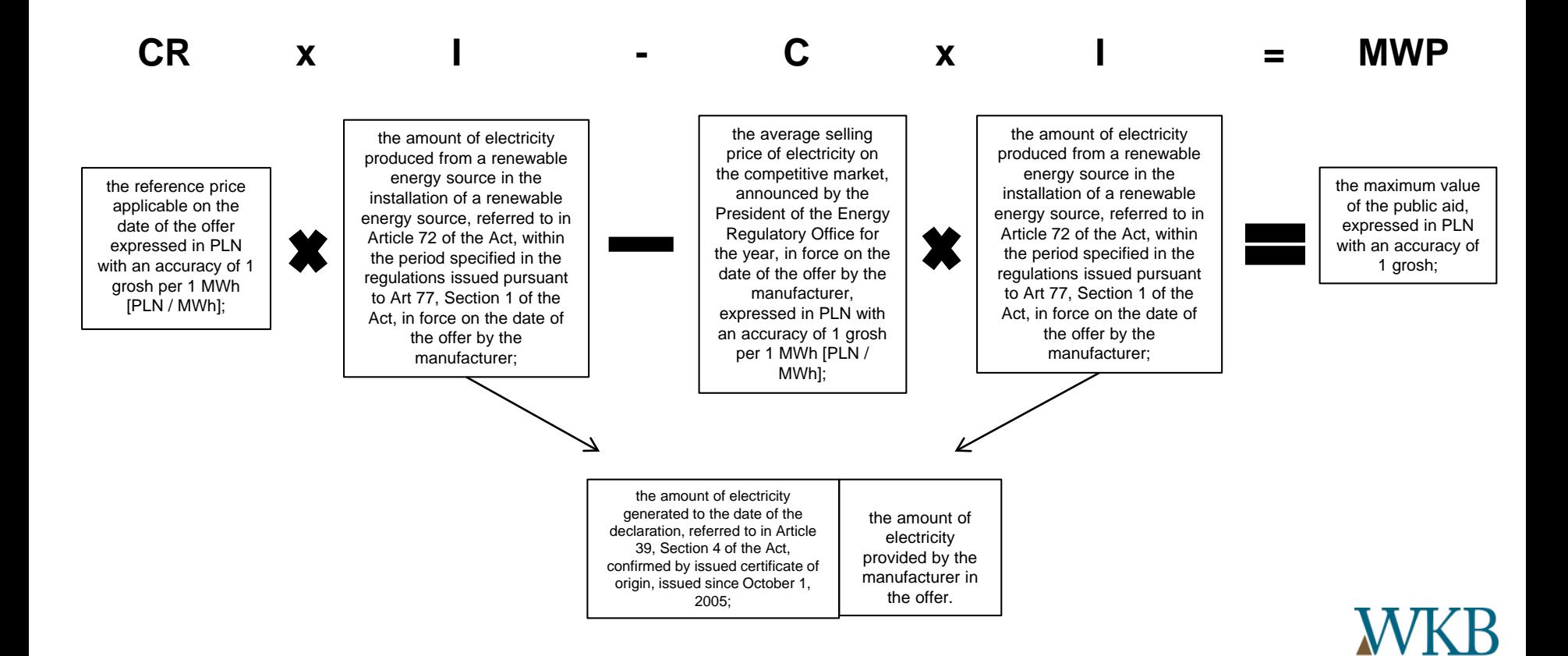

### CALCULATION OF PUBLIC AID - MAXIMUM VALUE OF PUBLIC AID

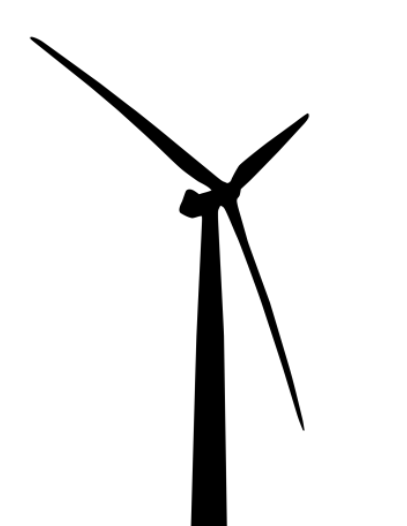

The turbine with a capacity of 3 MW **New installation - MWP entered in the application**

 $CR = 385 PLN/MWh$ 

**I** = 90 000 MWh

**C\*** = 169,99 PLN/MWh

**MWP = CR x I – C x I**

**MWP** = 385 x 90 000 – 169,99 x 90 000 **MWP** = 34 650 000 – 15 299 100 **MWP** = 19 350 900 PLN

\* The price is for the year 2015

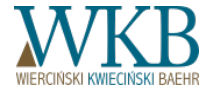

# TOTAL VALUE OF AID FOR THE STATEMENTS

### CALCULATION OF PUBLIC AID - TOTAL VALUE OF AID FOR THE **STATEMENTS**

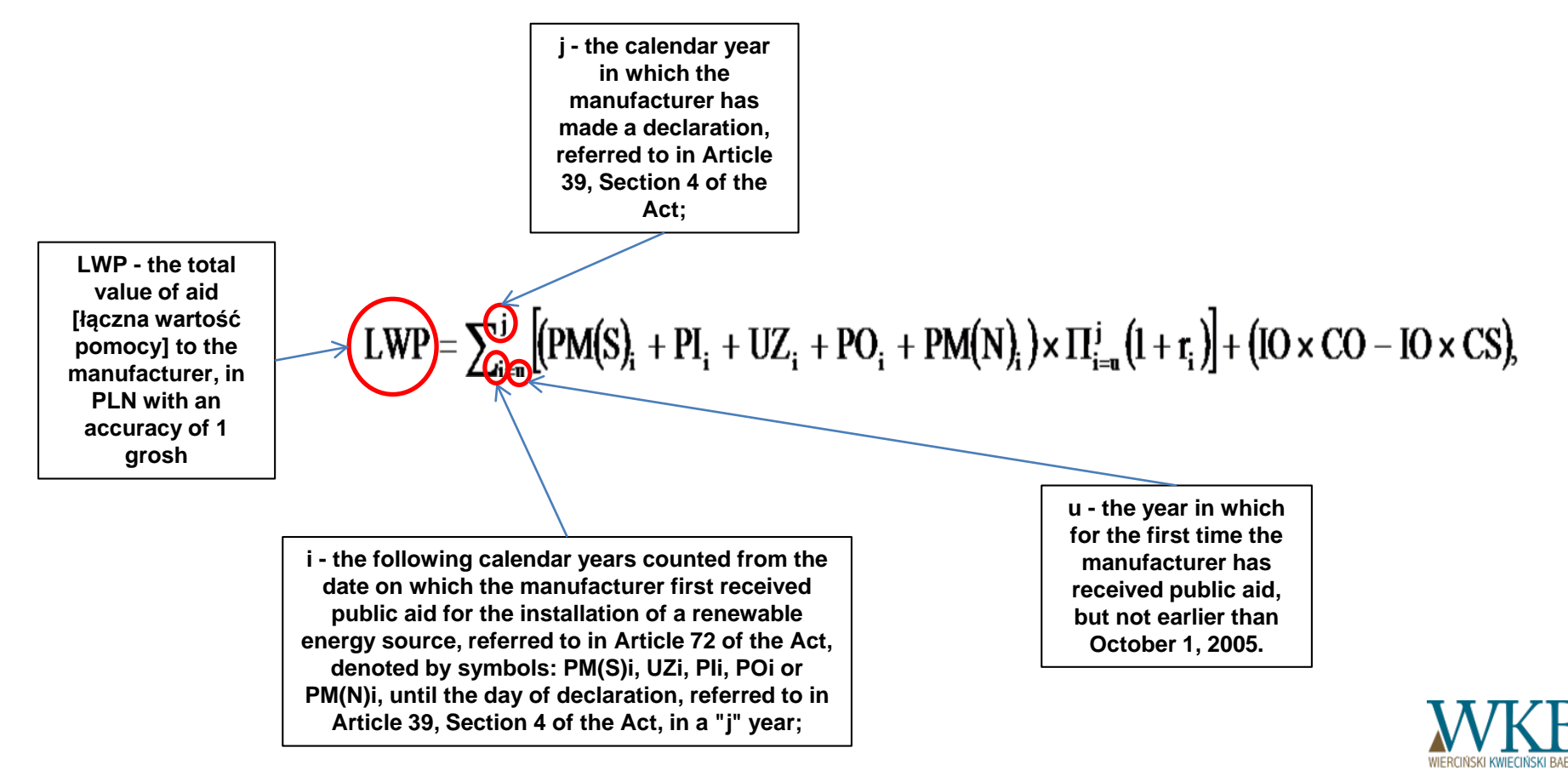

### CALCULATION OF PUBLIC AID - TOTAL VALUE OF AID FOR THE **STATEMENTS**

**PM (S) - the value of sold property rights resulting from certificates of origin within the meaning of the Act and the Act of April 10, 1997 - Energy Law, certificates of origin from cogeneration within the meaning of the Act of April 10, 1997 - Energy Law and the value of property rights resulting from energy efficiency certificates, referred to in the provisions relating to energy efficiency, calculated on the basis of sales revenues in the year "i", expressed in PLN with an accuracy of 1 grosh;**

 $\{UZ_i\}$ + PO<sub>i</sub> + PM(N)<sub>i</sub> $\} \times \Pi_{i=a}^{j} (1 + r_i) + (IO \times CO - IO \times CS),$  $LWP = \sum_{i=1}^{n}$ 

**PIi - the value of other public aid for investment purposes, as well as de minimis aid received, during the year "i", expressed in PLN with an accuracy of 1 grosh, calculated in accordance with regulations issued pursuant to Article 11, Section 2 of the Act of April 30, 2004 on procedural issues concerning public aid (Dz. U. [Journal of Laws] of 2016, items 1808 and 1948);**

**Uzi - the value of public aid in the form of reductions and exemptions in taxes and fees, received in the year "i" for the production of electricity from renewable energy sources in the installation of a renewable energy source, referred to in Article 72 of the Act, expressed in PLN with an accuracy of 1 grosh, calculated in accordance with regulations issued pursuant to Article 11, Section 2 of the Act of April 30, 2004 on the procedural issues concerning public aid;**

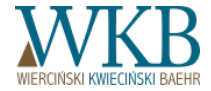

# CALCULATION OF PUBLIC AID

?

Whether due to the wording of the Regulation on Public Aid, which defines the parameters, and as the "value of other public aid for investment purposes, as well as de minimis aid", without clarifying that it is a help for a particular installation, it is necessary to take into account in the calculations all received by the Manufacturer public aid for investment purposes?

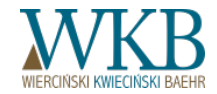

# CALCULATION OF PUBLIC AID - VALUE OF SOLD PROPERTY RIGHTS ARISING OUT OF CERTIFICATES OF ORIGIN

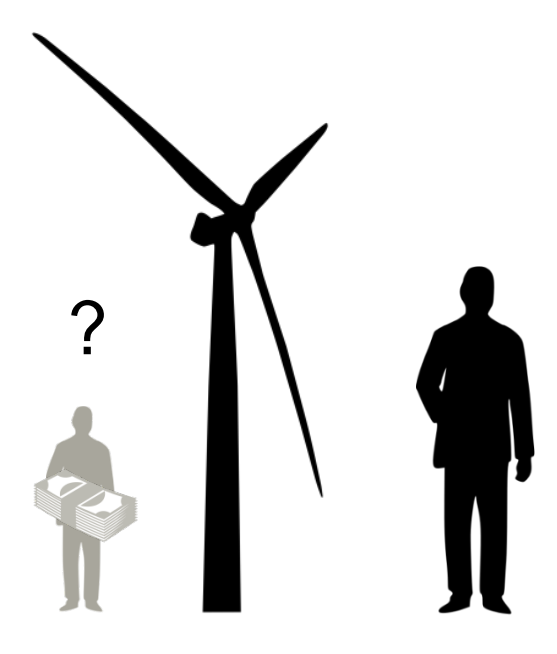

In the event that the property rights resulting from certificates of origin issued for electricity generated in the RES installation, were sold, and the manufacturer cannot obtain from the previous owner of the installation information on the actual income from this account, can you use the weighted average price of these rights for the year, in which the certificate was issued, calculated on all stock session transactions, concluded in a calendar year?

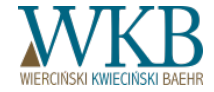

# CALCULATION OF PUBLIC AID - RELIEF AND EXEMPTIONS

Whether relief and exemptions, which - according to the explanation of the ordinance on regulation of reference prices - was taken into account when determining them, should be taken into account when calculating the total amount of public aid?

- Reduction or abolition of the fee for connection to the network (Art. 7, Section 8, Item 3 of the Energy Law Act),
- Exemption from license fees of RES installations with an installed capacity exceeding 5 MW (Article 34, Section 4 of the Energy Law Act)
- Exemption of RES installations, with an installed capacity exceeding 5 MW, from fees for entry in the register of certificates of origin, making changes to the registry, stamp duty for issuing certificates of origin, stamp duty for issuing a license for the generation of electricity from RES and fees for official activities related to running the registry of agricultural biogas manufacturers (Article 9e, Section18 of the Energy Law Act (the provision was repealed).
- Exemption of electricity produced from renewable sources from excise duties on the basis of the document confirming the cancellation of the certificate of origin (Article 30, Section 1 of the Act of December 6 2008 on excise duty (Dz.U. [Journal of Laws] of 2014, item 752, as amended),
- Exemption from fees for collecting water for hydropower and for the consumption of surface water for the needs of electricity generation (Article 294, Sections 2 and 3 of the Act of April 27, 2001 - Environmental Protection Law (Dz.U. [Journal of Laws] 2013, item 1232, as amended).

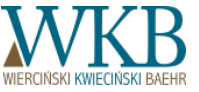

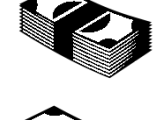

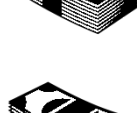

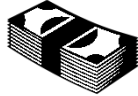

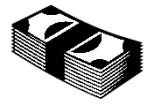

### CALCULATION OF PUBLIC AID - TOTAL VALUE OF AID FOR THE **STATEMENTS**

**POi - the value of other public aid of an operational nature received in the year "i", concerning the installation of renewable energy sources, referred to in Article 72 of the Act, regardless of the form and place of the granting, expressed in PLN with an accuracy of 1 grosh, calculated in accordance with regulations issued pursuant to Article 11, Section 2 of the Act of April 30, 2004 on the procedural issues concerning public aid,**

**ri - the reference rate expressed as a decimal fraction, which is the average annual price index of consumer goods and services in total in the year "i" (decrease or increase in prices in the year "i") specified in the notice of the President of the Central Statistical Office, hereinafter referred to as the "President of the CSO", announced in the Official Journal of the Republic of Poland "Monitor Polski", wherein the value of ri for the calendar year "j" is "0"**

PM(N)i - the value of unsold property rights resulting from the obtained certificates, including canceled certificates, in the year "i", established on the basis of published by TGE the weighted average price of property rights resulting from certificates for the year in which the certificate was issued, calculated from all stock exchange session transactions, contained in a given calendar year in the instrument, in which it was saved on the commodity exchange, and in the absence of this weighted average - established on the basis of published by TGE the weighted average price of property rights resulting from certificates for the calendar month in the year "i" in which the certificate was issued, calculated on all stock session transactions, contained in a given calendar month in the instrument, in which it was saved on the commodity exchange, expressed in PLN with an accuracy of 1 grosh; this does not apply to certificates of origin from cogeneration issued for electricity generated in cogeneration units, as referred to in Article 9I, Section 1, Item 1 and 2 of the Act of April 10, 1997 - Energy Law, in the period **from January 1, 2013 to April 29, 2014.**r.,

 $LWP = \sum_{i=1}^{i} [PM(S)_i + PI_i + UZ_i + (PO_i) + (PM(N)_i) \times \prod_{i=1}^{i} (1-f_i)] + (IO \times CO - IO \times CS),$ 

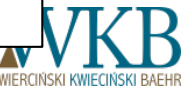

### CALCULATION OF PUBLIC AID - TOTAL VALUE OF AID FOR THE **STATEMENTS**

**IO - the amount of electricity from renewable energy sources in the installation of a renewable energy source specified in the manufacturer offer, expressed in MWh;**

CS - the average selling price of electricity on the competitive market, announced by the President of the Energy Regulatory Office, based on Article 23, Section 2, Item 18a of the Act of April 10, 1997 - Energy Law, for the quarter, in force on the date of the offer by the manufacturer, expressed in PLN with an accuracy of 1 grosh per 1 MWh [PLN / MWh];

 $LWP = \sum_{i=1}^{i} [PM(S)_i + PI_i + UZ_i + PO_i + PM(N)_i) \times \prod_{i=1}^{i} (1 + r_i) + (IO \times CO^{-1} O \times CS),$ 

**CO - the price of electricity from renewable energy sources in the installation of a renewable energy source, referred to in Article 72 of the Act, as stated in the manufacturer's offer, referred to in Article 79 of the Act, expressed in PLN with an accuracy of 1 grosh per 1 MWh [zł / MWh].**

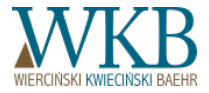

# TOTAL VALUE OF PUBLIC AID IN REPORTING PERIODS AND AFTER THE PERIOD OF SUPPORT

### CALCULATION OF PUBLIC AID - TOTAL VALUE OF PUBLIC AID IN REPORTING PERIODS AND AFTER THE PERIOD OF SUPPORT

**s - the last year of the reporting period, referred to in Article 39, Section 8 of the Act, or the last calendar year of the period which was entitled to the support, referred to in Article 77, Section 1 of the Act, in force on the date of the manufacturer's offer, referred to in Article 79 of the Act,**

 $\frac{1}{\sqrt{2}}$   $\left[ (PM(S) + PI_1 + UZ_1 + PO_1 + PM(N) \right] \times \prod_{i=1}^{j} (1 + r_i) + \sum_{i=1}^{j} (1 + r_i)$  $\left[ (PM_k + PI_k + PA_k + UZ_k + PO_k + PM(N_k)) \times \prod_{k=i}^{s} \frac{1}{(1+r_k)^{k}} \right]$ 

**SWP - the value of public aid, referred to in Article 39, Section 2 of the Act, received by the manufacturer in the reporting periods, referred to in Article 39, Section 8 of the Act, and after the period specified in the regulations issued pursuant to Article 77, Section 1 of the Act, in force on the date of the manufacturer's offer, referred to in Article 79 of the Act, calculated for the purpose of submission by the manufacturer the statement to the President of ERO, referred to in Article 39, Section of the Act, expressed in PLN with an accuracy of 1 grosh;**

**k - consecutive calendar years in which the manufacturer has received public aid, marked with symbols: PMk, UZk, PIk, POk, PAk, or PM(N)k, calculated after the date of submission by the manufacturer of the declaration, referred to in Article 39, Section 4 of the Act, in the year "j";**

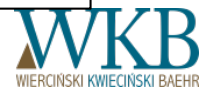

### CALCULATION OF PUBLIC AID - TOTAL VALUE OF PUBLIC AID IN REPORTING PERIODS AND AFTER THE PERIOD OF SUPPORT

PIk - the value of other public aid for investment purposes, as well as de minimis aid, received during the year "k", expressed in PLN with an accuracy of 1 grosh, calculated in accordance with regulations issued pursuant to Article 11, Section 2 of the Act of April 30, 2004 on procedural issues concerning public aid;

### $SWP = \sum_{i=a}^{i} [(PM(S)_{i} + PI_{i} + UZ_{i} + PO_{i} + PM(N)_{i}) \times \prod_{i=a}^{i} (1 + r_{i})] + \sum_{k=a}^{s}$  $\overrightarrow{PI}$  +  $\overrightarrow{PA}$  +  $\overrightarrow{UZ}_k$  +  $\overrightarrow{PO}_k$  +  $\overrightarrow{PM(N)}$

PMk - the value of sold property rights resulting from certificates of origin within the meaning of the Act and the Act of April 10, 1997 - Energy Law, certificates of origin from cogeneration within the meaning of the Act of April 10, 1997 - Energy Law and the value of property rights resulting from energy efficiency certificates, referred to in the provisions relating to energy efficiency, calculated on the basis of sales revenues in the year "k", expressed in PLN with an accuracy of 1 grosh;

PAk - the value of public aid, referred to in Article 93, Sections 1 and 2 of the Act, received in the year "k" by the manufacturer, expressed in PLN with an accuracy of 1 grosh, in the form of a negative balance;

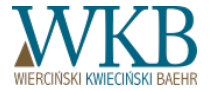

### CALCULATION OF PUBLIC AID - TOTAL VALUE OF PUBLIC AID IN REPORTING PERIODS AND AFTER THE PERIOD OF SUPPORT

п

Uzi - the value of public aid in the form of reductions and exemptions in taxes and fees, received in the year "k" for the production of electricity from renewable energy sources in the installation of a renewable energy source, referred to in Article 72 of the Act, expressed in PLN with an accuracy of 1 grosh, calculated in accordance with regulations issued pursuant to Article 11, Section 2 of the Act of April 30, 2004 on the procedural issues concerning public aid;

POk - the value of other public aid of an operational nature received in the year "k", concerning the installation of renewable energy sources, referred to in Article 72 of the Act, regardless of the form and place of the granting, expressed in PLN with an accuracy of 1 grosh, calculated in accordance with regulations issued pursuant to Article 11, Section 2 of the Act of April 30, 2004 on the procedural issues concerning public aid,

$$
SWP = \sum_{i=1}^{j} \left[ (PM(S)_{i} + PI_{i} + UZ_{i} + PO_{i} + PM(N)_{i}) \times \prod_{i=1}^{j} (1 + r_{i}) \right] + \sum_{k=j}^{s} \left[ (PM_{k} + PI_{k} + VI_{k}) \times \prod_{i=1}^{j} (1 + r_{i}) \right] + \sum_{k=1}^{s} \left[ (PM_{k} + PI_{k}) \times \prod_{i=1}^{j} (1 + r_{i}) \right] + \sum_{k=1}^{s} \left[ (PM_{k} + PI_{k}) \times \prod_{i=1}^{j} (1 + r_{i}) \right] + \sum_{k=1}^{s} \left[ (PM_{k} + PI_{k}) \times \prod_{i=1}^{j} (1 + r_{i}) \right] + \sum_{k=1}^{s} \left[ (PM_{k} + PI_{k}) \times \prod_{i=1}^{j} (1 + r_{i}) \right] + \sum_{k=1}^{s} \left[ (PM_{k} + PI_{k}) \times \prod_{i=1}^{j} (1 + r_{i}) \right] + \sum_{k=1}^{s} \left[ (PM_{k} + PI_{k}) \times \prod_{i=1}^{j} (1 + r_{i}) \right] + \sum_{k=1}^{s} \left[ (PM_{k} + PI_{k}) \times \prod_{i=1}^{j} (1 + r_{i}) \right] + \sum_{k=1}^{s} \left[ (PM_{k} + PI_{k}) \times \prod_{i=1}^{j} (1 + r_{i}) \right] + \sum_{k=1}^{s} \left[ (PM_{k} + PI_{k}) \times \prod_{i=1}^{j} (1 + r_{i}) \right] + \sum_{k=1}^{s} \left[ (PM_{k} + PI_{k}) \times \prod_{i=1}^{j} (1 + r_{i}) \right] + \sum_{k=1}^{s} \left[ (PM_{k} + PI_{k}) \times \prod_{i=1}^{j} (1 + r_{i}) \right] + \sum_{k=1}^{s} \left[ (PM_{k} + PI_{k}) \times \prod_{i=1}^{j} (1 + r_{i}) \right] + \sum_{k=1}^{s} \left[ (PM_{k} + PI_{k}) \right] + \sum_{k=1}^{s} \left[ (PM_{k} + PI_{k}) \right] + \sum_{k=1}^{s} \left[ (PM_{k} + PI_{k}) \right] + \sum_{k=1}
$$

PM(N)k - the value of unsold property rights resulting from the obtained certificates, including canceled certificates, in the year "k", established on the basis of published by TGE the weighted average price of property rights resulting from certificates for the year in which the certificate was issued, calculated from all stock exchange session transactions, contained in a given calendar year in the instrument, in which it was saved on the commodity exchange, and in the absence of this weighted average - established on the basis of published by TGE the weighted average price of property rights resulting from certificates for the calendar month in the year "k" in which the certificate was issued, calculated on all stock session transactions, contained in a given calendar month in the instrument, in which it was saved on the commodity exchange, expressed in PLN with an accuracy of 1 grosh; this does not apply to certificates of origin from cogeneration issued for electricity generated in cogeneration units, as referred to in Article 9l, Section 1, Item 1 and 2 of the Act of April 10, 1997 - Energy Law, in the period from January 1, 2013 to April 29, 2014.

rk - the reference rate expressed as a decimal fraction, which is the average annual price index of consumer goods and services in total in the year "i" (decrease or increase in prices in the year "i") specified in the notice of the President of the Central Statistical Office, announced in the Official Journal of the Republic of Poland "Monitor Polski", wherein the value of rk for the calendar year "j" is "0"

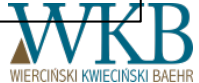

# UNIT PUBLIC AID

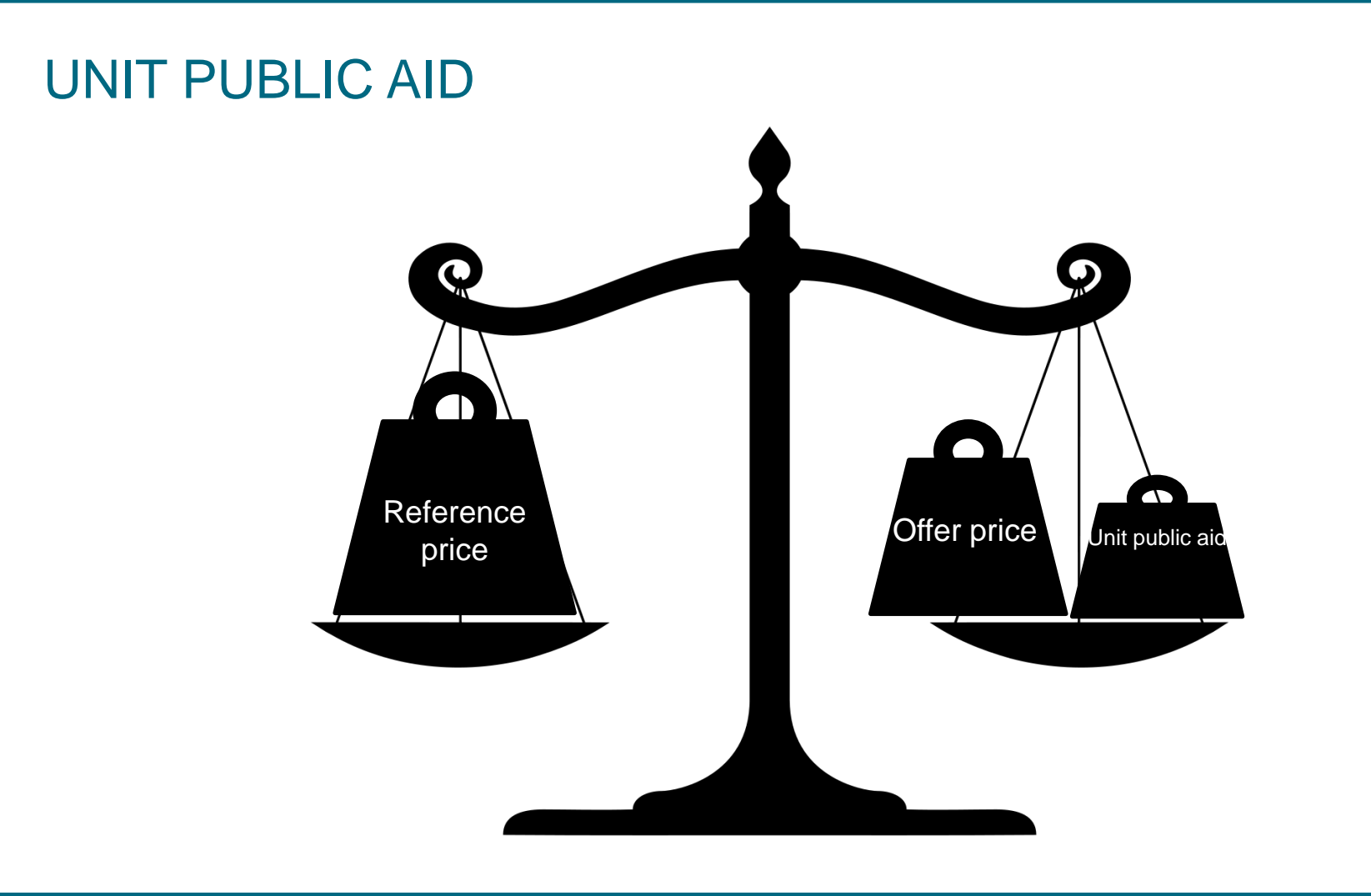

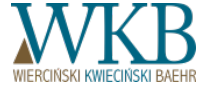

### **The aid received until making the declaration (in the offer)**

**The amount of energy produced until making the offer, confirmed by an issued certificate of origin** 

**The amount of energy expected in the offer to produce**

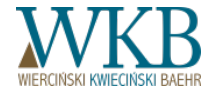

# AUCTION BASKETS

# QUALIFICATION FOR AUCTION BASKETS

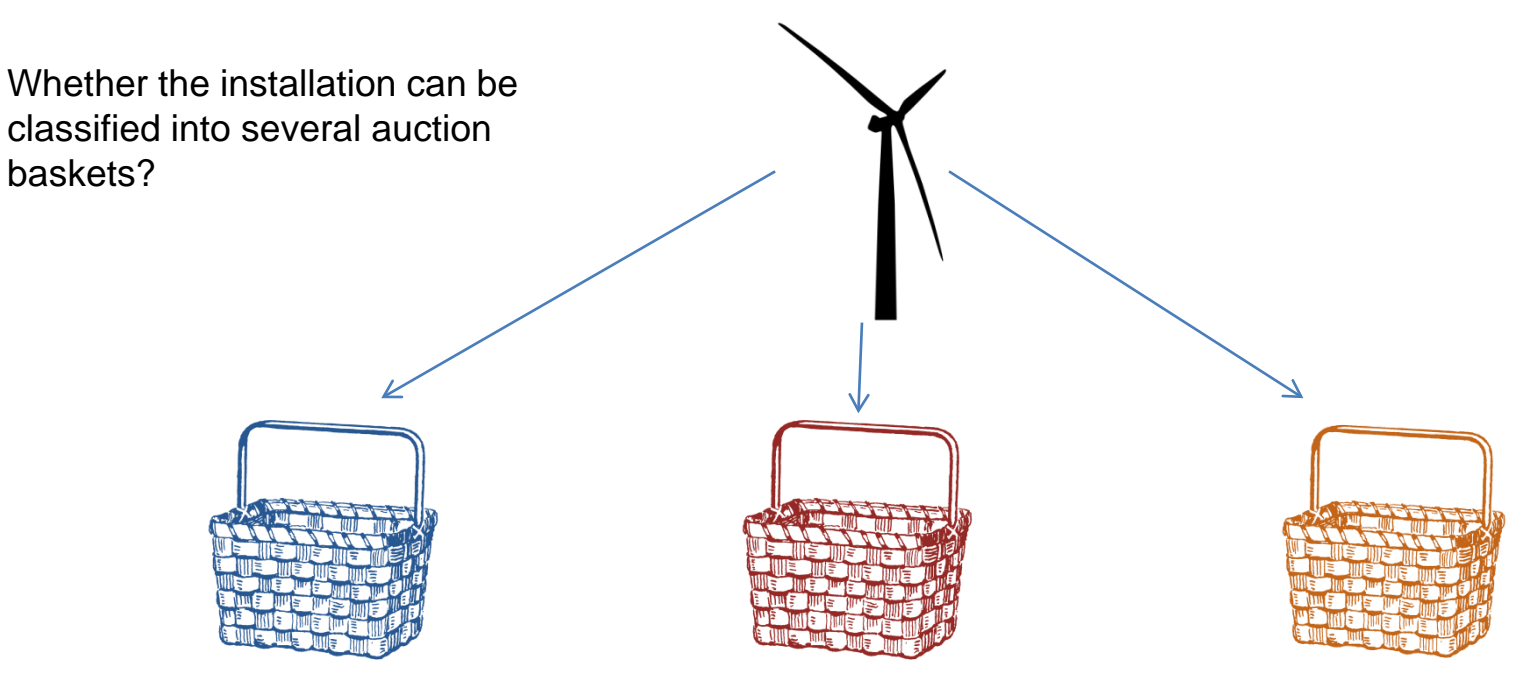

Installations of a total utilization of installed electric capacity, total, regardless of the source, more than 3504 MWh/MW/year;

Installations in which CO2 emissions are no greater than 100 kg/MWh, with the degree of use of installed capacity greater than 3504 MWh/MW/year

Installations belonging to the members of the energy cluster

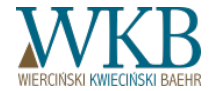

# TWO SUPPORT SYSTEMS

### PARALLEL USING TWO SUPPORT SYSTEMS

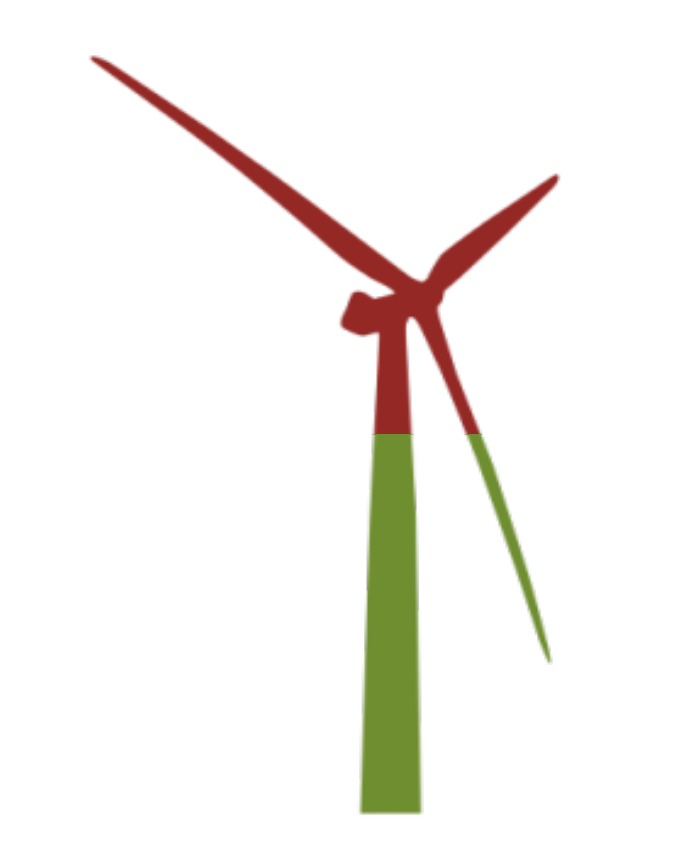

Can the same installation simultaneously use two support systems - receive certificates of origin and participate in the auction?

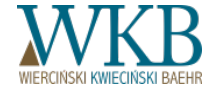

# AMOUNT OF ELECTRICITY DECLARED IN THE AUCTION SETTLEMENT

# SETTLEMENT OF AMOUNT OF ELECTRICITY DECLARED IN THE AUCTION

If production of electricity in a given year is bigger than expected in the plan of the amount, will it be subject to the support?

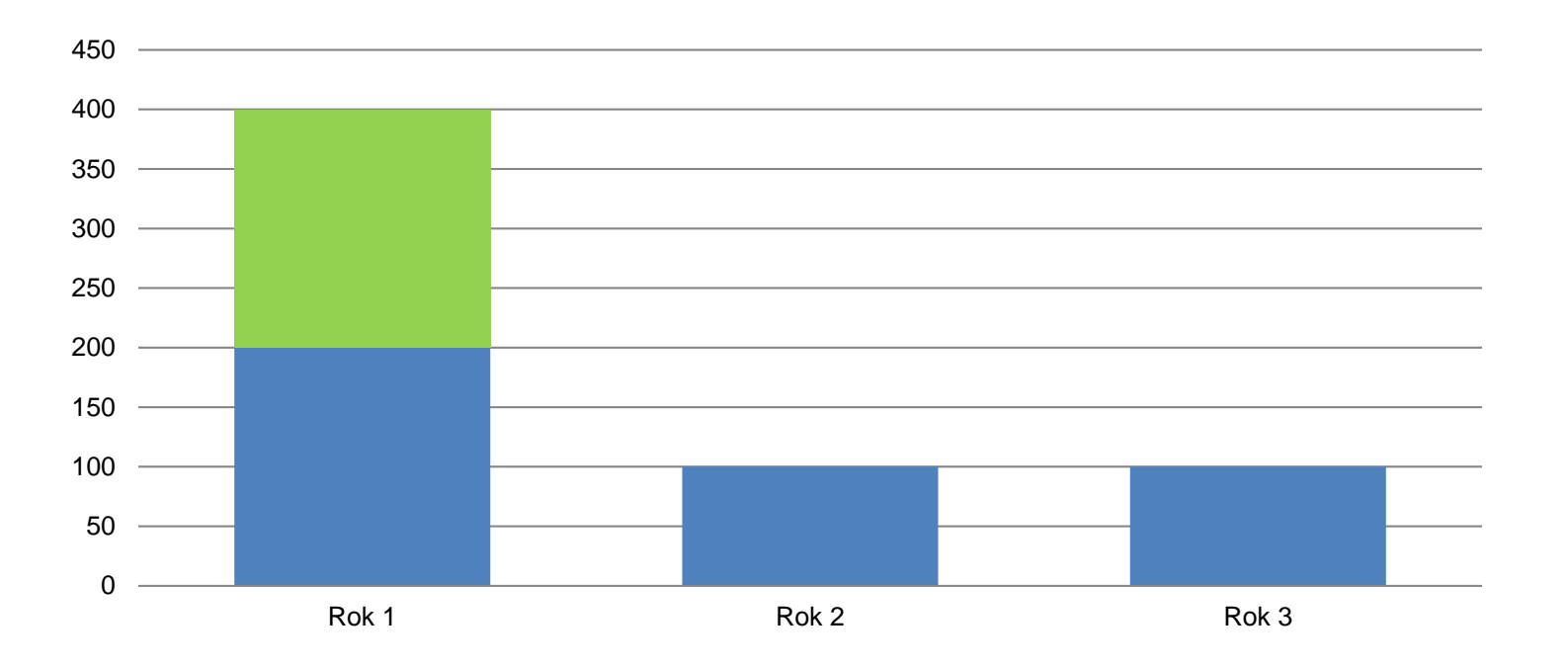

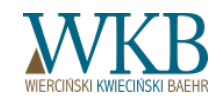

# SETTLEMENT OF AMOUNT OF ELECTRICITY DECLARED IN THE AUCTION

If production of electricity in a given year is bigger than expected in the plan of the amount, will it be subject to the support?

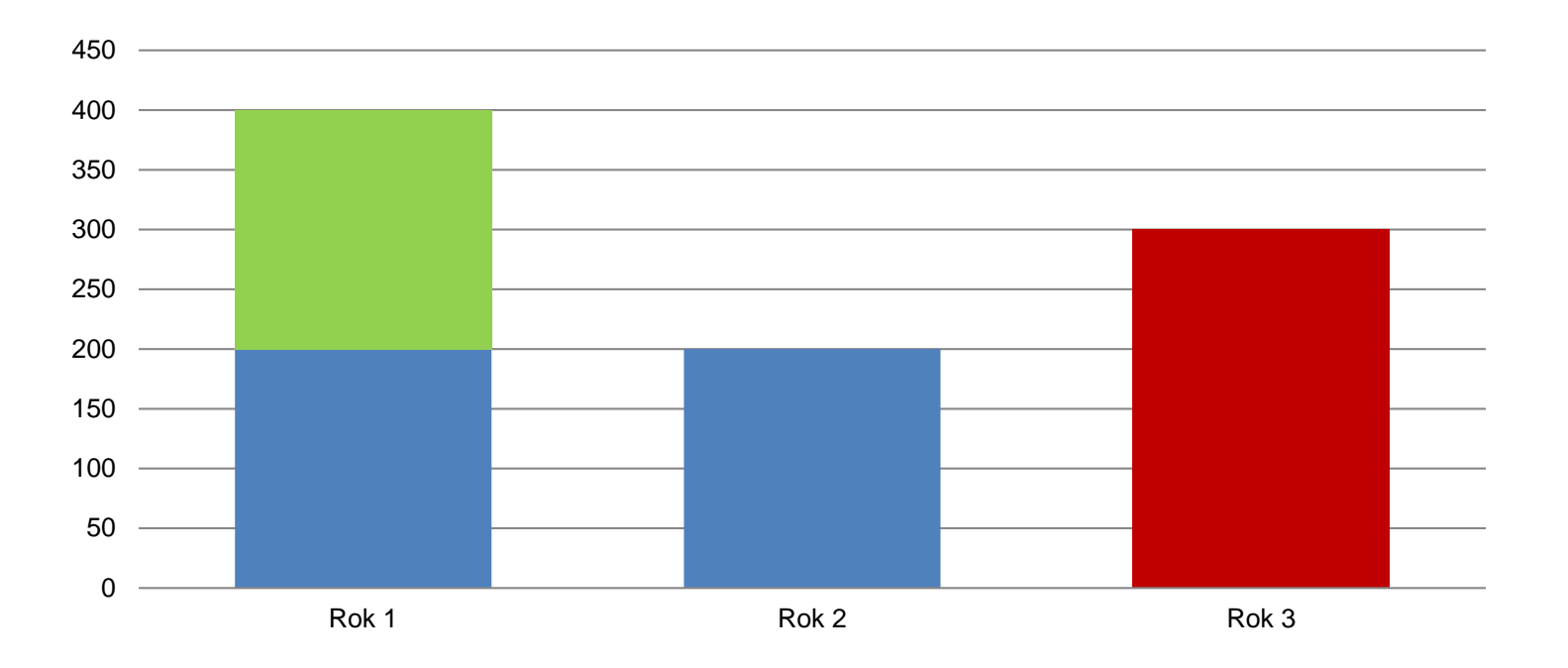

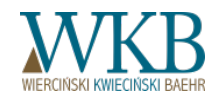

# SETTLEMENT OF AMOUNT OF ELECTRICITY DECLARED IN THE AUCTION

How high should be specified in the contract amount of electricity that the vendor has committed to buy from manufacturer of electricity in RES installations with an installed capacity of less than 500 kW, which it won at the auction? Whether in the case where the manufacturer produced in a given year greater than expected amount of electricity, it will be subject to a purchase?

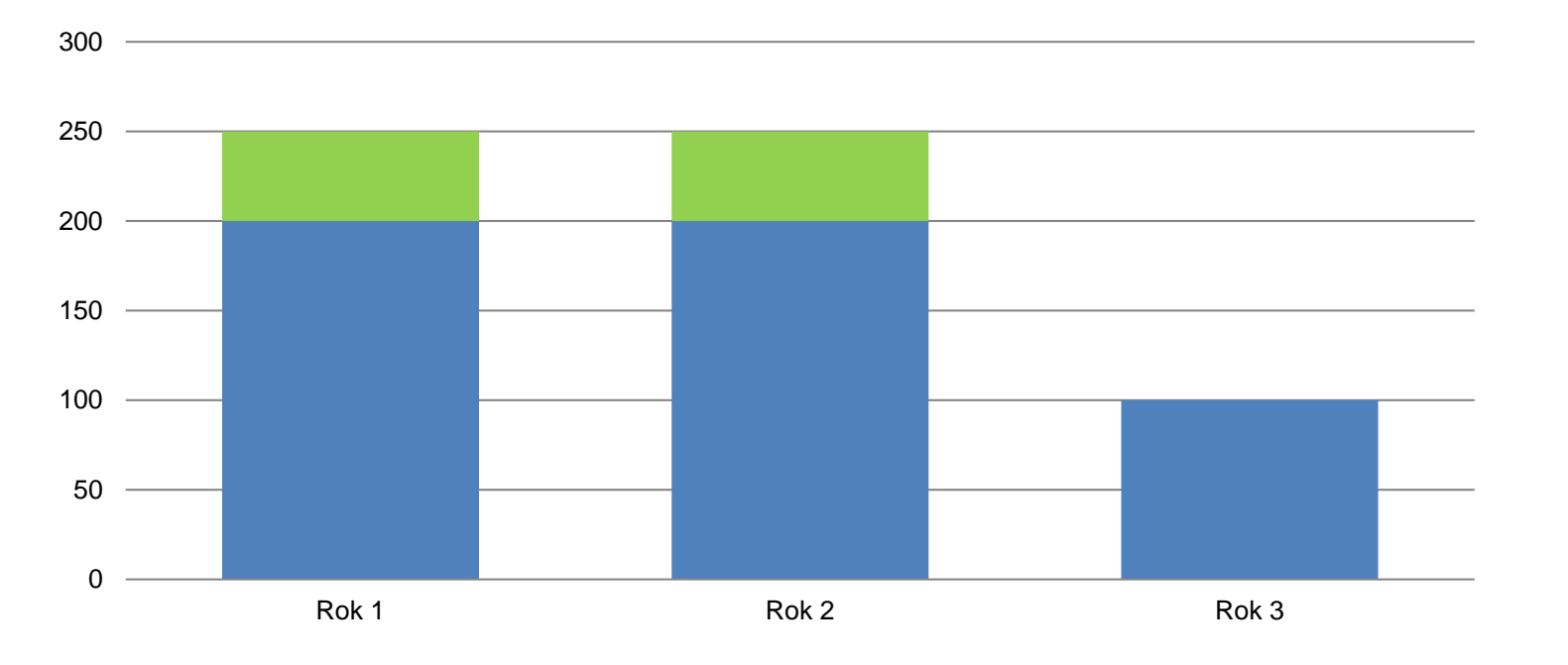

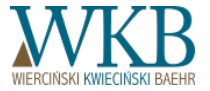

# PART II AUCTION TERMS

# KEY DEFINITIONS

Terms of the auction contains definitions, which are not known in the RES Act - their introduction was necessary for the sake of clarity and brevity of the regulation.

The ERO President can enter definitions in the Terms, provided that these are not in conflict and are **consistent with the RES Act, and they do not extend its regulation by granting entities additional rights or imposing duties.**

**Terms** 

- §2. Definitions
- 1. *The terms used in the Terms have the following meaning:*

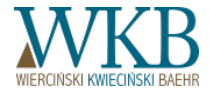
#### KEY DEFINITIONS

**Existing installation** - RES installation in which the electricity was produced for the first time before the entry into force of Chapter 4 of the RES Act;

#### **New installation - RES installation:**

a) where the electricity will be produced for the first time after the closing Session of the auction, or

b) other than micro-installation, in which electricity is produced for the first time after the date of entry into force of Chapter 4 of the RES Act, and the manufacturer of electricity in the installation meets the requirements set out in Article 6, Section 1-2 of the Act of June 22 2016 on amending the law on renewable energy sources and other acts (Dz. U. [Journal of Laws] 2016, item 925);

**Modernized installation** - the installation of a renewable energy source which meets the requirements referred to in Article 42, Sections 7-9 of the RES Act - for the purposes of the system of certificates of origin, or in Article 74, Sections 1-4 of the RES Act - for the purposes of the auction system;

**SWM** - capacity utilization degree of the installed electrical RES installation expressed in [MWh/MW/year], specified by the Manufacturer at the stage of the declaration of admission to the auction or application for a certificate of admission to the auction, and then verified by the IPA separately for each calendar year, on the basis of data provided in the Offer, as the ratio of the amount of electricity offered for sale in a given calendar year, and the installed electricity capacity;

The period of support - Auction parameter specifying the duration of the obligation to purchase electricity, or duration of the **right to cover** the negative balance, in accordance with the regulations issued on the basis of:

a) Article 77, Section 1 of the RES Act; or

b) Article 80, Section 5 of the RES Act;

but not more than 15 years after production for the first time electricity in the RES installation, confirmed by an issued certificate of origin, or after the date of sale for the first time electricity after closing the Auction.

#### KEY DEFINITIONS

**Application** - an application for a certificate of admission to the Auction, referred to in Article 75, Section 3 of the RES Act, submitted by the electricity Manufacturer in the new Installation or a new Installation which is a modernized Installation;

**The certificate** - a certificate of admission to the Auction, referred to in Article 76, Section 1 of the RES Act.

**Declaration** - a declaration to join the Auction, referred to in Article 71, Section 1 of the RES Act, submitted by a Manufacturer of electricity in the existing Installation;

**Offer** - an obligation of the Manufacturer to sell a certain amount of electricity [MWh], produced in the RES installation, within a specified time, by successive calendar years, at a specified price [PLN/MWh];

**Sending** - the act of transfer to disposal of the IPA Administrator, using the command "send", the data or information entered into the form of the Application, Declaration, Offer or Statement. Sending the Application, Declaration, Offer or Statement is not identical with their successful submission;

**Power take off point** - a separate set of devices being a part of only one RES installation, designed to output power to the grid of operator of the electricity system only from this installation, wherein the point at which the RES installatio connects to the network of this operator is not included in the devices for power take off;

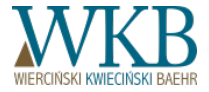

#### KEY DEFINITIONS

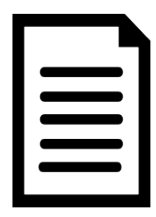

Why "offer" has been defined as a "obligation", if it can be modified or even withdrawn?

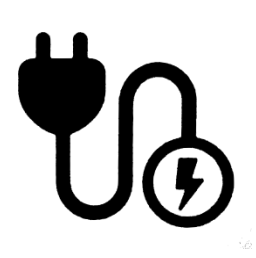

A way of defining "power take off point " in the Terms.

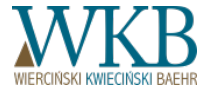

**Auction parameters - attributes of the Auction announced by the President of the Energy Regulatory Office in ERO's Public Information Bulletin, setting out in particular:**

a) timing of the Auction Sessions.

b) hours of opening and closing of the Auction Sessions,

c) maximum quantity and value of electricity from renewable energy sources that can be sold via the Auction by the Manufacturers,

d) quantity and value of the energy that can be sold by the Foreign Manufacturers, provided that this amount has been determined for a given calendar year by an energy minister, pursuant to Article 73, Section 9 of the RES Act,

e) Period of the support,

f) Technological basket,

g) Type of installation,

h) Power range of the RES Installation,

i) additionally, in the case of intervention auction:

- Type of installation,

- Maximum price;

#### **Terms**

#### **§3. Announcement and organization of the auction**

(…)

5. The Auction can be participated by a Manufacturer, the RES installation of which meets the parameters of the Auction

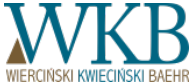

Warszawa, dnia 30 listopada 2016 r.

#### **PREZES** URZEDU REGULACJI ENERGETYKI

#### **OGŁOSZENIE O AUKCII**

Działając na podstawie art. 78 ust. 1 i 2 ustawy z dnia 20 lutego 2015 r. o odnawialnych źródłach energii (Dz. U. z 2015 r. poz. 478, z późn. zm.) oraz art. 5 ustawy z dnia 22 czerwca 2016 r. o zmianie ustawy o odnawialnych źródłach energii oraz niektórych innych ustaw (Dz. U. z 2016 r. poz. 925), w związku z art. 73 ust. 3, ust. 3a pkt 6 i ust. 4 pkt 1 ustawy o odnawialnych źródłach energii, a także w zwiazku z § 1 pkt 4 rozporządzenia Rady Ministrów z dnia 27 października 2016 r. w sprawie maksymalnej ilości i wartości energii elektrycznej z odnawialnych źródeł energii, która może zostać sprzedana w drodze aukcji w 2016 r. (Dz. U. z 2016 r. poz. 1846) oraz § 1 pkt 1 lit. a rozporządzenia Rady Ministrów z dnia 27 października 2016 r. w sprawie kolejności przeprowadzania aukcji na sprzedaż energii elektrycznej z odnawialnych źródeł energii w 2016 r. (Dz. U. z 2016 r. poz. 1847),

#### ogłaszam

aukcję na sprzedaż energii elektrycznej z odnawialnych źródeł energii pn.:

#### "Aukcia Zwykła Nr AZ/1/2016".

W aukcji moga wziać udział wytwórcy energii elektrycznej, którzy złożyli deklaracie o przystapieniu do aukcji, o której mowa w art. 71 ust. 1 ustawy o odnawialnych źródłach energii, w instalacjach odnawialnego źródła energii o łacznej mocy zainstalowanej elektrycznej nie wiekszej niż 1 MW. wykorzystujących wyłącznie biogaz rolniczy do wytwarzania energii elektrycznej.

#### Parametry aukcji:

1. Termin przeprowadzenia sesji aukowa 30 grudnia 2016 r. 2. Godzina otwarcia sesii aukcii: 06:00:00. 3. Godzina zamknięcia sesji aureii: 14:00:06. 4 Maksymalna ileść energii elektrycznej, która może zostać sprzedana w drodze aukcji: 2113887 MWh 5. Maksymala rteść energii elektrycznej, która może zostać sprzedana w drodze auksii: 1 262 797 422 zł

> **Prezes** Urzedu Regulacji Energetyki

> > $/-/$ Maciej Bando

- Session date for the Auction and
- the hours of opening and closing of the Auction Session

are determined by the President of the Energy Regulatory Office and communicated by the announcement of the Auction. President of the ERO must, however, maintain the order of the Auctions in a given year, determined in accordance with the Council of Ministers.

According to the Terms, the Auction Session may not be less than 8 hours.

Also:

.

- maximum quantity and value of electricity from renewable energy sources that can be sold via the Auction by the Manufacturers
- quantity and value of the energy that can be sold by the Foreign Manufacturers, provided that this amount has been determined for a given calendar year by an energy minister, pursuant to Article 73, Section 9 of the RES Act,

The President of ERO communicates it in the announcement of the Auction. However, they are determined by the Council of Ministers or, in the case of Foreign Manufacturers, by the Minister of Energy, by way of regulation.

*Source: www.ure.gov.pl*

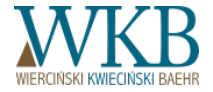

Why the date of the auction was determined on Dec. 30?

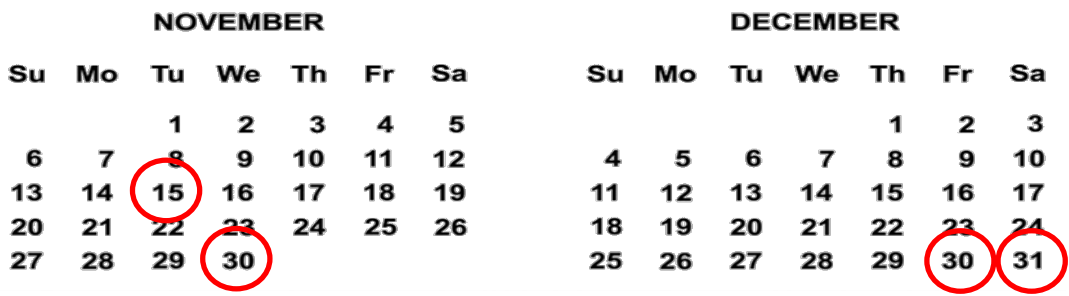

#### **Terms**

#### **§3. Announcement and organization of the auction**

(*…) 2. Announcement of the auction is published in ERO's Public Information Bulletin not later than 30 days prior to its start.* 

*3. The announcement of the Auction contains information about the type and Parameters of the Auction. (…)*

*8. President of the Energy Regulatory Office carries out the Auction in the order specified in the regulations issued pursuant to Article 73, Section 7 of the RES Act,* 

*10. The Auction Session may not be less than 8 hours. The start and the closing of the Auction Session can not fall on days of public holidays within the meaning of the Act of January 18, 1951 on days off from work (Dz. U. [Journal of Laws] 2015, item 90).* 

#### **Terms**

#### **§3. Announcement and organization of the auction**

(...)11. The total quantity and value of electricity from renewable energy sources, offered for sale at Auctions announced in a given year, may not exceed the quantity or value specified in the regulations issued pursuant to Article 72, Section 1 of the RES *Act.*

12. The total quantity and value of electricity from renewable sources, as referred to in Section 11, also includes the quantity and value of electricity intended for sale in a given year by the Foreign Manufacturers, determined in accordance with Article 73, Section 9 of the RES Act, as well as the quantity and value of electricity offered for sale in a given year in the intervention *auctions, as defined in the regulations issued pursuant to Article 80, Section 5 of the RES Act.*

13. The total quantity and value of electricity from renewable energy sources, offered for sale at intervention Auction, may not exceed the quantity or value specified in the regulations issued pursuant to Article 80, Section 5 of the RES Act.

14. The total quantity and value of the electricity produced in RES installations located outside the territory of the Republic of Poland and outside the exclusive economic zone, offered for sale at Auctions announced in a given year, may not exceed the auantity or value specified in the regulations issued pursuant to Article 73, Section 9 of the RES Act.

15. The quantity and value of electricity unsold in the reqular Auction, may be sold in the next reqular Auction according the order, *as defined in the regulations issued pursuant to Article 73, Section 7 of the RES Act.*

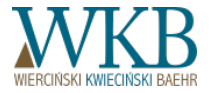

**The period of support** - Auction parameter specifying the duration of the obligation to purchase electricity, or duration of the right to cover the negative balance, in accordance with the regulations issued on the basis of:

a) Article 77, Section 1 of the RES Act; or

b) Article 80, Section 5 of the RES Act;

but not more than 15 years after production for the first time electricity in the RES installation, confirmed by an issued certificate of origin, or after the date of sale for the first time electricity after closing the Auction.

**Installation type** - Auction parameter specifying one of four types the RES Installation:

a) new, non-modernized,

b) new, modernized,

c) existing, non-modernized,

d) existing, modernized**;**

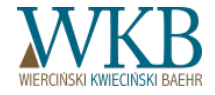

**Period of suport**

#### **Terms**

#### **§12. Participation in the Auction - submission of the Offers**

(...) 16. The Period of production of electricity offered for sale, as defined in the Offer, can not be longer than the Period of support, referred to in  $\S$  2, Section 1, Item 23, letter a, and may last no *longer than from a day:*

*1) December 31, 2040 - in the case of new installations using wind power at sea for electricity production;*

*2) December 31, 2035 - in other cases.*

*17. Support period is counted from the day:*

*1) sales for the first time electricity after the closing Session of the Auction, which the Manufacturer has won - for the new Installations or modernized parts thereof;*

2) produce the electricity for the first time, what is confirmed by an issued certificate of origin - in the *case of existing Installations or modernized parts thereof.*

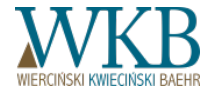

**RES Installation power range** - Auction parameter specifying one of the two ranges of the total installed capacity of electric RES installation:

- a) not more than 1 MW.
- b) more than 1 MW;

**Technological basket** - Auction parameter allowing bid solely by electricity Manufacturer in the RES installation: a) SWM, total, regardless of the source, more than 3504 MWh/MW/year;

b) using to generate electricity biodegradable fraction of industrial and municipal waste, vegetable or animal origin, including waste from the plant to waste process, and waste from water treatment and purification, in particular sewage sludge, according to the Waste Regulations concerning the qualification of a part of the energy recovered from waste incineration,

c) in which the CO2 emission is not greater than 100 kg/MWh, with SWM greater than 3504 MWh/MW/year,

d) using only agricultural biogas to generate electricity; or

e) other than those mentioned in the letters a-d;

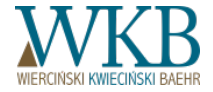

**Type of installation** - intervention Auction parameter indicating the type of installation of renewable energy sources, referred to in Article 77, Section 4 of the RES Act

**Maximum price** - intervention Auction parameter specifying the maximum price, expressed in [PLN/MWh], for which can be sold by intervention Auction electricity from renewable energy installation in accordance with the regulations issued pursuant to Article 80, Section 5 of the RES Act;

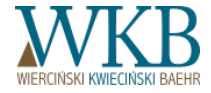

## CONCEPT OF MANUFACTURER AND PARTICIPANT OF THE AUCTION

#### CONCEPT OF MANUFACTURER AND PARTICIPANT OF THE AUCTION

**Manufacturer** - an entity which has its registered office or place of residence in the territory of the Member State of the European Union, the Swiss Confederation or a Member State of the European Free Trade Association (EFTA) - a party to the Agreement on the European Economic Area, generating electricity from renewable energy sources in RES Installations located on Polish territory or in the exclusive economic zone;

**Foreign Manufacturer** - a Manufacturer producing electricity from renewable energy sources in RES installations located outside the territory of the Republic of Poland and outside the exclusive economic zone. While the Terms do not expressly provide otherwise, whenever the Terms refers to a Manufacturer, it should be understood also as the Foreign Manufacturer;

**Bidder** - a Manufacturer, who has submitted an Offer correctly and whose the RES installation meets the Parameters of the Auction;

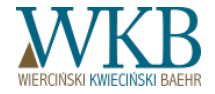

#### **Reprezentacja**

Representation

Terms

§5. Rules for submitting signatures

1. Sending by the Manufacturer data and information contained in the Form IPA, including the Application, Declaration, Offer, requests to withdraw Submitted Offer, and Report, requires submitting Trusted Signature ePUAP or Qualified Electronic Signature in accordance with the representation of Manufacturer, or on the basis of power of attorney, subject to Section 2. 2. Signatures under the Offer may be submitted only by a Manufacturer who acts in person or in accordance with legal or statutory rules of representation. It is not possible to sign the Offer by a proxy, including an attorney. 3. In a Form IPA you can make both Trusted Signatures ePUAP, as well as the Qualified Electronic Signatures, in any quantity. (…)5. Signature by a person authorized to represent the Manufacturer, in case when its enshrinement and/or amended rules of representation of the Manufacturer were not disclosed in the relevant, publicly accessible register, each time needs to be accompanied by document, attached to Form IPA, confirming the enshrinement of this person to represent the Manufacturer and/or pointing the change in principles of representation. In case of failure to fulfill any of these requirements, the President of

ERO will be based on the data disclosed in the relevant, publicly accessible register.

(…) 10. Compliance of signatures submitted by members of the Manufacturer's bodies or persons acting on behalf of the Manufacturer, with the rules of representation is always verified by the administrator**.** 

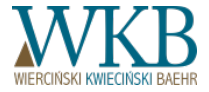

#### **Power of Attorney**

Terms

§5. Rules for submitting signatures

1. Sending by the Manufacturer data and information contained in the Form IPA, including the Application, Declaration, Offer,

requests to withdraw Submitted Offer, and Report, requires submitting Trusted Signature ePUAP or Qualified Electronic Signature in accordance with the representation of Manufacturer, or on the basis of power of attorney, subject to Section 2.

2. Signatures under the Offer may be submitted only by a Manufacturer who acts in person or in accordance with legal or statutory rules of representation. It is not possible to sign the Offer by a proxy, including an attorney.

(…)4. Signing by proxy in each case requires an annex to the IPA Form in the form of document granting power of attorney by the Manufacturer.

(…)6. An annex to the IPA Form in the form of document granting power of attorney shall be understood as the submission of this document in accordance with the Act of November 16 2006 on Stamp Duty (Dz. U. [Journal of Laws] of 2015, item 783, as amended), and requires the payment of appropriate stamp duty.

7. Proof of payment of stamp duty for submitting the document granting power of attorney, shall be attached to each IPA Form. 8. Bringing stamp duty for submitting the document granting power of attorney, must be made to the account of the tax authority with jurisdiction over the headquarters of the ERO, indicating in the title of payment a specific power of attorney to which that payment relates.

9. In the case of non-payment of stamp duty for submitting the document granting power of attorney, its enforcement will be dealt by a tax authority competent for stamp duty pursuant to administrative enforcement proceedings.

**10. Compliance of signatures submitted by members of the Manufacturer's bodies or persons acting on behalf of the Manufacturer, with the rules of representation is always verified by the administrator.** 

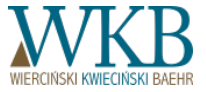

If in the National Court Register are changed the rules of representation of the Manufacturer, because the company changed its form and it is not yet disclosed in National Court Register- the documents are signed by these rules, which are disclosed in National Court Register. If changed only persons in the composition of the body, the document is signed by a new management, and resolution to change the management members is added as an "additional annex".

The power of attorney and proof of payment we include as an **"additional annex."** Załączniki

+ Dodaj kolejny załącznik

Maksymalny rozmiar załączników: 50MB

Przejdź do podpisu

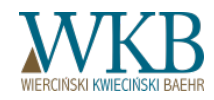

*Source: Instructions for use the Internet Auction Platform, Warsaw, 2016* 

Possible legal forms on the side of the Manufacturer:

- Natural person
- Commercial company
- Civil law partnership
- **Cooperative**

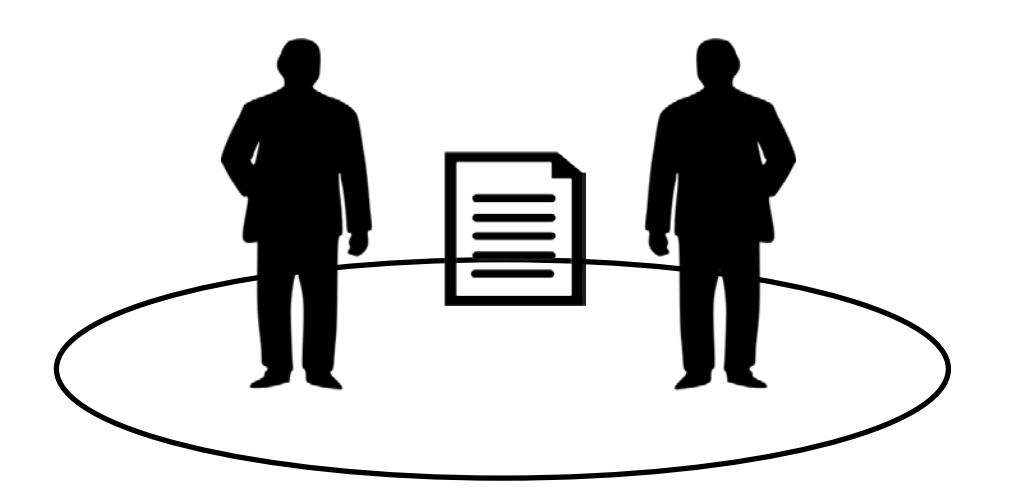

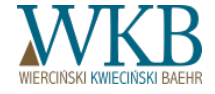

Terms

§10. Deposits

1. The required amount of guarantee is 30 PLN per 1 kW of installed capacity of the RES installation.

2. If the amount of the security resulting from the deposit is not sufficient to fulfill the requirement referred to in Section 1, it is allowed supplementing it by the payment of next deposit or providing a bank guarantee.

3. The deposit is paid in PLN at the individual bank account indicated in the IPA, assigned to the RES installation.

4. The deposit can be brought regardless of the announced Auctions.

5. The Manufacturer, intending to send the Offer in the Auction, makes a deposit of an appropriate size, in accordance with Section 1, in time allowing for verification by the President of ERO the fact it was submitted, in the manner specified in Section 6, before closing Auction Session in which this Manufacturer intends to take part.

6. The deposit is considered to be effectively brought after total fulfillment of the following conditions:

1) booking the deposit on the bank account, referred to in Paragraph 3,

2) appearing in the IPA, as a result of updating, referred to in Section 7, on the account of the individual installation - information on sufficient amount of security, referred to in Section 9.

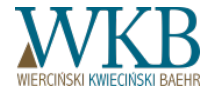

Terms

§10. Deposits

(…)7. Data on the amount of account balance, referred to in Section 3, are updated:

1) when no Auction Session is open - at 3 pm every Friday being a working day, and if this day is not a working day - at the next business day at 3 pm;

2) when Auction Session is open:

a) at 9:00 am on the day of its launch,

b) at 9:00 am on each day of its duration which is a working day,

c) at 9:00 am on the day of its closure.

8. The deposit, paid into the account referred to in Section 3, provides collateral only for the RES Installation and it can not be transferred, in whole or in part, against collateral for another RES Installation.

9. Information about the amount of collateral is visible on the Manufacturer account in the parameters of the RES Installation to which collateral is related.

10. The deposit established by the Manufacturer shall be returned to the Manufacturer account at its request, within:

1) 14 days from the date of closing of the Auction Session - if the Auction Participant did not win the auction;

2) 60 days from the date of manufacture the electricity for the first time from RES installation, including the modernized RES Installation - if the Auction Participant won the auction.

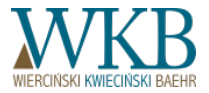

Terms

§10. Deposits

(…)11. The Manufacturer, who has made a deposit, and:

1) the Offer of which did not participate in the Auction; or

2) did not send the Offer; or

3) who withdrew a sent Offer;

may submit to the ERO a request to return the deposit. The application shall be submitted in writing or electronically, signed by Qualified Electronic Signature or Trusted Signature ePUAP.

12. Refund of the deposit goes to the Manufacturer account only in the full amount lodged for the RES Installation.

13. If the return of the deposit is not possible because of not having by the President of ERO information about the bank account number of the Manufacturer, the ERO President immediately calls the Manufacturer in writing to indicate the correct bank account number.

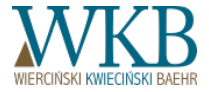

Bank account number used for a possible return of the deposit, shall be entered when registering an account on the platform (it can be changed later).

The IPA system checks whether a number is assigned to an existing account - if not, the system will not allow to enter it.

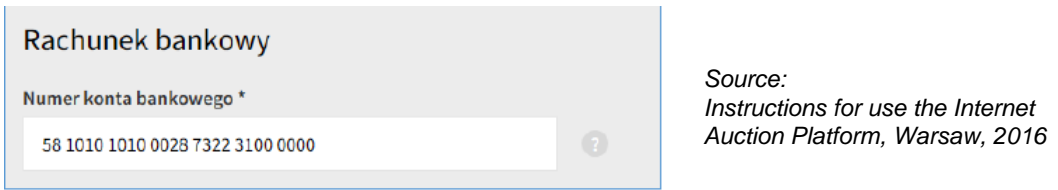

Return of the deposit is at the request of the Manufacturer.

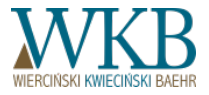

Terms

§11. Bank guarantees

1. The required amount of guarantee is 30 PLN per 1 kW of installed capacity of the RES installation.

2. Bank guarantees shall be established separately for each Installation of renewable energy sources.

3. If the amount of the collateral, resulting from the established bank guarantee, is not sufficient to fulfill the requirement referred to in Section 1, it is allowed to supplement it by deposit or the establishment of another bank guarantee.

4. The Manufacturer is not possible to submit through the IPA the document confirming the establishment of a bank guarantee.

5. The Manufacturer shall provide to ERO an original bank guarantee containing at least the following:

1) Name and address, or name and address of the Manufacturer's headquarters;

2) NIP [Tax Identification Number]; provided that the Manufacturer has this number;

3) REGON [National Business Registry Number] number, provided that the Manufacturer has this number;

4) KRS [National Court Register] number, provided that the Manufacturer has this number;

5) location, installed electrical capacity, and Installation type for which a bank guarantee was established;

6) ID No and the name of the Installation, according to the information presented in the IPA (if available), and

7) Year in which the Manufacturer intends to proceed to the Auction.

6. Bank guarantee for the RES Installation may be granted by a domestic bank or branch of a foreign bank established in the territory of the Polish Republic.

7. For a bank guarantee drawn up in a language other than Polish, the Manufacturer must attach the original of certified translation of this guarantee into Polish.

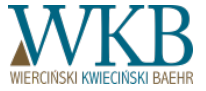

Terms of Service

§11. Bank guarantees

(…)8. Notwithstanding the above Section 5, the bank guarantee, which is a collateral for the RES Installation, under the pain of its rejection for the purposes of the System support, must be unconditional, payable on first request of the President of ERO and irrevocable, and must include:

1) guarantor data, as referred to in Section 6.

2) data, referred to in Section 5, Items 1-5, and the name of the RES Installation;

3) indication that the sole beneficiary of the bank guarantee is the President of the Energy Regulatory Office;

4) date and place of bank guarantee;

5) sum of the bank guarantee, expressed in PLN;

6) period of the bank guarantee;

7) obligation to pay the guaranteed sum immediately after filing a request for payment by the President of URE.

9. The bank guarantee can not provide the requirements for certification by the persons / third parties, signatures of the persons representing the beneficiary, and not resulting from the law requirements concerning the form, manner or place of submitting the request for payment of the guarantee sum.

10. Duration of the bank guarantee may not be less than:

1) 25 months from December 31 of the year, referred to in Section 5, Item 7 - in the case of new Installation using energy of solar radiation;

2) 73 months from December 31 of the year, referred to in Section 5, Item 7 - in the case of new Installation using wind energy at sea;

3) 49 months from December 31 of the year, referred to in Section 5, Item 7 - in cases other than those referred to in Sections 1-2;

4) 2 months from December 31 of the year, referred to in Section 5, Item 7 - in the case of existing Installations.

11. The Manufacturer can provide to ERO original bank guarantee, regardless of the announced Auction.

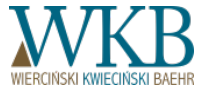

Terms

§11. Bank guarantees

(…)12. The bank guarantee is reviewed for completeness, compliance with the actual state, compliance with current law and compliance with the provisions of the Terms.

13. The Manufacturer provides to ERO original bank guarantee in time which allows for its verification and Sending the Offer before closing the Auction Session in which it intends to take part.

14. The condition for the effective establishment of the bank guarantee, is its positive verification, about which the Manufacturer receives information in IPA.

15. The bank guarantee shall expire at the expiry of its validity, unless in the period of its validity a request of payment of the sum of the guarantee has been submitted.

16. The original bank guarantee is refundable to the Manufacturer, at its request, within:

1) 14 days from the date of closing of the Auction Session - if the Auction Participant did not win the auction;

2) 60 days from the date of manufacture the electricity for the first time from RES installation, including the modernized RES Installation if the Auction Participant won the auction.

17. The Manufacturer, who presented the bank guarantee, and:

1) the Offer of which did not participate in the Auction;

2) did not send the Offer;

3) who withdrew a sent Offer;

may submit to the ERO a request to return the bank guarantee. The application shall be submitted in writing or electronically, signed by Qualified Electronic Signature or Trusted Signature ePUAP.

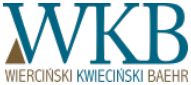

There is no possibility to submit the guarantee document via the IPA.

Return of the original guarantee document is at the request of the Manufacturer.

.

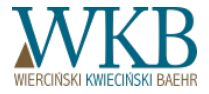

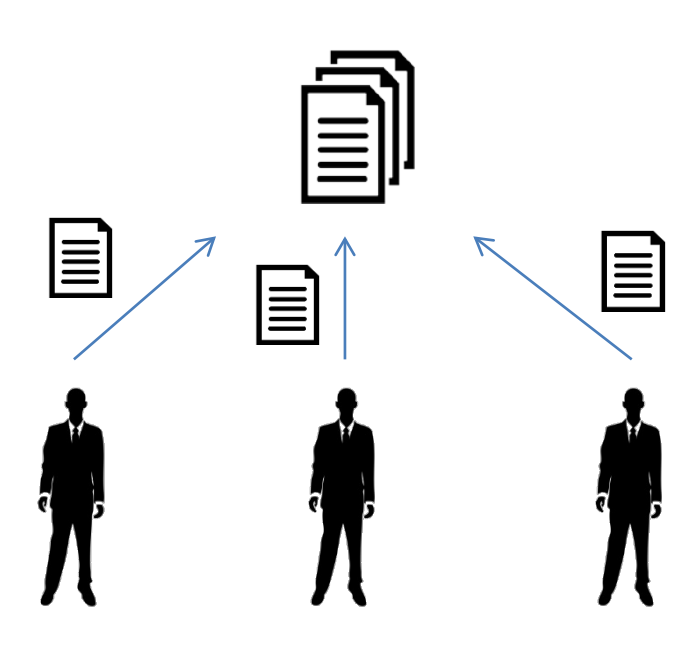

#### *Terms*

#### *§12. Participation in the Auction - submission of the Offers*

*6. The Offers are sent during the Auction Session only through the IPA.* 

*7. The Manufacturer may submit only one Offer for one RES Installation.* 

*(…) 15. The Sent Offer is not available to other Auction Participants, as well as for entities and third parties.* 

Auction or tender?

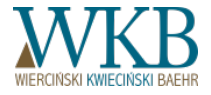

Warszawa, dnia 3 stycznia 2017 r.

**Informacia** Prezesa Urzędu Regulacji Energetyki Nr 3/2017

w sprawie Aukcji Zwykłej Nr AZ/2/2016

W związku z art. 78 ust. 5 ustawy z dnia 20 lutego 2015 r. o odnawialnych źródłach energii (Dz. U. z 2015 r. poz. 478, z późn. zm.), informuje, iż aukcja na sprzedaż energii elektrycznej z odnawialnych źródeł energii oznaczona w ogłoszeniu z dnia 30 listopada 2016 r. jako:

"Aukcja Zwykła Nr AZ/2/2016",

#### nie została przeprowadzona

z powodu zgłoszenia przez uczestników mniej niż 3 ważnych ofert spełniających wymagania określone w ustawie o odnawialnych źródłach energii.

*Terms §14. Conclusion of the Auction 1. If in the Auction Session submitted less than 3 Offers, meeting the requirements defined in the RES Act, the Auction remains unresolved.* 

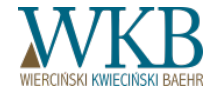

*Źródło: www.ure.gov.pl*

#### **SERWIS INFORMACYJNY CIRE 24**

Drukui<sup>1</sup>

.

Piotrowski o problemach technicznych podczas aukcji dla  $@05.01.2017r.$ **OZE**  $05:04$ 

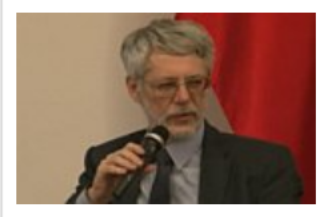

dzisiejszym "Pulsie Biznesu" wicemister energii Andrzej Piotrowski odniósł się do problemów technicznych jakie pojawiły się podczas pierwszej aukcji dla OZE w dniu 30 grudnia ubiegłego roku.

zapowiadają, iż będą dochodzić swoich racji w

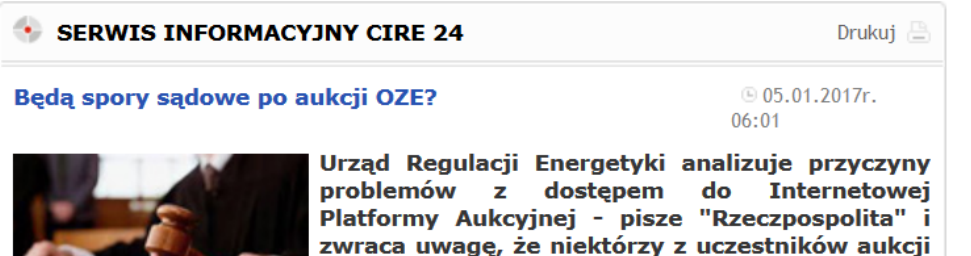

sądzie.

#### *Terms of Service §14. Conclusion of the Auction*

*5. The ERO President cancels the Auction, if all submitted Offers have been rejected or for technical reasons the Auction can not be carried out.* 

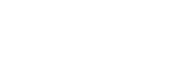

*Źródło: www.cire.pl*

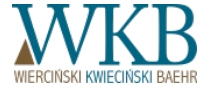

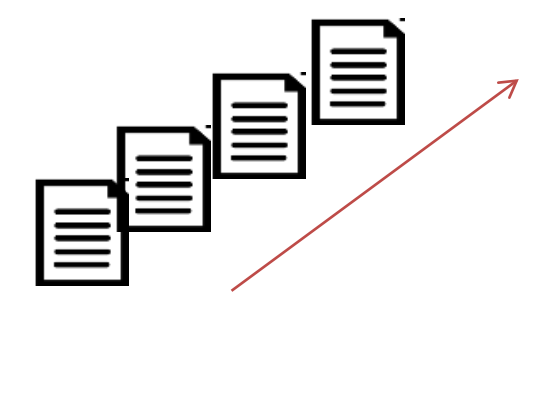

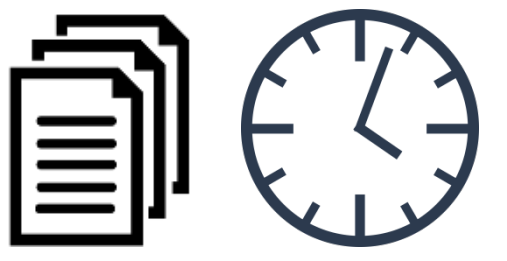

#### *Terms of Service §14. Conclusion of the Auction*

*2. Conclusion of the Auction shall take place immediately after closing Session of the Auction.* 

*3. A submitted Offer, the price of which, increased by a unit public aid, exceeds the reference Price or maximum Price, shall be rejected.* 

*4. In the auction are involved only submitted Offers that were not rejected.* 

*(…)6. Not rejected Offers are ranked by prices given in them - from the lowest to the highest.* 

*7. If a number of Auction Participants would offer the same price of the sale of electricity, then these Offers are ranked in the order they are sent, and in the case of modification of the Offer, the date and time of Send of the last modification of the Offer is decisive.* 

*8. In the IPA, there is summed separately the number and value of electricity from consecutive Offers of the Auction Participants, starting from Offers with the lowest price.* 

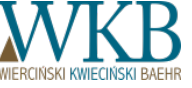

#### *Terms of Service*

#### *§14. Conclusion of the Auction*

9. The Auction is won the Auction Participants, who offered the lowest selling price of electricity subject to availability of quantity *or value of the electricity to be sold in the Auction.*

10. The first Offer, the adoption of which would exceed the value or amount of electricity remaining for sale in the Auction, causes that this Offer and the next Offers ranked behind it, are classified as lost. In this case, the Auction is considered to be concluded, *and the remaining amount of electricity is not sold in this Auction.*

11. In the case of Offers submitted by the Foreign Manufacturers, concluding the Auction into account is taken the set out in the *Auction announcement maximum volume and value of electricity for sale to these Foreign Manufacturers.*

12. If previously did not occur an event referred to in Section 10, the first Offer submitted by the Foreign Manufacturer, the adoption of which would exceed the value or amount of electricity remaining for sale to these Foreign Manufacturers, causes that *this Offer and the next Offers ranked behind it, are classified as lost.*

13. In the case referred to in Section 12, the quantity and value of electricity are the difference between the quantity and value, specified in Section 11, and the total quantity and value of electricity attributable to Offers qualified as won, submitted by the *Foreign Manufacturers, shall not be sold in this Auction.*

14. In the case referred to in Section 13, the Auction continues until the occurrence of the event referred to in Section 10.

15. The quantity and value of electricity, which is not subject to the sales referred to in Section 13, may be sold to the Foreign *Manufacturers in subsequent Auctions organized in a given year.*

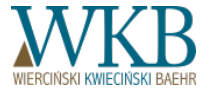

- a) Wytwórcy, których oferty wygrały Aukcje Zwykła Nr AZ/4/2016 (kolejność alfabetyczna):
	- 1. CEZ Skawina S.A.,
	- 2. DO-WAT SPÓŁKA JAWNA W.A.D. DRZEWIECCY,
	- 3. EBC-MEW Lipicas.c.,
	- 4. EDO Sp. z o.o.,
	- 5. Eko-Energia Małopolska sp. z o.o.,
	- 6. Ekomoc Spółka Cywilna. Leszek Twardziszewski. Ryszard Twardziszewski.
	- 7. EKO-PRAD Kamińska Spółka Jawna,
	- 8. EKO-WIKING BARTOSZEK, NOWAK SPÓŁKA JAWNA,
	- 9. Elektrownia Wodna Lubnica Jerzy Sawicki,
	- 10. ENEA Wytwarzaniesp. zoo.
	- 11. ENERGA Wytwarzanie Spółka Akcyjna,
	- 12. ENERGIA ZWOLEŃ SPÓŁKA Z OGRANICZONA ODPOWIEDZIALNOŚCIA.
	- 13. ERGO-MEW Sp. z o.o.,
	- 14. FIRMA PRODUKCYJNO HANDLOWA "JONIAK" JONIAK KRZYSZTOF.
	- 15. Firma Transportowo-Handlowa Wereszka Dorota,
	- 16. Herbico Sp. 20.0.
	- 17. Hydroelektrim S.C. Jerzy Frieske, Przemysław Prokopów, Jan Wielgos,
	- 18. HYDRO-WAT Kossowski i wspólnicy sp. j.,
	- 19. KOENERGIS Jan Kondratowicz,
	- 20. Mała Elektrownia Wodna Jan Henryk Soliński,
	- 21. Mała Elektrownia Wodna Maciejewska Agata,
	- 22. Merol Power Polskasp. zo.o.,
	- 23. MEW 2 SPÓŁKA Z OGRANICZONĄ ODPOWIEDZIALNOŚCIĄ,
	- 24. MEW BRODZKIE MŁYNY SPÓŁKA Z 0.0.,
	-
	- 25. MEW Rosko Sp. z 0.0.,<br>26. Mew Sławoszowice Sp. z 0.0.,
	- 27. MEWA s.c. Agnieszka Lato Monika Zalewska,
	- 28. MEWATSP. 20.0.
	- 29. Mirabile Anna Bieniek Wilk.
	- 30. Mlyn i Elektrownia Wodna w Osieku k/Oświecimia Stasiewicz Sp.J.,
	- 31. Mlyn Wodny Sławomir Skwara,
	- 32. Mlyn-Tartak-Elektrownia Wodna Zdzisław Wielewski.
	- 33. Ogrodnictwo "MAG" Mariusz Gnybek,
	- 34. P.P.H.U. "HYDRO-DREW" Jozef Ormaniec.
	- 35. P.P.H.U. Lepsza Energia Marcin Olszewski,
	- 36. Pelton 707 Ryszard Twardziszewski,
	- 37. Przedsiębiorstwo Wielobranżowe "Wożny" Karolina Wożna "Mirosława Wożna,
	- 38. Skup Drewna, Sprzedaż Tarcicy Mała Elektrownia Wodna na Warcie s.c. Radosław Maciejewski, Danuta Maciejewska,
	- 39. WITULIN SPÓŁKA Z OGRANICZONA ODPOWIEDZIALNOŚCIA
	- 40. ZAKŁAD REMONTOWO-NAPRAWCZY MONIKA ZACZKOWSKA:

#### *Terms of Service §14. Conclusion of the Auction*

*16. The ERO President, immediately after closing the Auction Session, shall make public on its website information about:*

*1) results of the Auction, including:*

*a) Manufacturers the Offers of which won the Auction,*

*Źródło: www.ure.gov.pl*

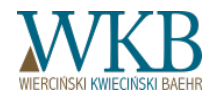

- b) Liczba ofert, które wygrały aukcję: 49;
- c) Minimalna cena po jakiej energia została sprzedana: 30 zł/MWh;
- Maksymalna cena po jakiej energia została sprzedana: 468 zł/MWh; d)
- Łaczna ilość i wartość sprzedanej energii w podziale na poszczególne lata kalendarzowe:

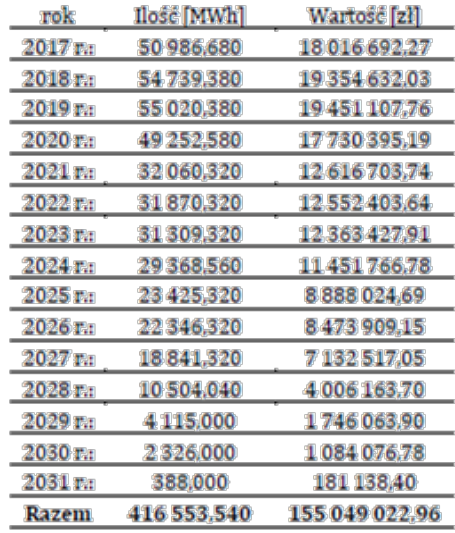

#### *Terms of Service*

#### *§14. Conclusion of the Auction*

*16. The ERO President, immediately after closing the Auction Session, shall make public on its website information about: 1) results of the Auction, including:* 

#### *(…)*

*b) minimum and maximum prices in PLN, with an accuracy of 1 grosh per 1 MWh, at which electricity generated from renewable energy sources was sold by the Auction,* 

*c) the total quantity in MWh and the value of PLN, with an accuracy of 1 grosh, of electricity produced from renewable energy sources sold through the Auction, including the division for the next consecutive calendar years;* 

*2) cancellation of the Auction; or* 

*3) leaving the Auction without a conclusion.* 

*17. The Auction Participant is notified about the Auction conclusion results through the IPA and by a message sent to the e-mail address provided during registration, immediately after the conclusion of the Auction***.** *Źródło:* 

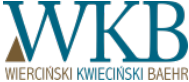
### COURSE AND CONCLUSION OF THE AUCTION

**Informacia** Prezesa Urzędu Regulacji Energetyki Nr 4/2017

w sprawie ogłoszenia wyników Aukcji Zwykłej Nr AZ/3/2016

Działając na podstawie art. 81 ust. 2 pkt 1 ustawy z dnia 20 lutego 2015 r. o odnawialnych źródłach energii (Dz. U. z 2015 r. poz. 478, z późn. zm.), w związku z art. 78 ust. 5 tej ustawy,

ogłaszam wyniki aukcji na sprzedaż energii elektrycznej z odnawialnych źródeł energii pn.:

"Aukcja Zwykła Nr AZ/3/2016"

przeprowadzonej w dniu 30 grudnia 2016 r. na podstawie ogłoszenia o aukcji z dnia 30 listopada 2016 r.

b) Liczba ofert, które wygrały aukcję: 49;

c) Minimalna cena po jakiej energia została sprzedana: 30 zł/MWh;

The legal nature of the information of the ERO President -?

The possibility of contesting the results of the Auction: The RES Act - lack Civil Code - ?

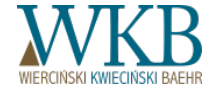

#### **Terms**

#### **§16. Technical requirements**

*1. Access to the IPA can be accessed from a personal computer, mobile phone or other device equipped with an updated version of the Web browser, applying TLS protocol, using a key length of 128 bits or more, and allowing verification of the security certificate. We recommend using the latest available versions of web browsers, carrying their regular updates, and using an anti-online threats software (anti-virus software).* 

*2. In order to use the IPA, it is necessary to have access to the Internet.* 

*3. A device for using the IPA should allow effective log in of the Manufacturer and sending IPA Forms, including the affixing in these forms Qualified Electronic Signature and Trusted Signature ePUAP.* 

*4. It is possible to use the IPA using the following web browsers: Internet Explorer, Google Chrome, Mozilla Firefox or Safari. It is recommended to use the current version of the above mentioned Web browsers.* 

*5. Documents attached to individual IPA Forms (graphics, charts, mappings, scans, copies), can be attached only in the PDF file.* 

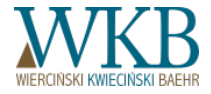

#### **Terms**

#### **§16. Technical requirements**

*6. Detailed conditions for the use of IPA software are determined by the Instructions for Use of IPA, containing among others: principles of creating logins, requirements for security password for Manufacturer accounts, limits in the size of attached files, field descriptions of individual forms, fields labels, order of filling in the fields of forms, graphics of forms, location of the available functions and terms of use the Captcha feature.* 

*7. The Instructions for Use of IPA reflects the most current version of the IPA software.* 

*8. The Instructions for Use of IPA is published by the President of the Energy Regulatory Office on the website of ERO http://www.ure.gov.pl/.* 

*9. President of the Energy Regulatory Office does not bear any responsibility for any kind of technical problems, including delays in data transmission, lying on the side of Manufacturers using the IPA, including the software vendor which is used by the Manufacturer, Internet service provider or equipment manufacturer.* 

*10. Administrators, nor any other employees of ERO, are not obliged to give any information or assistance on the proper and skillful use of the IPA, and the solution of any kind of technical problems attributable to the Manufacturers using IPA.* 

11. Any technical problems in the functioning of the IPA, lying on the side of the ERO, should be reported to the *Administrators by telephone during ERO working hours, under the number (22) 487-58-16, or by e-mail to the following address: aukcjeOZE@ure.gov.pl. Information about technical problems should include the date and time of IPA malfunctioning, a detailed description of the problem, the name and version of the browser and the identification data of the Manufacturer.* 

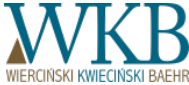

#### **Terms of Service**

#### **§17. Ensuring the safety and proper functioning of the IPA**

*1. The Auctions are held in a way that allows the identification and authentication of the Manufacturers and to determine the accuracy of the data sent by them.*

*2. IPA makes it impossible to identify the Manufacturer and allows for access to all data provided by it by unauthorized entities, including other persons using IPA.*

*3. The Manufacturer is obliged to keep confidential login and password required to log on to the created account of the Manufacturer. President of the Energy Regulatory Office or the Administrators are not responsible for the Manufacturer's login or password, as well as for the acts or omissions of the Manufacturer leading to loss of data or their transfer to unauthorized persons, and for the consequences of unauthorized logins.*

*4. Under no circumstances, the Administrator does not require from the Manufacturers to share its password to the account. At any attempt of the password extortion, the Manufacturer should immediately inform the Administrator.*

*5. Each Manufacturer is obliged to immediately inform ERO in every case of loss of access to IPA or loss of control over its IPA account, as specified in § 16, Section 11.*

*6. Technical reasons, necessitating the cancellation of the Auction, are failures resulting from technical problems attributable to the ERO, which resulted in:*

*1) Auction can not be commenced or completed within the period specified in the announcement of the Auction;*

*2) access to the IPA was not possible for at least 15 hours during the Session of the Auction;*

*3) there was a break in access to the IPA during the last 90 minutes of the Auction Session; or* 

*4) The President of the Energy Regulatory Office received a reasonable doubt about the safety and regularity of the course of the Auction Session.*

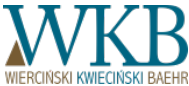

#### **Terms of Service**

#### **§17. Ensuring the safety and proper functioning of the IPA**

7. President of the Energy Regulatory Office on its website publishes the information on the occurrence of incidents in which access to the IPA is *not possible for more than 1 hour during the Auction Session.*

8. President of the Energy Regulatory Office on its website publishes the information on the removal of failures referred to in Section 7.

9. President of the Energy Regulatory Office does not assume any liability for any damages or lost profits that may be caused by incorrect or improper use of the IPA, technical problems in the functioning of the IPA, the lack of data or information provided through the IPA. This limitation *does not apply to liability for damage caused intentionally.*

10. President of the Energy Regulatory Office shall not be liable for any damages incurred by the Manufacturer that uses the IPA, due to dangers on the Internet, in particular breaking a device of the Manufacturer, acquisitions of passwords by third parties, infection of Manufacturer devices *by viruses.*

11. President of the Energy Regulatory Office is not responsible for the content of the data or information introduced to the IPA by the *Manufacturer.*

12. Any attempt to access the IPA or gain access to information stored in the IPA by unauthorized persons, as well as attempts to break or circumvent electronic or information security, destruction, damage, removal or alteration of data stored within the IPA and distortion of the IPA *functioning, result in called these people for account specified by law.*

13. The User acknowledges that the IPA is protected by copyright and undertakes not to take or permit any action which would violate the *copyrights to the IPA, in particular, to copy the IPA.*

14. Creating images or graphic representations of any part of the IPA requires the approval of the Energy Requlatory Office.

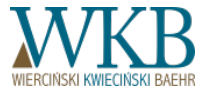

# SUSPENSION OF ACCESS TO THE IPA

# SUSPENSION OF ACCESS TO THE IPA

### **Terms**

**§18. General conditions for the suspension of access to IPA** 

- *1. Suspension of access to the IPA may be the case:*
- *1) carry out planned tests and modernization, or*
- *2) force majeure or as a result of a malfunction.*
- *2. Planned tests and upgrades are carried out only outside the Auction Sessions.*
- *3. The website of the Energy Regulatory Office shall provide information on:*
- *1) date of commencement and completion of the planned suspension of access to the IPA;*
- *2) need to extend the planned suspension of access to the IPA;*
- *3) expected date to restore access to the IPA in case of malfunction, referred to in § 17, Section 7, if the malfunction was not yet removed.*

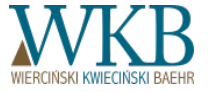

# SUSPENSION OF ACCESS TO THE IPA

**Terms of Service**

### **§19. Conditions for individual suspension of access to IPA**

1. Access to the IPA may be suspended at the request of the Manufacturer. The application shall be submitted to ERO in *writing, by telephone or electronically. Page 26 of 26*

2. Suspension of Manufacturer access occurs only after determining the correctness of the request contained in the *application.*

3. The Administrator may request any data and information identifiable for the Manufacturer or the person authorized to *represent it, requesting the suspension of access to the Manufacturer account.*

4. Manufacturer access to the IPA may be suspended in any case in which are legitimate concerns regarding security *and correctness of the operation of the IPA.*

5. The Manufacturer is always informed about the suspension of access to the IPA on indicated during the registration e*mail or phone.*

6. Three wrong login to the Manufacturer IPA account causes the suspension of access, and at the e-mail address from the registration form shall be sent an appropriate message. Renewed Manufacturer access to the IPA account can take place not earlier than after 30 minutes. In special cases, access to the account may be restored earlier, after verifying the *Manufacturer data or its representative, also in the scope of its authority to represent the Manufacturer.*

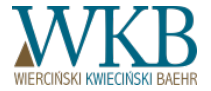

# PART III PART III: PRACTICAL ASPECTS OF USING THE INTERNET AUCTION PLATFORM (IPA)

#### Formularz rejestracyjny

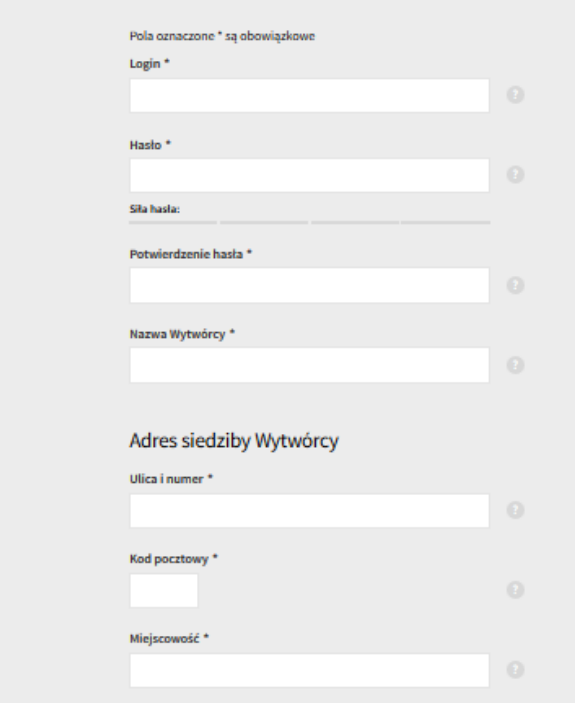

The Auctions are conducted by the IPA platform, so having the account is mandatory.

If you are the Foreign Manufacturer - the registration process is carried by URE, you need to contact them.

Number of accounts: one Manufacturer can be registered with only one account. If a person, "signing" under the Offers (for example, someone who is on the management of several companies), occurs as a representation of several entities (companies) must set up for each entity a separate account.

One Manufacturer may have several Installations.

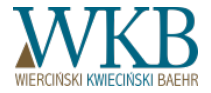

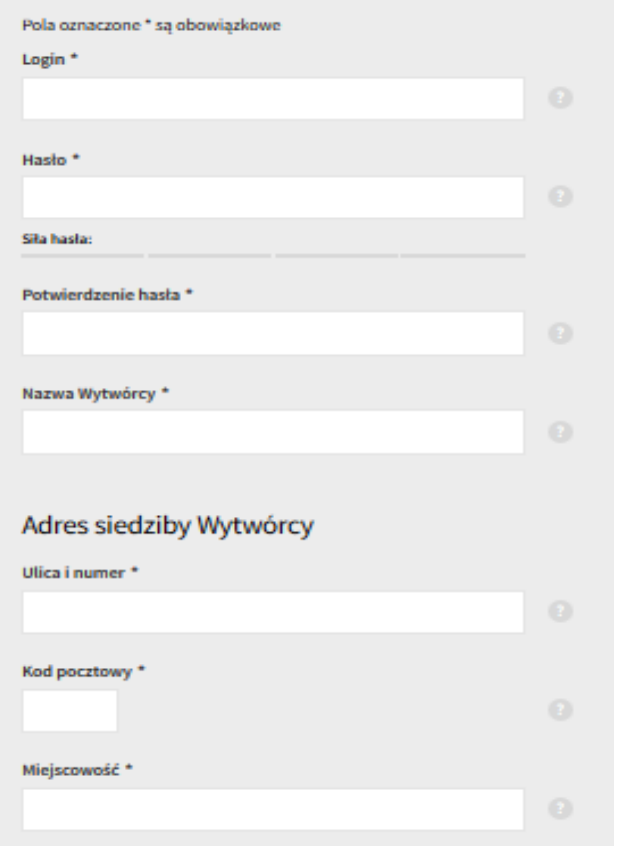

**Login - 6 to 30 characters, without Polish and special characters, therefore, it cannot be email address (including dots and @); it cannot contain vulgarisms, undermine the good name of the ERO and infringe the rights of third parties; when you register an account, you cannot change the Login.**

**Password - must meet the requirements (the system will tell you, if it is sufficiently strong, it must have at least one capital letter and one special character), it can be the same as in another account - the system does not check the uniqueness of the password.**

**Name of the Manufacturer - must be consistent with the entry in a proper register.**

**Legal address - according to registration data.**

*Source:* 

*.* 

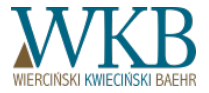

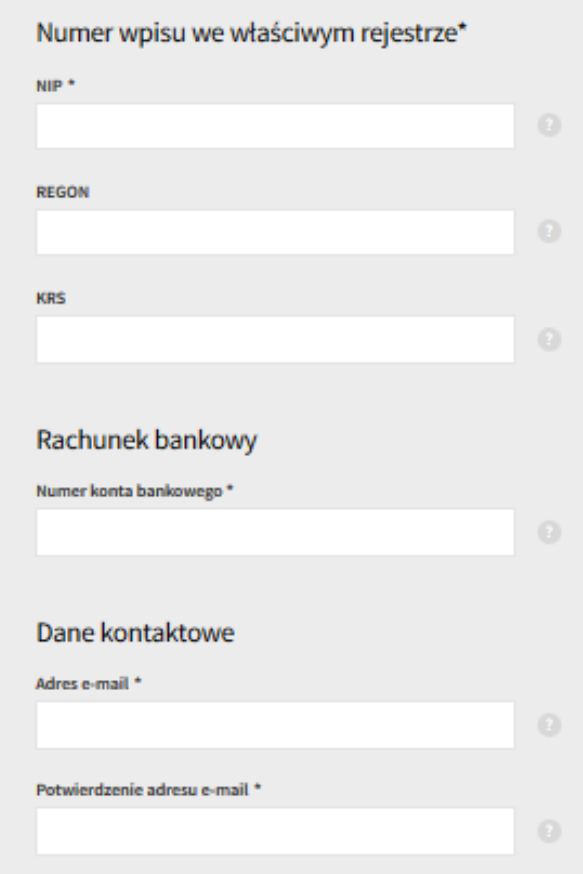

**Number of entry in a proper register:** 

**After registration, NIP [Tax Identification Number] / REGON [National Business Registry Number] cannot be changed - it can be done by ERO only;**

**Mandatory enter the NIP and one of the following numbers (KRS [National Court Register] / REGON), although only the NIP has been marked as mandatory;**

**The system will not accept NIP number that does not exist; If the entity does not have the number KRS or REGON, in the KRS field second time enter the NIP;**

**Bank account number - it is needed to return a deposit, a mandatory field. As with NIP, the system will check whether that number exists.**

**E-mail address - you cannot assign a single email address to multiple accounts - URE justifies it by the need to avoid confusion in contact with the Manufacturer.**

**The system does inform about "registration", but only after account activation (after submitting the application / declaration).** *Source:* 

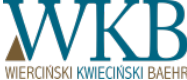

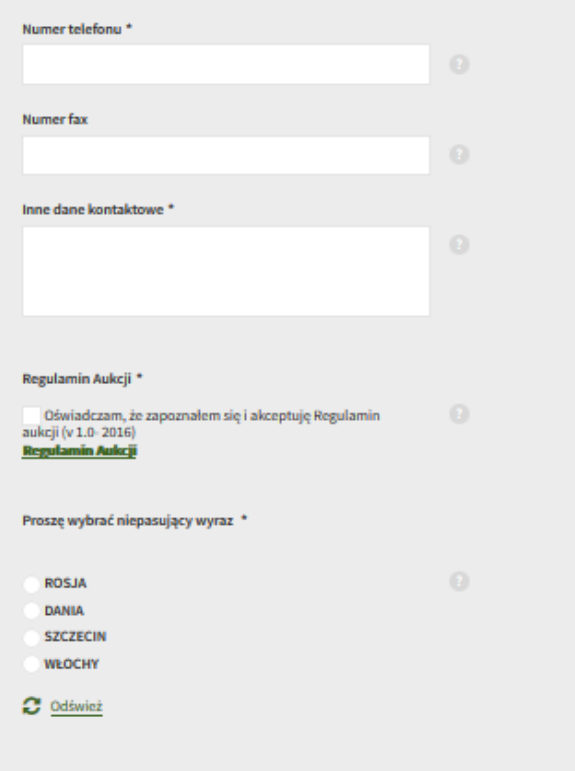

**Phone number** - it is not unique and can be given the same for different accounts

**Other contact information** - ERO suggests that this field indicate the data to the person who directly deals with auctions in the entity. E-mail address in this field is not unique - it can be as stated in another account as primary or secondary.

**Confirmation of the Terms of the Auction** - the system will not allow registration without this box checked - by clicking on the green inscription "Auction Terms" you can go to the preview of the current Terms before making the statement.

**Captcha field** - it checks if the form is not filled by a computer program, so-called software agent. You can change the words by clicking "refresh", but after three times refresh / incorrect answers, re-registration attempt can take place after the renewal of the session (wiping web browser - socalled cookies).

*Source:* 

Zarejestruj si

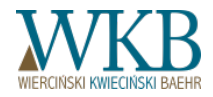

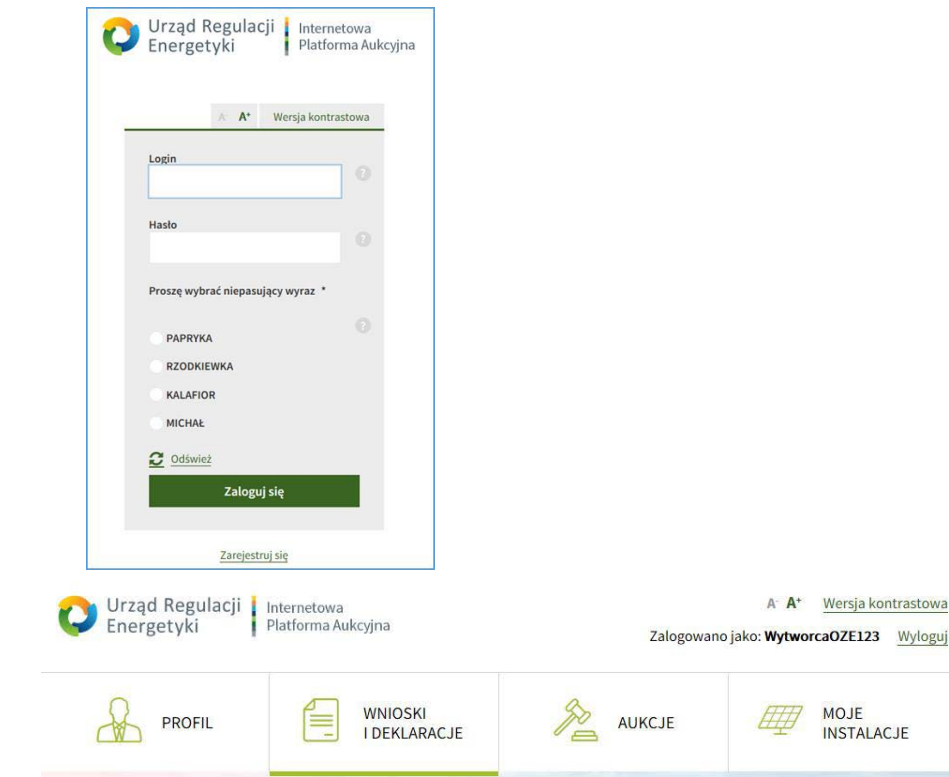

#### **Login**

After registration of the account, the User can log in to the account by entering the login and password provided in the registration form and clicking the Login button. As in the case of registration, it is necessary to select the correct answer in the Captcha.

After the first login, the User has access to two modules: *PROFILE* and *APPLICATIONS AND STATEMENTS.* Modules *AUCTIONS* and *MY INSTALLATIONS* are not available. Access to them will be granted after activation of the account which is carried out after obtaining the approval of the first sent declaration or application.

*Source:* 

Wyloguj

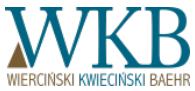

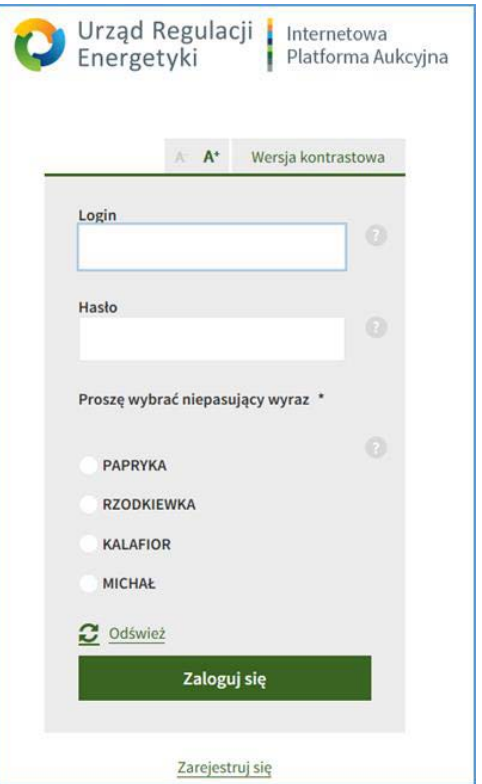

#### **Login - relevant information during the Auction Session**

If the User remains **inactive for 20 minutes, it will be automatically logged off**, and on the screen will appear an appropriate message.

**If on the account, in which the first user is logged, will log on the second user, the first of them will be automatically logged off, and on the screen will appear an appropriate message.**

**Three wrong login to the Manufacturer IPA account causes the suspension of access,** and at the e-mail address from the registration form shall be sent an appropriate message. **Renewed Manufacturer access to the IPA account can take place not earlier than after 30 minutes.** In special cases, access to the account may be restored earlier, after verifying the Manufacturer data or its representative, also in the scope of its authority to represent the Manufacturer.

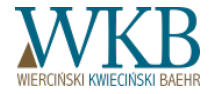

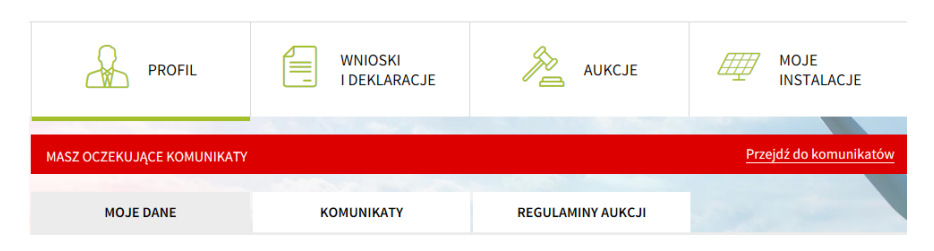

**My profile** - on this tab are visible sub-tabs:

*"My data"* - all data entered during registration,

*"Messages*" - messages about the status of documents and the Offer, for example, terms of performance reporting obligations

*"Terms" -* every time something changes in the Terms, you must confirm acceptance of the new version; in this tab you will also see archived versions of the Terms.

#### **Change the data in the "My data" tab**

- The User can edit the data contained in this tab any number of times.
- **The IPA does not allow you to change the numbers in appropriate registers given while the registration**. If this number for any reason will be changed, please contact ERO - the new number will be entered into the account profile by an employee of the Energy Regulatory Office.

#### **Messages**

About a new message in the *"Messages"* tab informs the red bar *"You have messages* ". This bar will not disappear until the User open each of the messages (it is not enough to go to the "Messages" tab only).

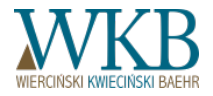

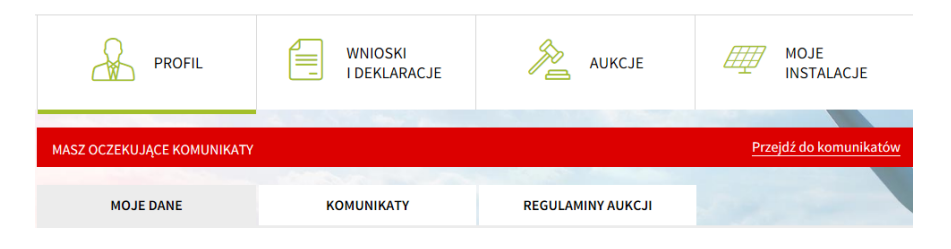

### **Messages**

About a new message in the *"Messages"* tab informs the red bar *"You have messages".* This bar will not disappear until the User open each of the messages (it is not enough to go to the "Messages" tab only).

**The messages are displayed in three colors:** green, orange and red. **Komunikaty wyświetlane są w trzech**

Green indicates acceptance of User activities in the IPA, for example, an acceptance of declaration or application, the possibility to make statements, or winning the Auction.

Red represents the rejection or withdrawal of the sent document or lose the Auction.

Changing the color of the message occurs if until the performance of obligation, referred to in this message, for example submitting the statements, remained 14 days (change from green to orange) or 7 days (change from orange to red).

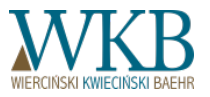

# SENDING THE APPLICATION FOR THE CERTIFICATE OF ADMISSION TO THE AUCTION

### **General thoughts:**

Many Manufacturers have been submitted an application in paper form. In this case, you must complete all of the data in the application form in the IPA once again and **in full compliance with the submitted paper application.** The only difference are the annexes - you do not need to attach them all again).

There's been a case that the name of a municipality from the certificate differed from the municipality on the application - how in such a case to fill the data in the system?

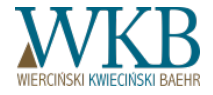

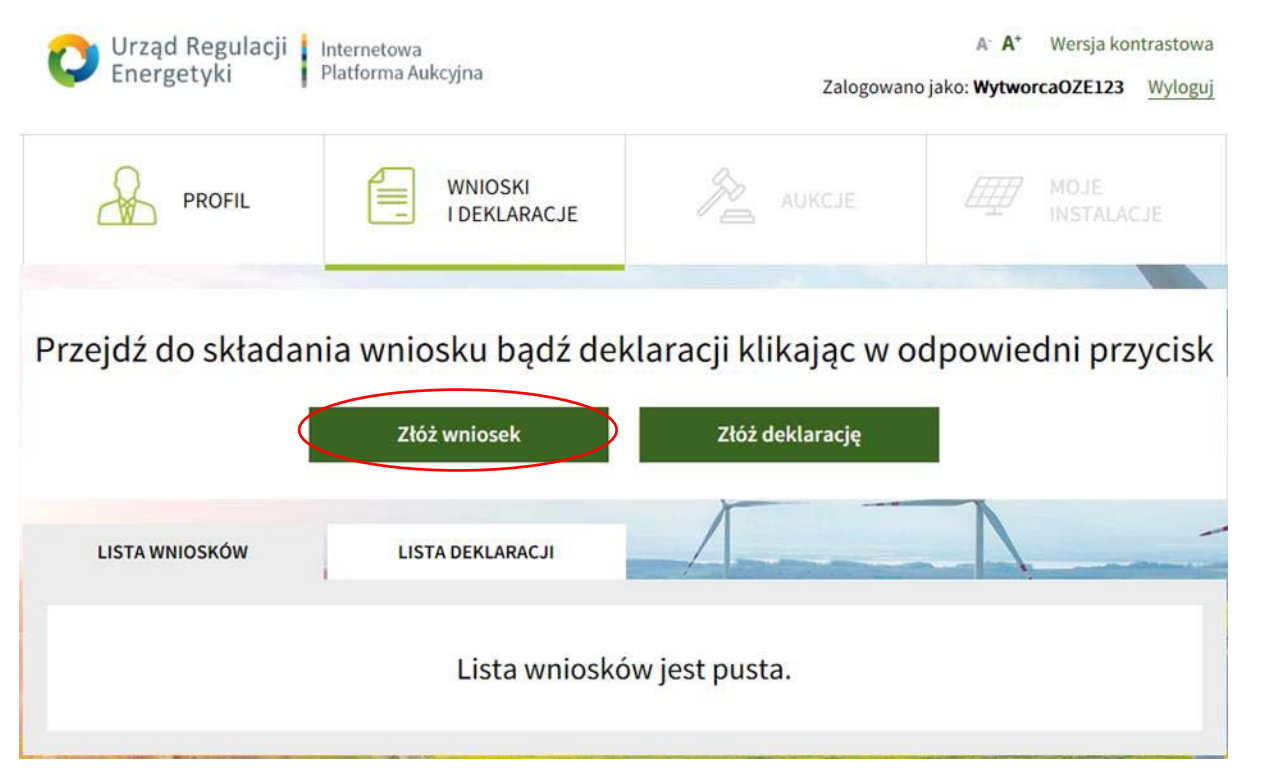

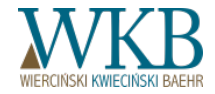

#### Formularz wniosku

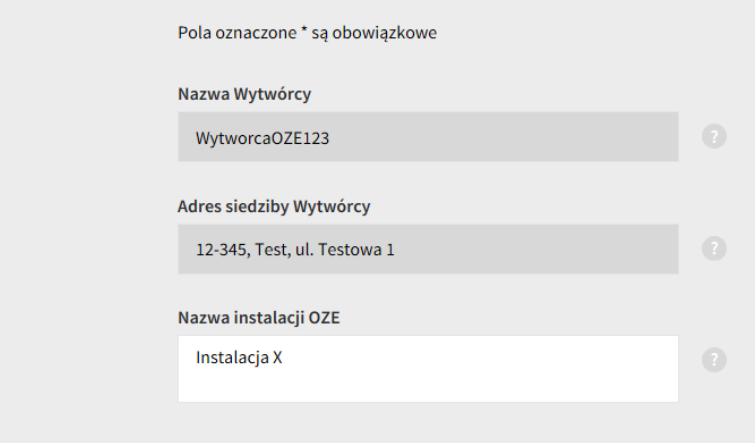

**Name and address of the Manufacturer are imported automatically by the IPA from the profile data.** You can change them only in the "Profile" tab.

If any fields are not completed or the content is incorrect, you should report it to the Administrator.

*The name of RES Installation* is not a mandatory field during the application (but naming it makes much easier, for example, the submission of the Offers, if the Manufacturer has several Installations).

When the User does not specify the Installation name, than in the tab "*List of applications"* or *List of installations*" this Installation will be displayed as **<unnamed>**, but still it get its personal ID and you will be able to use it in the system. If you have already submitted a "paper" application, type exactly the same name.

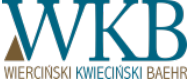

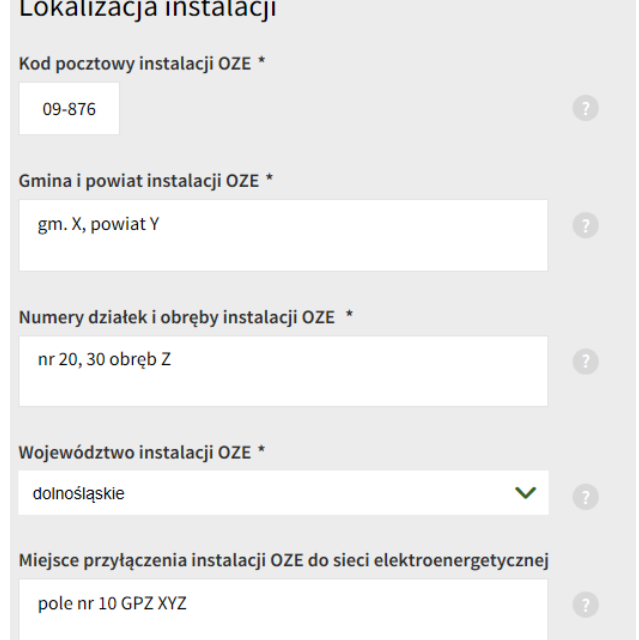

and a strategic control of the strategic and

*Location of the Installation -* the User provide the location of the Installation according to the area where it is located, or in a particular case - the area where is located a part of the Installation which generates electricity:

- Postal code of the RES Installations,
- municipality and powiat [district] of the RES Installation,
- parcel numbers and precincts of the RES Installation:

What if you do not know exactly on which of the several plots the ERO connection will be routed? - you should fill the field in accordance with the best knowledge - if there are several possibilities, for example, there are no agreements with the operator and you do not know "to which pillar" connection will be routed, type "X and Y" and explain why there is "or" - in the Annex added in the field "additional annex".

If the data changes (for example, after the division of the parcel), you must report this fact to ERO, but it will not affect the rights and obligations of the Auction (these were the concerns of the Manufacturers).

- voivodeship of the RES Installation (from the drop-down list)
- point of connection of the RES Installations to the power grid: it should be a repetition of the place indicated in the connection contract or connection conditions - determination of the boundary between the Manufacturer property and the operator property. **It is not allowed to define it as** *"Under the contract on... number...".*

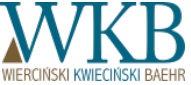

#### Rodzai instalacii OZE \*

#### -wybierz-

dedvkowana instalacia spalania biomasy dedykowana instalacja spalania biomasy w wysokosprawnej kogeneracji instalacia termicznego przekształcania odpadów instalacja wykorzystująca biogaz inny instalacja wykorzystująca biogaz rolniczy instalacja wykorzystująca biogaz ze składowisk odpadów instalacja wykorzystująca biogaz z oczyszczalni ścieków instalacja wykorzystująca biopłyny instalacja wykorzystująca energię geotermalną instalacja wykorzystująca energię promieniowania słonecznego instalacja wykorzystująca energię wiatru na lądzie instalacja wykorzystująca energię wiatru na morzu instalacja wykorzystująca hydroenergie układ hybrydowy układ hybrydowy w wysokosprawnej kogeneracji inna instalacja hybrydowa

Moc zainstalowana elektryczna instalacji OZE [MW] \*

60,000

Moc zainstalowana elektryczna instalacji OZE przed modernizacją  $MW1*$ 

40,000

*Type of the Installation* select from the drop-down list.

If you have a hybrid installation, specify the parameters of the RES Installation included in this installation. When you click "Select the applicant installations", the Manufacturer fills out the form of component installations for hybrid installations. The Manufacturer can enter the data for component installations, which are not yet in the IPA, or choose new installations from the list of own installations created in the account of the Manufacturer. The IPA automatically generates hybrid installation parameters based on data for installations included in this installation.

The installed electric capacity of the RES installation - expressed in MW, with an accuracy of 1 kW (3 decimal places); Information of the President of the Energy Regulatory Office No. 44/2016 on the application of the concept of "installed electric capacity". The term installed electric capacity of the RES installation should be understood as determined by the Manufacturer rated power of the device for generating electricity (that is, generator, solar cell or fuel cell), expressed in watts [W] or multiples of this unit (kW, MW). ERO - enter the power specified in the license / register if you do not yet have a license / entry - in the attached documents (for example construction permit / connection contract).

Specify whether the installation is modernized or non-modernized. For modernized installations, the Manufacturer, in addition to installed capacity, give the power of the installation before the modernization (in MW with an accuracy of up to 1 kW).

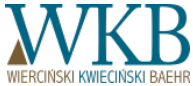

■ Moc osiągalna cieplna w skojarzeniu nie większa niż 150MW

Moc osiągalna cieplna w skojarzeniu nie większa niż 600 kW

Stopień wykorzystania mocy zainstalowanej elektrycznej instalacji  $OZF$  \*

#### -wvbierz-

nie większy niż 3504 MWh/MW/rok wiekszy niż 3504 MWh/MW/rok

**For installations that produce heat** (dedicated installation for biomass combustion in high-efficiency cogeneration, hybrid installation in high-efficiency cogeneration and heat recovery installation) check the appropriate box on the thermal power in combination (in the following part, for such the installation required different are statements).

Specify SWM: not more than 3504 MWh/MW/year or greater than 3504 MWh/MW/yea - it is about the SWM of the installation as a whole, and not about how much energy the Manufacturer will offer at the auction.

### **Klaster energii** Tak  $\bullet$  Nie Spółdzielnia energetyczna **Tak**  $\bullet$  Nie

Indicate whether the installation belongs to a member of an energy cluster or an energy cooperative. If so, the application form must be accompanied by a document confirming this fact (for the cluster - civil agreement forming an energy cluster, for an energy cooperative - cooperative statute, KRS [National Court Register] printout or other documents).

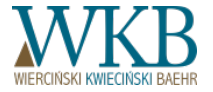

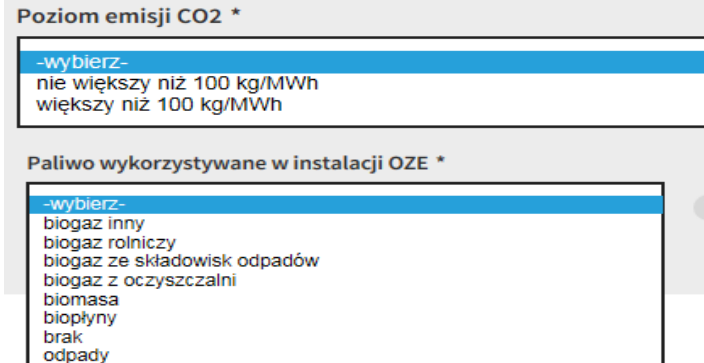

#### Oświadczenia

"Świadomy odpowiedzialności karnej za złożenie fałszywego oświadczenia wynikającej z art. 233 § 6 ustawy z dnia 6 czerwca 1997 r. – Kodeks karny oświadczam, że:

1) do wytworzenia energii elektrycznej w instalacji odnawialnego źródła energii nie będą wykorzystywane: a) drewno pełnowartościowe oraz zboże pełnowartościowe

c) paliwa kopalne lub paliwa powstałe z ich przetworzenia

d) biomasa zanieczyszczona w celu zwiększenia jej wartości opałowej lub zawierająca substancje niewystępujące naturalnie w danym rodzaju biomasy

2) dochowany zostanie wymóg udziału biomasy pochodzacej z upraw energetycznych lub odpadów i pozostałości z produkcji rolnej oraz przemysłu przetwarzającego jej produkty oraz zbóż innych niż zboża pełnowartościowe w łącznej masie biomasy określony w przepisach wydanych na podstawie art. 61 ustawy z dnia 20 lutego 2015 r. o odnawialnych źródłach energii."

klauzula ta zastepuje pouczenie organu o odpowiedzialności karnej za składanie fałszywych zeznań.

Specify the level of CO2 emissions: not more than 100 kg/MWh or greater than 100 kg/MWh.

For installations using fuel, select it from the drop-down list.

You should check all the boxes of the statements - the system displays only those statements that relate to the installation in accordance with the completed data (the Manufacturer does not have to choose them by itself - there is no possibility of an error)

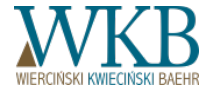

Załączniki

Wypis i wyrys z miejscowego planu zagospodarowania przestrzennego (MPZP)

#### + Dodaj załącznik

Decyzja o warunkach zabudowy i zagospodarowania terenu (decyzja WZ), o ile jest ona wymagana przepisami prawa

+ Dodaj załącznik

Warunki przyłączenia do sieci elektroenergetycznej

+ Dodaj załącznik

Umowa o przyłączenie do sieci elektroenergetycznej

+ Dodaj załącznik

Prawomocne pozwolenie na budowę, o ile jest ono wymagane przepisami prawa

+ Dodaj załącznik

Harmonogram rzeczowo-finansowy realizacji inwestycji

+ Dodaj załącznik

Dokument poświadczający umocowanie do działania w imieniu Wytwórcy

+ Dodaj załącznik

+ Dodaj kolejny załącznik Maksymalny rozmiar załączników: 50MB (maksymalny rozmiar 1 załącznika: 10MB)

Dowód uiszczenia opłaty skarbowej od wydania zaświadczenia \*

 $+$  Załącz plik

■ Potwierdzam zgodność załączonej dokumentacji z oryginałami lub uwierzytelnionymi kopiami\*

*Instructions for use the Internet Auction Platform, Warsaw, 2016* 

**Appendices**

**If you already obtained a certificate on paper, scan it and attach it instead of the required file system (because these documents once, on paper, went to the Energy Regulatory Office - ERO will scan them and put into the system).**

If you have not a building permit because, for example, the installation requires only application, it is necessary to attach a document which confirms the application, for example, a statement of the competent authority that the application was filed.

In the field "Another attachment" - we include in the PDF, what does not fit into the form fields (for example, if it does not fit the whole designation of the point of attachment) and, if necessary, a power of attorney together with proof of payment.

Check the box to confirm compliance of the attached documents with the originals and **be sure to attach a proof of payment for the certificate.**

**Note! To the IPA you can only upload PDF files, individually weighing no** *Source:* **more than 10 MB, and a total of no more than 50 MB.**

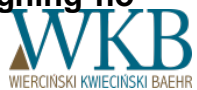

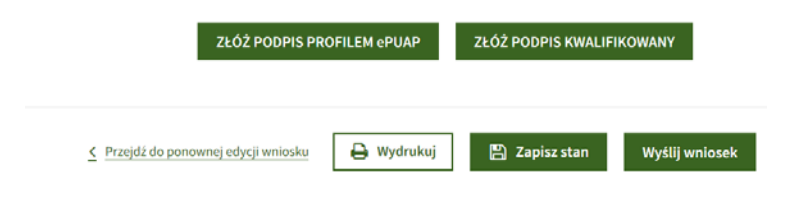

When you click *"Go to the signature",* it displays the completed application form, together with the selected statement and the indicated accompanying documents. You should **check whether all entered data agree with the facts.**

If so, in order to submit the application, submit Trusted Signature ePUAP or Qualified Electronic Signature. Both options are available under the filled application form and can be used in combination (for example, in the case of double representation, one person can sign by an ePUAP signature and the other by an electronic signature).

The button *"Send the application"* becomes active only after submitting of at least one Qualified Electronic Signature or Trusted Signature ePUAP. Signatures should be made by persons authorized to represent the Manufacturer, or the Manufacturer itself, and in the case of a proxy for the application, it must be accompanied by a power of attorney and proof of payment of stamp duty on a document confirming power of attorney.

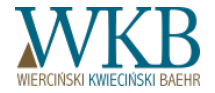

# SENDING A DECLARATION OF ACCESSION TO THE AUCTION

### SENDING A DECLARATION OF ACCESSION TO THE AUCTION

Declaration form and next steps to fill it look as in the case of the Application form.

### **Differences:**

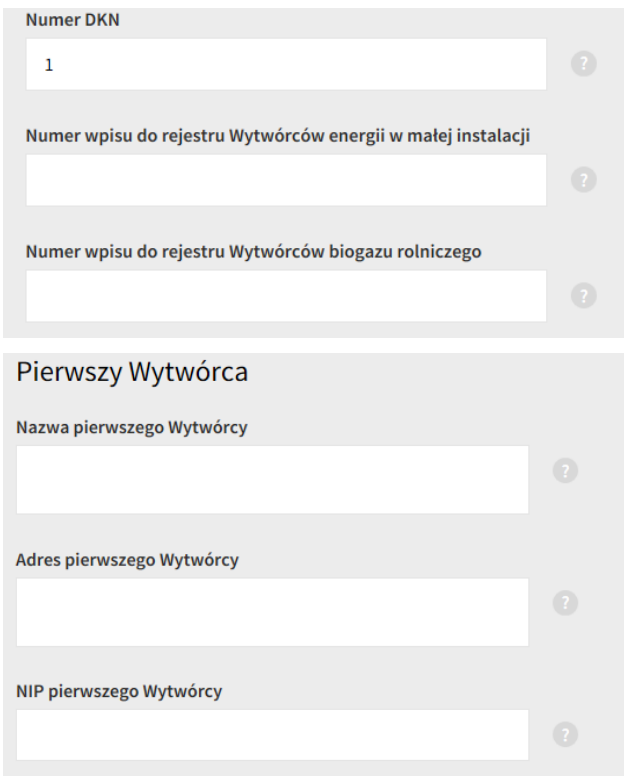

Please provide at least one entry number in an appropriate register:

- DKN number the number of the Manufacturers given by the Energy Regulatory Office (entered in the license)
- registration number of the Manufacturers of energy in small installations; or
- registration number of the Manufacturers of agricultural biogas led by the President of the Agricultural Market Agency.

If the installation has changed the Manufacturer, data of a previous Manufacturer must be given: name, address and NIP[Tax Identification Number].

These data will be used to determine the date of electricity manufacture for the first time in the RES installation.

Providing the data of an immediately preceding Manufacturer is not required, but if you do not know who was the first manufacturer, you must provide data of the party from whom you acquired the installation.

*Source:* 

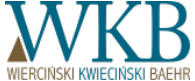

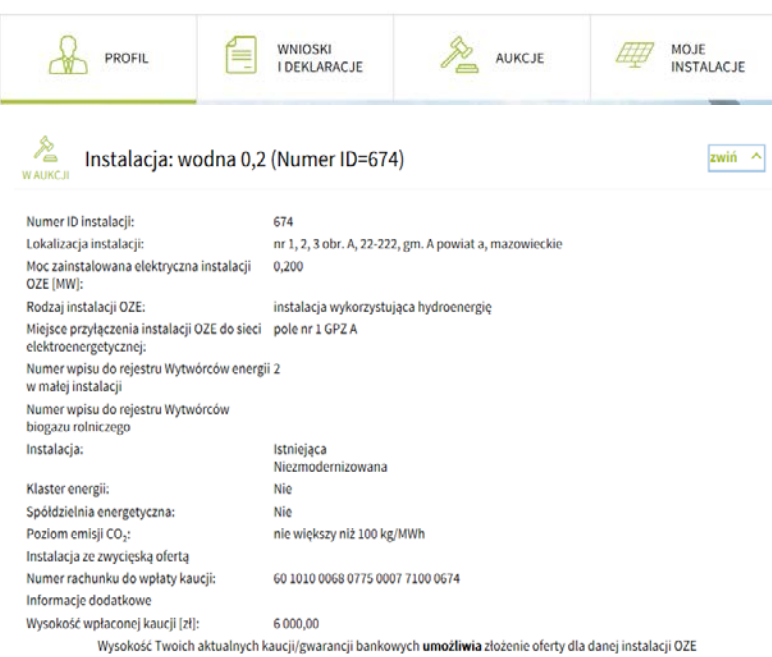

*Source: Instructions for use the Internet Auction Platform, Warsaw, 2016* 

#### **Installations, which the Manufacturer has at its disposal:**

Tab **"My installations"** - a list of all installations that have been accepted.

As already stated, the bank account to which you must pay a deposit, visible in this tab at a particular installation, is individual for each installation. At the bottom of the page a message is displayed which says if the paid deposit / established guarantee allows for the participation in the auction.

**The date until which you may participate in the support system** - is generated by the IPA on the basis of the introduced data. If the Manufacturer will notice an error, please contact the ERO.

**Date of issue and validity of the certificate** - 30 days prior to the loss of validity of the certificate for the installation, a proper message will be sent.

If for the installation an offer has been sent, on the left side will be an icon of "hammer" and you can not send a second off **this installation.**

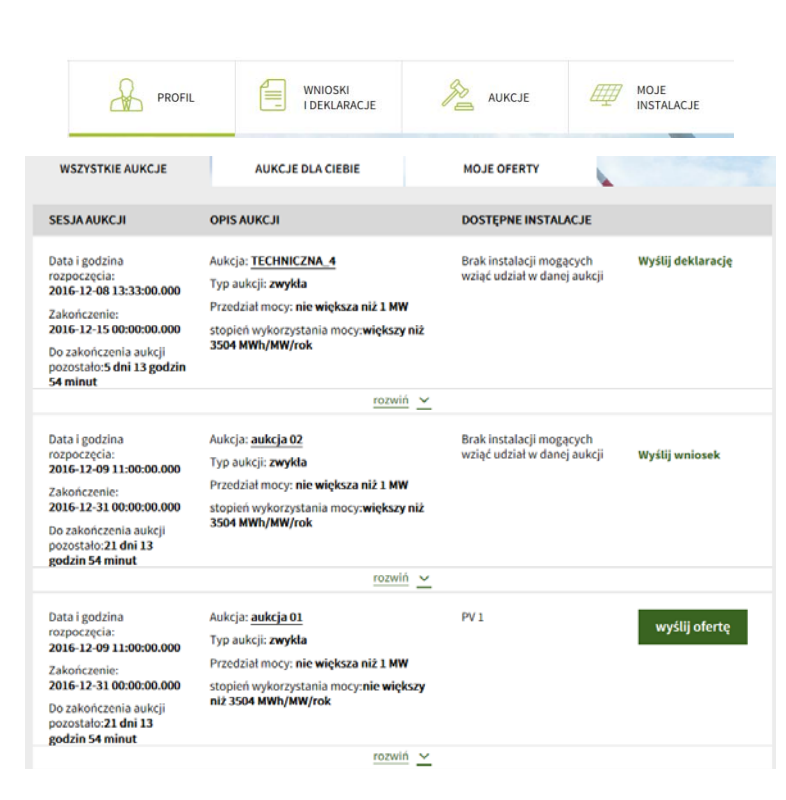

Module "Auctions...

**Access to this module is possible after activating the account, which is carried out after obtaining the approval of the first sent declaration or application.**

The tab *"All auctions"* displays a list of all auction ordered by date and time of the auction session commencement - the User can see all ongoing auctions and auctions published, which has not yet begun.

In addition to information, such as the date and hour of the start and end of the auction session, time remaining until the end of the auction session, power range (no more than 1 MW or greater than 1 MW), quantity of energy for sale [MWh], or value of energy for sale [PLN], **the User also sees a list of available User installations which can take part in the auction session.**

The User has the option of sending the offer in the auction, for which it has available the installation meeting the parameters of this auction, by clicking *"Send the offer"*. **If the auction has not started yet, the button "Send the offer" is not visible.**

In the absence of the installation that meets the parameters of the auction, the User can send the application or declaration by clicking the appropriate button on the right side of the window. *Source:* 

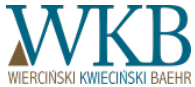

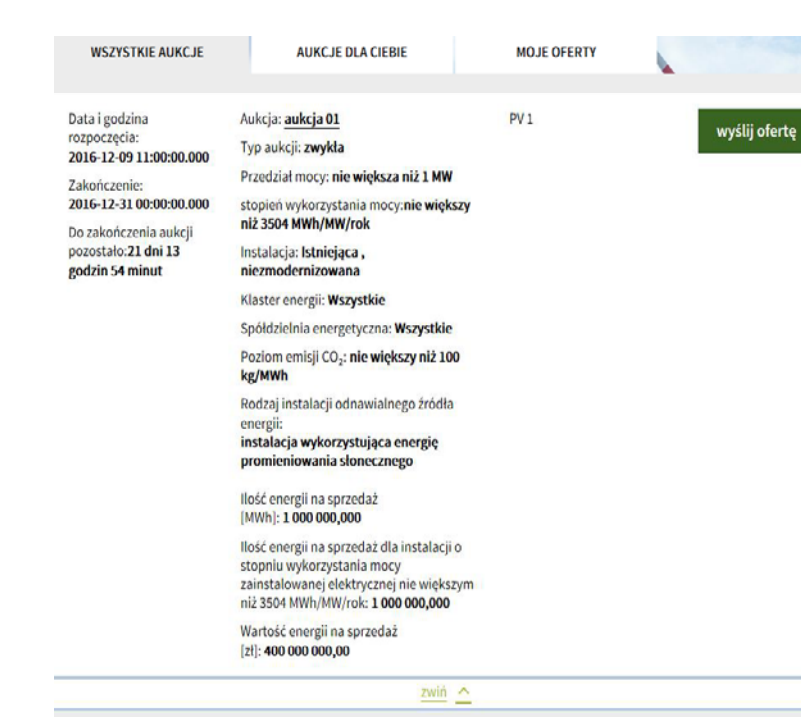

In the tab **"Auctions for you"** are visible only the auctions in which the manufacturer may participate, that is, has at least one accessible installation complying with the parameters of the auction.

The offer form is available when you click **"Send the offer"** button. If the auction has not started yet, the button **"Send the offer"** is not visible. Sending the offer is possible after the start of the auction session.

**Sending the offer is possible from both this tab and from the tab "All auctions".**

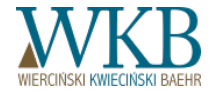
$\checkmark$ 

#### Parametry aukcji

Aukcja aukcia 01

Data i godzina rozpoczecia: 2016-12-09 11:00:00.000

Zakończenie: 2016-12-31 00:00:00.000

Przedział mocy nie wieksza niż 1 MW

Stopień wykorzystania mocy [MWh/MV nie większy niż 3504 MWh/MW/rok

Ilość energii na sprzedaż [MWh] 1 000 000,000

Wartość energii na sprzedaż [zł] 400 000 000,00

Instalacia: Istniejaca, niezmodernizowana

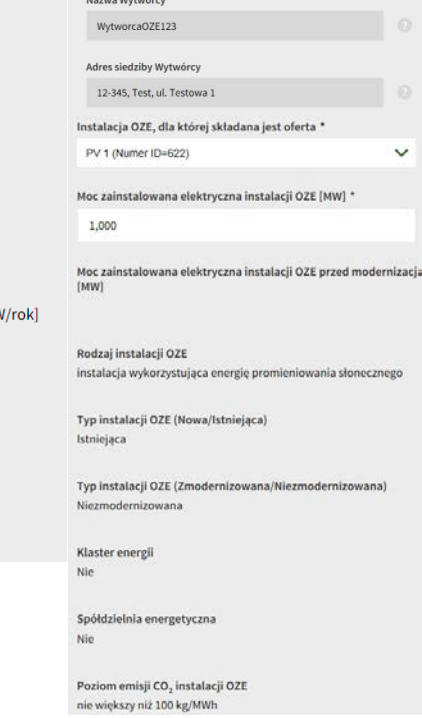

Nazura Wutunger

After clicking "Send the offer", an offer form will appear. The upper right corner shows the time to the end of the auction session.

Parameters of the auction and data of the Manufacturer are downloaded automatically from the system (data of the Manufacturer can only be changed from the tab "**My profile").**

**Information about installation:** select one of the available installation from the drop down list. Its data are downloaded automatically from the previously entered by the Manufacturer.

In the list of installations are visible only installations that meet the parameters of the auction with a valid certificate or positively verified declaration.

If the amount of collateral (deposit or an established bank guarantee) for the installation is insufficient, below **the installation** appears the message: "There is no enough deposit, guarantees for this installation." and you can not submit an offer.

In the field "Seller obliged" you shall select from the list an appropriate seller (for installations with a total installed capacity of

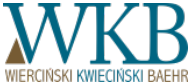

*Source:* less than 500 kW). *Instructions for use the Internet Auction Platform, Warsaw, 2016* 

#### Parametry oferty

Łączna ilość energii elektrycznej oferowana na sprzedaż w okresie wsparcia [MWh] \*

Oferowana cena sprzedaży energii elektrycznej [zł/MWh] \*

300,00

10000.000

Planowana data pierwszego wytworzenia energii elektrycznej w instalacji OZE \*

2017-01-01

Planowana data zakończenia wytwarzania energii elektrycznej w instalacji OZE \*

2027-12-31

#### *Source:*

*Instructions for use the Internet Auction Platform, Warsaw, 2016* 

In the parameters of the offer, enter the following data:

- total amount of electricity offered for sale in the support period [MWh], with an accuracy of 1 kWh,
- offered sale price of electricity [PLN/MWh], with an accuracy of 1 grosz.
- planned date of the first electricity production in the RES installation,
- planned date of completion of the production of electricity in the RES installation.

The system does not allow you to choose start and end dates of electricity production, to be contracted in the auction, which do not comply with the regulations of the RES Act (for example, for new installations - beginning before the commencement of the auction, or, for example, later than 24 months for PV installations, or end date attributable after 15 years from the start of production; for existing installations, if the Manufacturer indicates a date later than the date to which the installation may participate in the support system, under in this field will display an information about the final date set by the Administrator at the stage of acceptance of the declaration. The Manufacturer in the offer may indicate an earlier date).

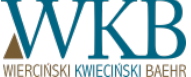

#### Parametry oferty

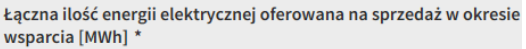

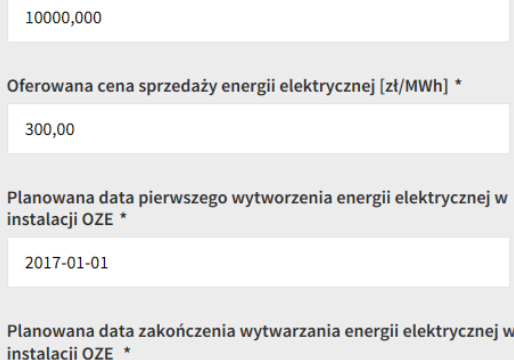

2027-12-31

**If specified in the offer quantity of energy offered for sale, exceeds the amount subject to sale in the auction,** under the field "The total amount of electricity offered for sale in the support period [MWh]" will be presented the message "The quantity of electricity offered for sale may not exceed the total amount of electricity subject to sales in the auction." **and you can not submit an offer**.

**If a ratio of offered for sale total amount of electricity and its sale price exceeds the value of the auction,** under the field "Offered sale price of electricity [PLN/MWh]" will be presented the message: "The value of electricity offered for sale may not exceed the total value of electricity subject sales in the auction" **and you can not submit an offer.**

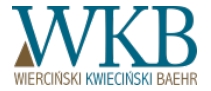

**Przelicz** 

Stopień wykorzystania mocy zainstalowanej instalacji OZE [MWh/MW/rok] 908,6383

After filling the offer parameters, click the **"Calculate"** button. The IPA calculates the installed capacity utilization degree (SWM) [MWh/MW/year] on the basis of offered to sell the total amount of electricity, installed capacity and planned period of production of electricity offered for sale.

The IPA does not allow to send the offer for the installation for which SWM would exceed the possible maximum annual SWM: 8760 MWh/MW/365 days or 8784 MWh/MW/366 days.

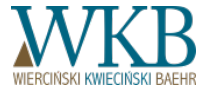

*Source: Instructions for use the Internet Auction Platform, Warsaw, 2016* 

Planowana ilość wytwarzanej i sprzedawanej energii elektrycznej w okresie wsparcia [MWh]

2017 990,000 Wartość SWM wyliczona dla roku: 990,0000 2018 980,000 Wartość SWM wyliczona dla roku: 980,0000 2019 970,000 Wartość SWM wyliczona dla roku: 970,0000 2020 960,000 Wartość SWM wyliczona dla roku: 960,0000 2021 950,000 Wartość SWM wyliczona dla roku: 950,0000 2022 940,000 Wartość SWM wyliczona dla roku: 940,0000 2023 930,000

After the calculation of SWM by the IPA, please specify the quantity of electricity which the Manufacturer intends to produce during the entire period of support in subsequent calendar years.

The IPA indicates how much energy is left for subsequent calendar years. **You should fill in all the fields so that the total amount of electricity generated in successive calendar years was equal to the total quantity of electricity offered for sale.**

The Manufacturer can in any way plan production of total quantity of electricity offered for sale in subsequent years, subject to not exceeding a maximum annual capacity utilization. **The planned production of electricity in the first and last year of the support period must be greater than 0 MWh** (to change the number of years of use of the support is possible only by changing the beginning date - this can not be done in a window with a plan for each year).

In the auctions for the installation of SWM **greater than 3504 MWh/MW/year**, the IPA validates SWM for each year. The SWM value, calculated by the IPA for each year, must be greater than 3504.0000.

**The problem - calendar years and specified in months the date of the first manufacture.**

O Swiadczenie składane przez Wytwórce na podstawie art. 39 ust. 4 ustawy z dnia 20 lutego 2016 r. o odnawialnych źródłach energii.

"Oświadczam, iż łaczna wartość pomocy publicznej nie przekroczy różnicy miedzy wartościa stanowiaca iloczyn ceny referencyjnej energii elektrycznej wytworzonej w instalacji odnawialnego źródła energii, o której mowa w art. 72 pkt 2, obowiazującej w dniu złożenia oferty przez tego wytwórce i ilości energii elektrycznej wytworzonej z odnawialnego źródła energii w tej instalacji w okresie 15 lat. o których mowa w art. 92 ust. 6-8, a przychodami ze sprzedaży tej samej ilości energii elektrycznej wytworzonej z odnawialnego źródła energii w tej instalacji ustalanymi według średniej ceny sprzedaży energii elektrycznej na rynku konkurencyjnym ogłoszonej przez Prezesa URE na podstawie art. 23 ust. 2 pkt 18 lit. b ustawy - Prawo energetyczne, obowiązującej w dniu złożenia oferty."

■ Zobowiazanie składane przez Wytwórce na podstawie art. 79 ust. 3 pkt 8 lit a albo lit b ustawy z dnia 20 lutego 2016 r. o odnawialnych źródłach energii.

"Zobowiązuję się do rozpoczęcia wytwarzania energii elektrycznej z odnawialnych źródeł energii w instalacji odnawialnego źródła energii nie później niż pierwszego dnia miesiaca następującego po upływie miesiaca od miesiaca, w którym nastapiło zamkniecie aukcii."

■ "Świadomy odpowiedzialności karnej za złożenie fałszywego oświadczenia wynikającej z art. 233 § 6 ustawy z dnia 6 czerwca 1997 r. – Kodeks karny oświadczam, że:

- łączna wartość pomocy publicznej, o której mowa w art. 39 ust. 2 pkt 2-4 ustawy z dnia 20 lutego 2015 r. o odnawialnych źródłach energii dla wytwórcy energii elektrycznej z odnawialnych źródeł energii w instalacii odnawialnego źródła energii, o której mowa w art. 72 ustawy z dnia 20 lutego 2015 r. o odnawialnych źródłach energii, otrzymanej przed dniem złożenia tego oświadczenia, przeliczona na cenę jednostkową tej energii po uwzględnieniu planowanej ilości wytworzonej energii elektrycznej w tej instalacji odnawialnego źródła energii przekazanej w ofercie wytwórcy i okresu 15 lat udzielanej pomocy wynosi 100,00  $\rightarrow$  złotych za 1 MWh:

- proponowana w ofercie wysokość ceny sprzedaży energii elektrycznej z odnawialnych źródeł energii, o której mowa w art. 79 ust. 3 pkt 3 ustawy z dnia 20 lutego 2015 r. o odnawialnych źródłach energii, powiekszona o jednostkową pomoc publiczną w wysokości wymienionej w pkt 3 oświadczenia, nie przekroczy ceny referencyjnej, o której mowa w art. 77 ustawy z dnia 20 lutego 2015 r. o odnawialnych źródłach energii, obowiązującej w dniu złożenia oferty przez tego wytwórcę";

Then, check the appropriate statement. The relevant statements will be allocated depending on the size and type and selected installation, and the fuel used (the Manufacturer does not have to choose it, so there is no possibility of confusion).

**In the last statement in the box, enter the unit public aid with an accuracy of 1 grosh.**

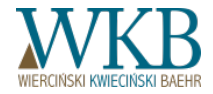

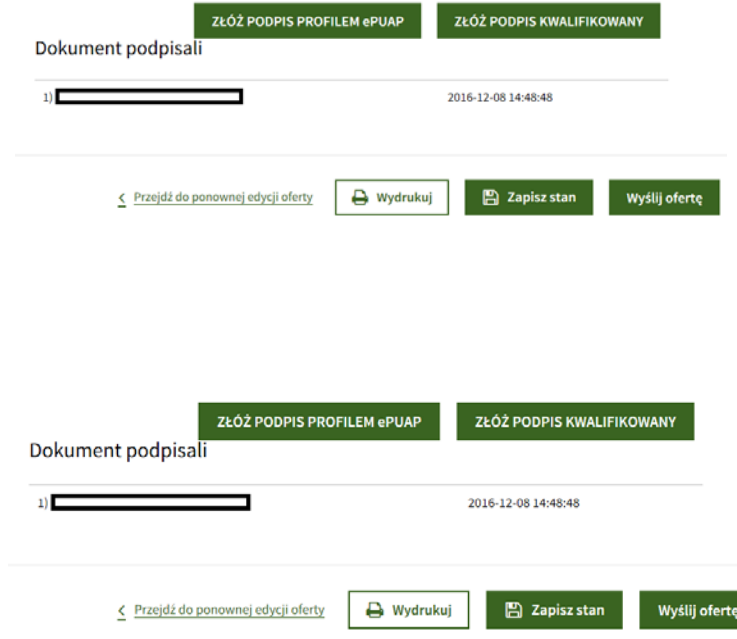

After filling in all fields, the User can attach additional documents (for example, a resolution of change of the management members) by clicking the button *"+Add attachment".*

After adding the necessary attachments, click *"Go to the signature".*

When you click *"Go to the signature",* it displays the completed application form, together with the selected statement and the indicated accompanying documents. You should check whether all entered data agree with the facts. If so, in order to submit the application, submit Trusted Signature ePUAP or Qualified Electronic Signature. Both options are available under the filled application form and can be used in combination.

**At this stage, the User can come back to re-edit the offer by clicking on the "Go to re-edit the offer" or send a previously signed offer by clicking "Send the offer".**

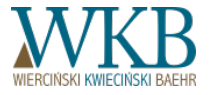

The button *"Send the offer"* becomes active only after submitting of at least one Qualified Electronic Signature or Trusted Signature ePUAP. You must sign the offer in accordance with the requirements specified in the Regulations. If the offer has been sent, you will receive an appropriate message indicating the identification number (ID) of the sent offer. The current status of the offer can be seen on the tab *"MY OFFERS".*

#### Oferta została wysłana i otrzymała ID: 679

Aby sprawdzić status oferty przejdź do moje oferty

The user is bound to offer one hour before closing the auction session. At this time it is not possible to modify or withdraw the offer.

The IPA, while the process of completing the offer, informs that until the end of the auction session remained less than one hour.

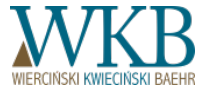

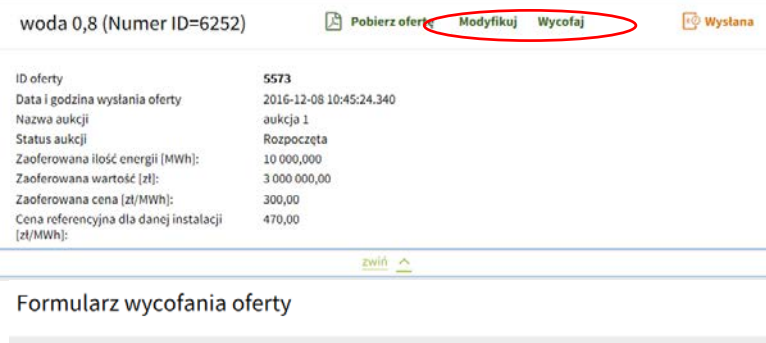

Żądanie wycofania wysłanej oferty o<br>numerze ID:5573 Oświadczam, że chce wycofać wysłaną ofertę. Jeżeli żądanie wycofania oferty bedzie prawidłowe, wystana oferta nie weźmie udziału w aukcii.

Przeczytałem i rozumiem

Załączniki

#### + Dodaj załącznik

Maksymalny rozmiar załączników: 50MB (maksymalny rozmiar 1 załącznika: 10MB)

< Wróć do moich ofert Przejdź do podpisu

*Source: Instructions for use the Internet Auction Platform, Warsaw, 2016*  To modify the sent offer (to change offered for sale the total quantity of electricity or its price), go to the tab "My offers", click the button "Modify" at the selected offer and continue as when sending the offer.

To withdraw the offer, click *Undo,* select the window with the declaration of withdrawal, click *Go to sign*, submit an electronic signature or to sign trusted profile ePUAP and send the request to withdraw the offer by clicking on **Undo Offer**.

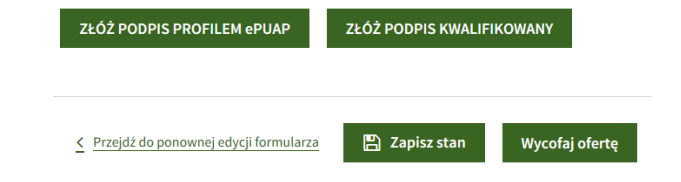

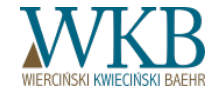

## SIGNING APPLICATIONS, DECLARATION AND OFFERS

## SIGNING APPLICATIONS, DECLARATION AND OFFERS

General thoughts:

Please note that at the account of the IPA system can not be at the same time logged two persons (when logging other person, the first will be automatically logged off). To be able to sign a document by more than one person, if they are not in the same place (they can not use the same computer), proceed as follows:

- The first person logs in, fills out the form, submits its signature and clicks "Save state", and then logs off;
- The second person logs in, opens a form, submits its signature and clicks the "Send" button (if wants to send the document).

Sometimes there are problems when you try to log in to the e-PUAP system via Google Chrome.

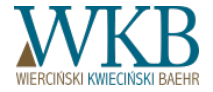

## SIGNING APPLICATIONS, DECLARATION AND OFFERS TRUSTED SIGNATURE e-PUAP

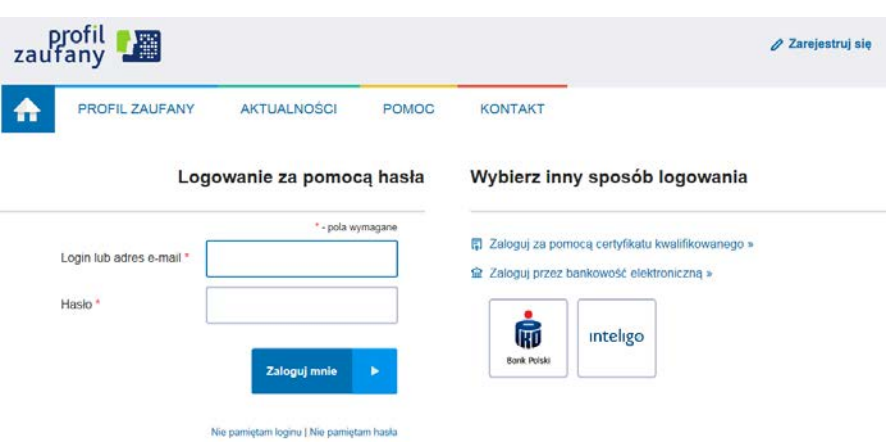

Click the button *"Make a signature by ePUAP profile"* under the selected document (completed declaration form, application or offer) in the IPA.

The IPA redirects the User to the portal TRUSTED PROFILE of ePUAP platform (https://pz.gov.pl).

If you do not have an account the portal TRUSTED PROFILE of ePUAP platform, click *"Sign up"* and follow further instructions. Note: Creating the profile requires confirmation of identity - personal appearance at the office headquarters / branch office (a list of institutions you can check here: https://pz.gov.pl).

If the User has an account on the portal TRUSTED PROFILE of ePUAP platform, log in using the login and password chosen during registration, by means of a qualified certificate or electronic banking.

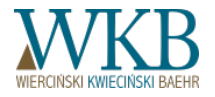

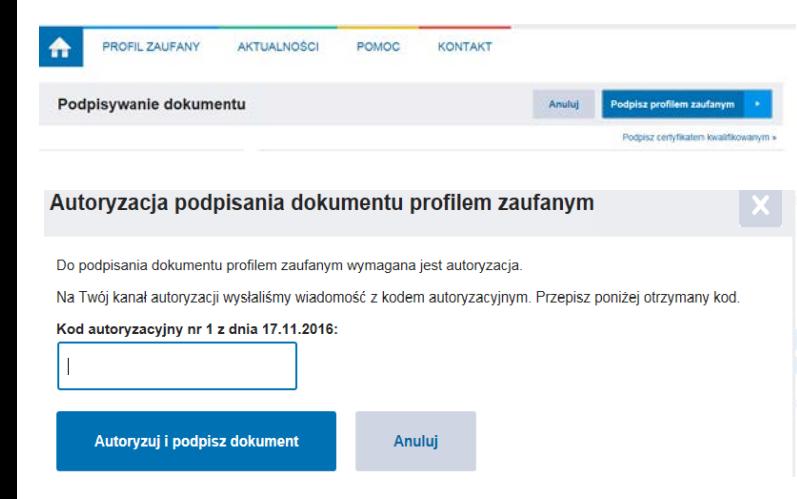

After logging in to the portal TRUSTED PROFILE of ePUAP platform, submit the signature via confirmed trusted profile by clicking the button *"Sign it with a trusted profile".*

Enter an authorization code from SMS message and click the button *"Authorize and sign the document".*

After signing the document in the portal TRUSTED PROFILE of ePUAP platform, in the IPA, under signed document, will appear the information on the signature: name and PESEL of the person who made the signature, and the date and time of the signature.

#### **Note!**

To submit additional signatures by the trusted profile ePUAP in a document on the same computer, you need - on a separate card or a separate Web browser window - to open the page of the portal TRUSTED PROFILE of ePUAP platform (https://pz.gov.pl) and click Login.

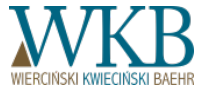

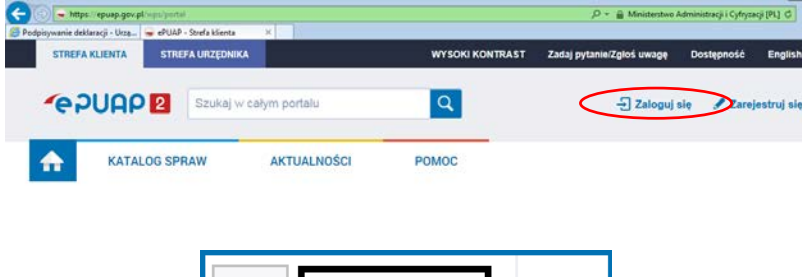

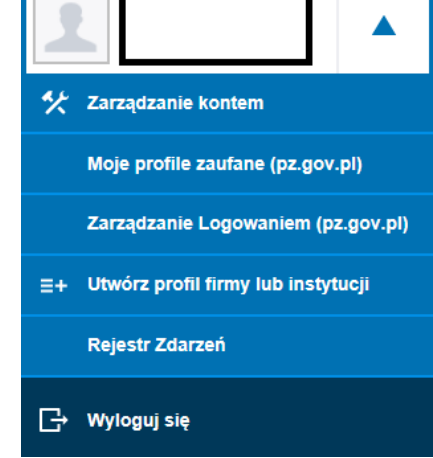

To submit additional signatures by the trusted profile ePUAP in a document on the same computer, you need *- on a separate card or a separate Web browser window -* to open the page of the portal TRUSTED PROFILE of ePUAP platform (https://pz.gov.pl) and click *Login*, and then, by clicking the arrow on the right, expand the account window and then click *Sign out*.

Another User, who will submit a signature with trusted profile ePUAP, should log into its account on the portal PROFILE TRUSTED of ePUAP platform by clicking the *Login* button.

After logging in to the portal ePUAP, another User may submit its signature with trusted profile ePUAP under the document in the IPA by clicking *MAKE A SIGNATURE BY ePUAP PROFILE* under the appropriate IPA form.

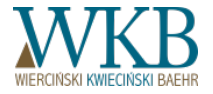

Information on all submitted signatures in the form of a chronologically arranged list of signatures, are visible under the document in the IPA.

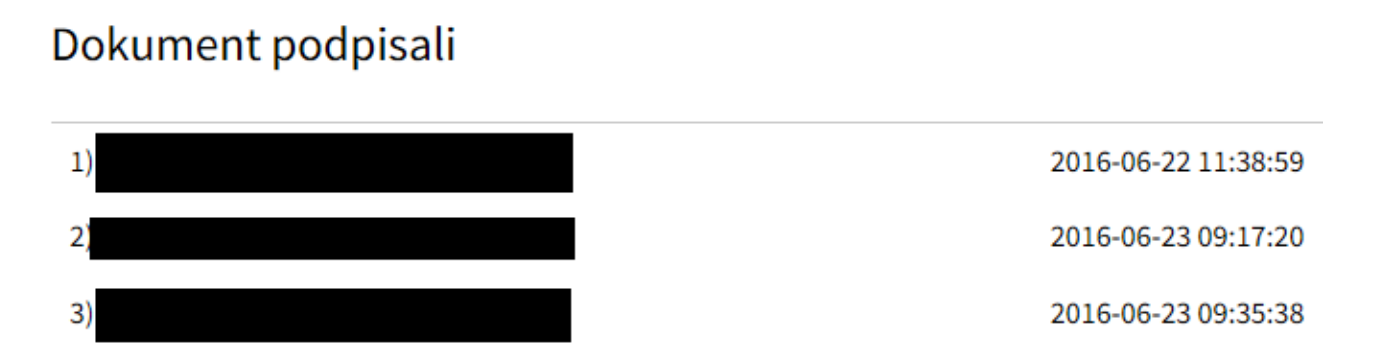

**The IPA does not automatically send the signed documents. The Manufacturer can submit signatures in the amount which fits to principles of its representation. After submitting all the required signatures, ALWAYS send the document by clicking the button "SEND". Unsent documents will not be considered.** *Source:* 

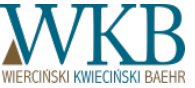

#### ZŁÓŻ PODPIS KWALIFIKOWANY

Submission of qualified signatures is done using the Java (ORACLE). In order to submit qualified signatures, you need to install or update Java installed on vour vour computer ([https://java.com/pl/download/ie\\_manual.jsp](https://java.com/pl/download/ie_manual.jsp) .

After installation of Java (Note! In some cases, you will need to restart your Web browser - be sure to click *"Save state"* before closing the browser), click the button *"Make a certified signature"* under the selected document (completed declaration form, application or offer) in the IPA.

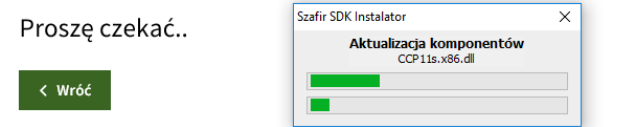

The IPA loads the software applet Szafir needed to submit the sign.

If necessary, an update of all the components necessary for the operation of the software Szafir SDK will be installed.

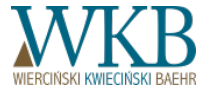

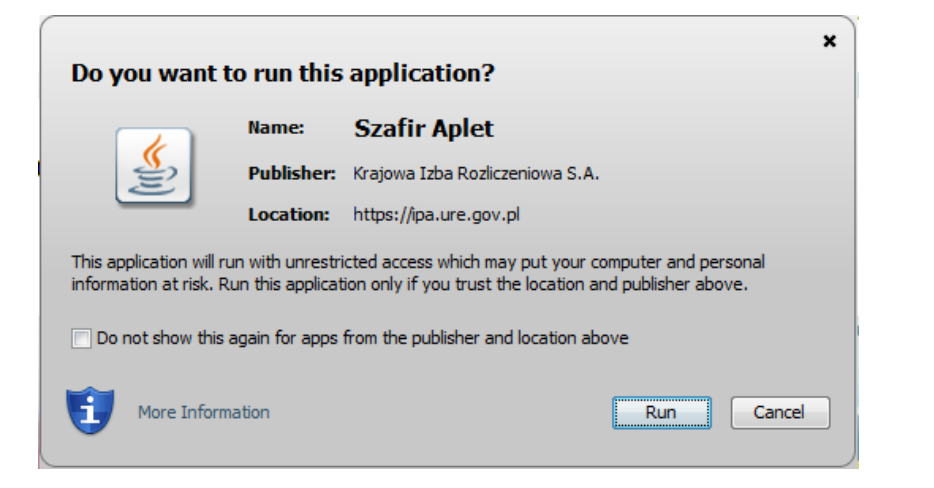

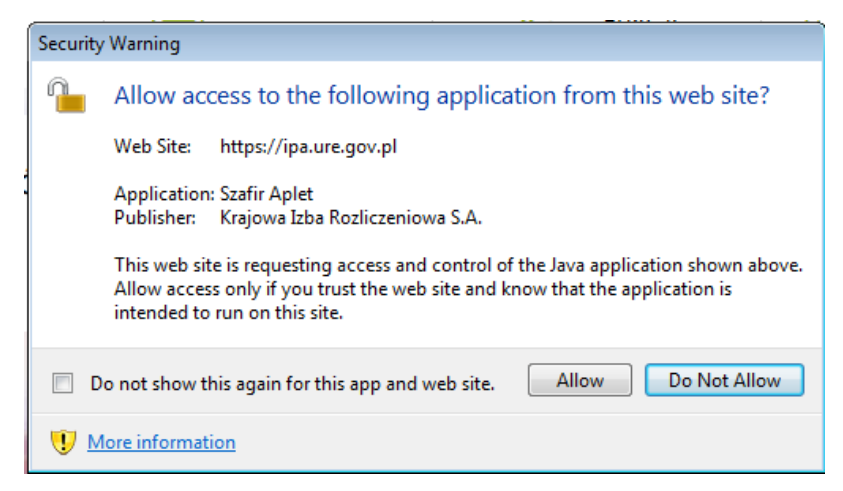

To open Szafir Aplet, select the *"Run"* button. The system requires consent to access to Sapphire Aplet application from the IPA (https://ipa.ure.gov.pl). To confirm that, select the *"Allow"* button.

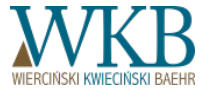

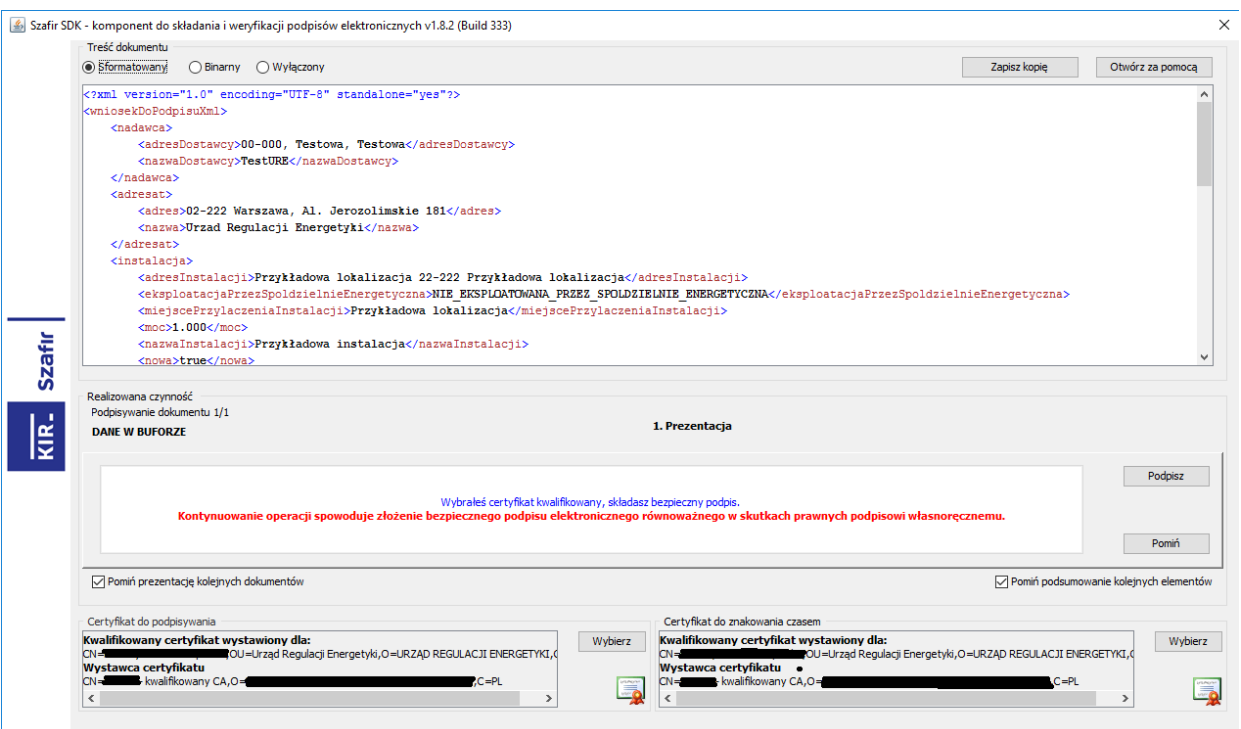

The next window shows the text of the signed document in XML format.

After inserting the card into the reader at the bottom of the page are visible data on the certificate (in some cases you must refresh it by clicking **"Select certificates"**).

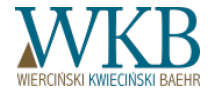

*Source: Instructions for use the Internet Auction Platform, Warsaw, 2016* 

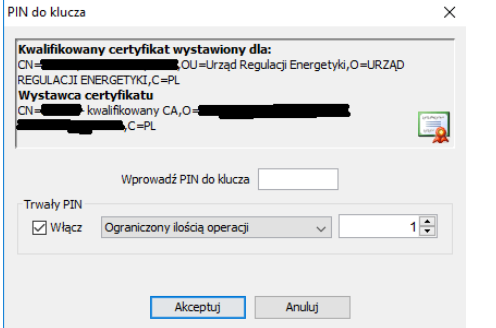

To confirm the signature of the document, in the field **"Enter PIN for the key"** write PIN obtained from your signature provider, and then select the **"Accept"** button.

222 FEXYK1800W8 IOK8IIZ8C18S/80FESINSL8I8C112

IE EKSPLOATOWANA PRZEZ SPOLDZIELNIE ENERGETYCZNA</eksploatacjaPrzezSpoldzielnieEnergetyczna> okalizacja</miejscePrzylaczeniaInstalacji>

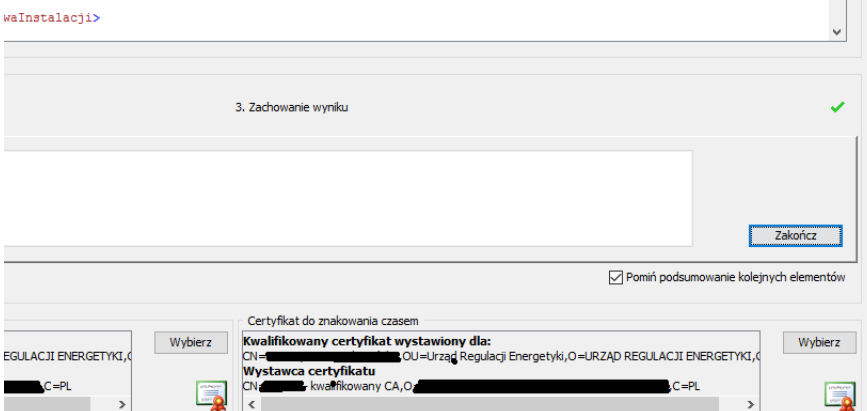

After correct signature submitting, choose the **"Finish"** button.

*Source:* 

*Instructions for use the Internet Auction Platform, Warsaw,* 

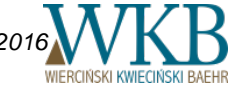

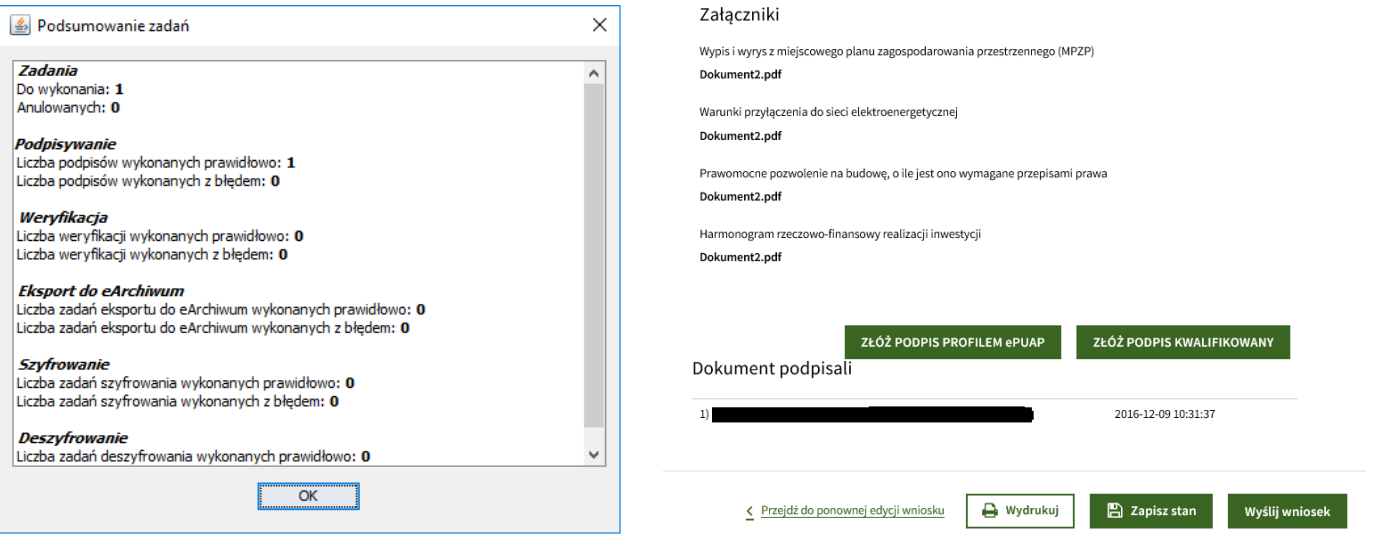

The User is informed of the tasks performed in the application Szafir Aplet,, including the number of correctly performed signatures.

Information on all submitted signatures in the form of a chronologically arranged list of signatures, are visible under the document in the IPA.

*Source: Instructions for use the Internet Auction Platform, Warsaw, 2016* 

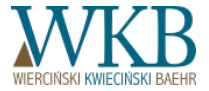

**The IPA does not automatically send the signed documents. The Manufacturer can submit signatures in the amount which fits to principles of its representation. After submitting all the required signatures, always send the document by clicking the button** *"Send".* **Unsent documents will not be considered.**

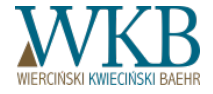

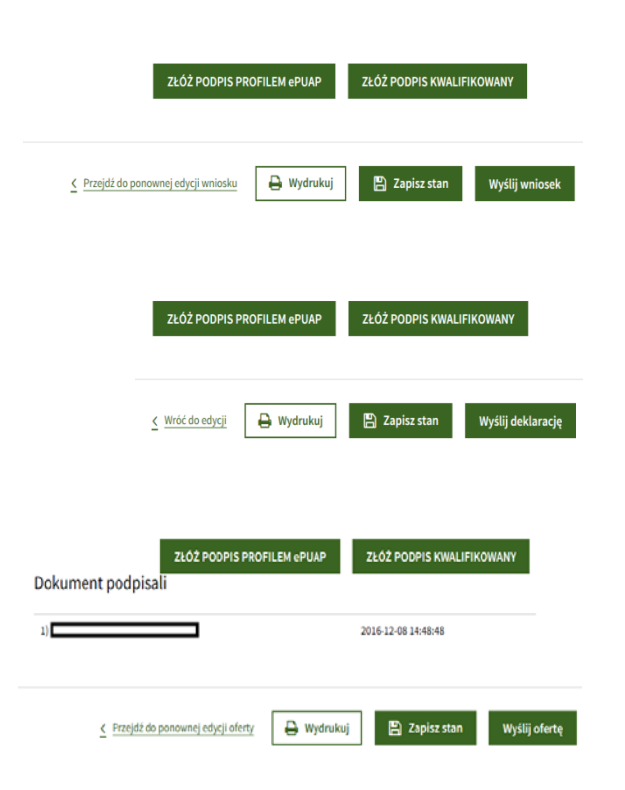

In the course of filling out forms, the Manufacturer still has the opportunity to make two action - save the state and print out.

After properly completion and signature, you can also send a document.

The last moment, when you can edit the document, is the moment of signature - **before sending.**

Editing is not tantamount to modifying (important in the case of the offer).

The User can save any number of drafts of offers for the installation. The Administrator does not have access to them. After placing signature under the selected offer for the installation and sending it, you can not send the next offer for this installation.

*Source:* 

*Instructions for use the Internet Auction Platform, Warsaw, 2016* 

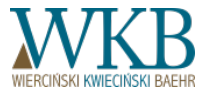

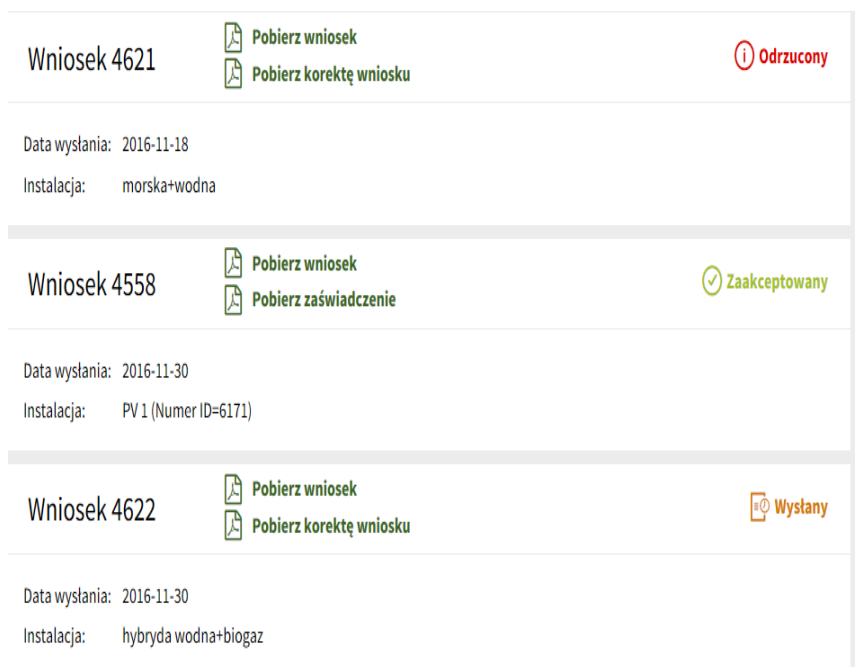

In the case of hybrid installation, there is an additional state - **in the process of creation** - the administrator enters the data into the application form / declaration.

In the tab **"List of application"** / "List of declarations" are all applications / declarations ranked according to the date of the application / declaration. Each application / declaration has its own status which is visible on the right side of the window:

- **work** where the application / declaration was saved during filling and were not sent;
- **sent** when the application / declaration was signed and sent, they wait for verification by the Administrator;
- **accepted** when the application / declaration were sent and positively verified by the Administrator;
- **rejected** when the application / declaration were sent and negatively verified by the Administrator.

*Source:* 

*Instructions for use the Internet Auction Platform, Warsaw, 2016* 

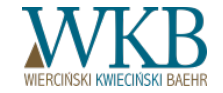

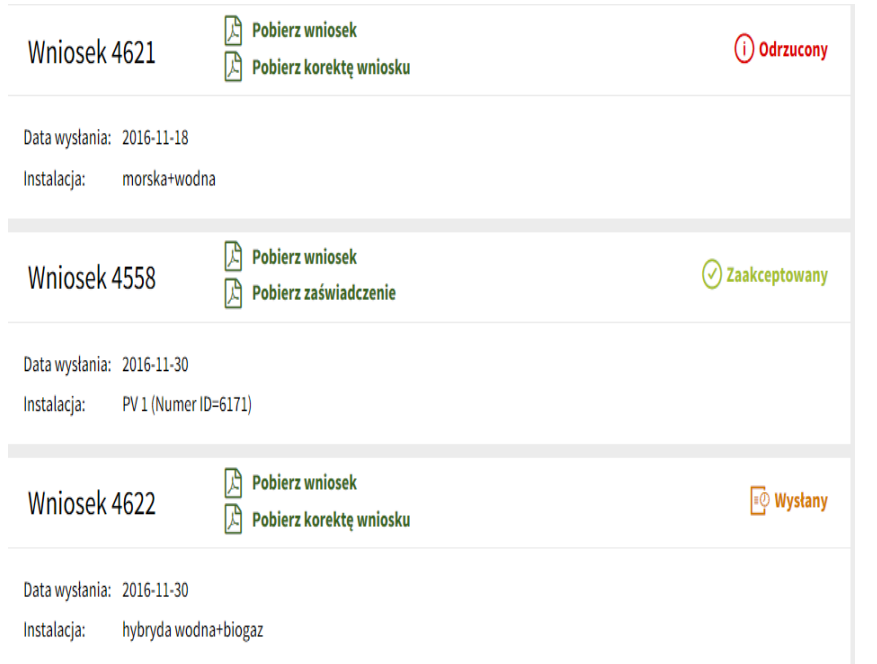

The User receives information about the acceptance of the application / declaration or its rejection in the form of an IPA message and e-mail on address given in the registration form.

To view / download the application / declaration, click *"Download the application" / "Download the declaration",* which will make that in a new browser window will open up the application / declaration in PDF format containing all the information sent to the ERA as part of the application / declaration form. After verification by the Administrator, the User will also be able to download the final version of the application / declaration (after supplements) by clicking the button *"Download the correction".* .

Jeśli wniosek ma status *Zaakceptowany*, aby wyświetlić/pobrać zaświadczenie należy kliknąć przycisk *Pobierz zaświadczenie.* W nowym oknie przeglądarki otworzy się zaświadczenie w formacie pdf.

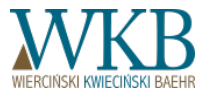

*Instructions for use the Internet Auction Platform, Warsaw, 2016* 

*Source:* 

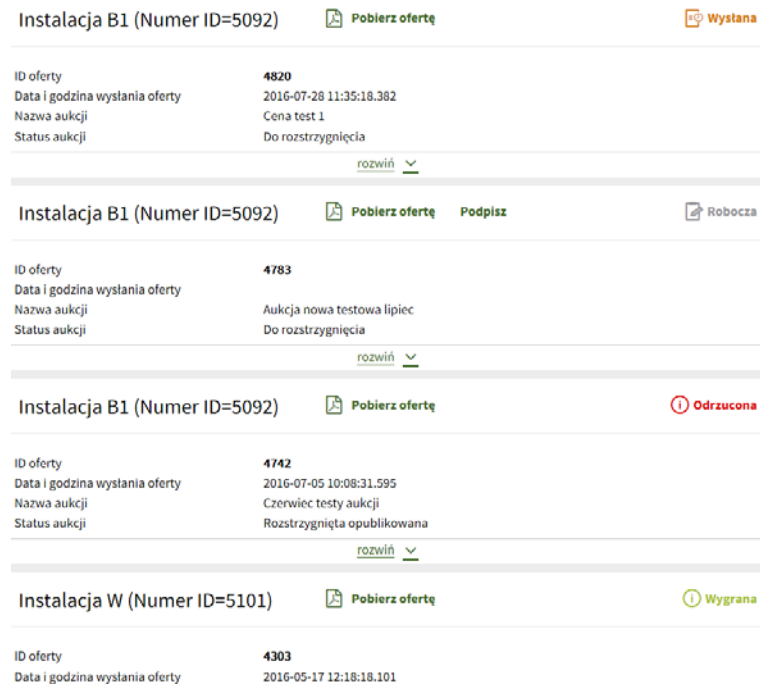

the offer has lost. To view / download the offer, click the button "Download the offer" and the offer will be opened in a new browser window. **Source: Source: Source: Source: Source: Source:** 

In the tab **"My offers"** are all offers ranked according to the ID of the offer Each offer has its own status which is visible on the right side of the window:

- **work** saved during the editing form, not sent;
- **sent** the auction session still lasts, the offer has not yet been verified by the Administrator;
- **withdrawn -** a request to withdraw the offer was sent;
- **submitted -** when the auction session ended, the offer has been positively verified by the Administrator, but the auction has not yet been resolved;
- **unsubmitted** when the auction session ended, the offer has been negatively verified by the Administrator due to failure to meet the criteria set out in the Terms of the Auction;
- **rejected** when the auction session ended, the offer has been automatically rejected by the IPA due to exceeding the reference price;
- **won** when the auction session ended, the auction was settled, the offer has won;
- **lost -** when the auction session ended, the auction was settled,

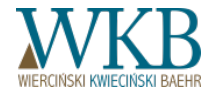

*Instructions for use the Internet Auction Platform, Warsaw, 2016* 

## THANK YOU FOR YOUR ATTENTION

#### **MACIEJ SZAMBELAŃCZYK**

legal adviser, partner

maciej.szambelanczyk@wkb.com.pl

#### **WKB Wierciński, Kwieciński, Baehr sp.k.**

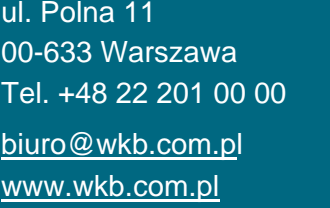

ul. Paderewskiego 7 61-770 Poznań Tel: +48 61 855 32 20